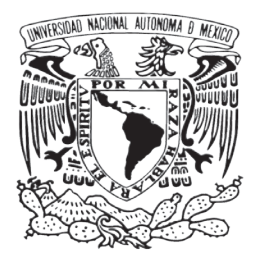

### UNIVERSIDAD NACIONAL AUTONOMA DE MÉXICO PROGRAMA DE MAESTRÍA Y DOCTORADO EN ARQUITECTURA TECNOLOGÍA

### **INCORPORACIÓN DE LA REALIDAD AUMENTADA COMO APOYO A LA CONSTRUCCIÓN DE EDIFICACIONES. DESARROLLO DE APP PARA LENTES DE REALIDAD AUMENTADA.**

**TESIS** 

QUE PARA OPTAR POR EL GRADO DE MAESTRA EN ARQUITECTURA PRESENTA: **LIC. EN ARQ. MARTHA KARINA SARAÍ PEÑA CARRERA**

> DIRECTOR DE TESIS: DR. CARLOS ALFREDO BIGURRA ALZATI Posgrado de Arquitectura UNAM

> SINODALES: MTRO. ARQ. FRANCISCO REYNA GÓMEZ Posgrado de Arquitectura UNAM

MTRO. ARQ. JORGE RANGEL DÁVALOS Posgrado de Arquitectura UNAM

DRA. GENEVIEVE LUCET LAGRIFFOUL Posgrado de Arquitectura UNAM

MTRO. ARQ. ERNESTO OCAMPO RUIZ Posgrado de Arquitectura UNAM

Ciudad Universitaria, CDMX, FEBRERO 2017.

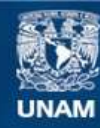

Universidad Nacional Autónoma de México

**UNAM – Dirección General de Bibliotecas Tesis Digitales Restricciones de uso**

### **DERECHOS RESERVADOS © PROHIBIDA SU REPRODUCCIÓN TOTAL O PARCIAL**

Todo el material contenido en esta tesis esta protegido por la Ley Federal del Derecho de Autor (LFDA) de los Estados Unidos Mexicanos (México).

**Biblioteca Central** 

Dirección General de Bibliotecas de la UNAM

El uso de imágenes, fragmentos de videos, y demás material que sea objeto de protección de los derechos de autor, será exclusivamente para fines educativos e informativos y deberá citar la fuente donde la obtuvo mencionando el autor o autores. Cualquier uso distinto como el lucro, reproducción, edición o modificación, será perseguido y sancionado por el respectivo titular de los Derechos de Autor.

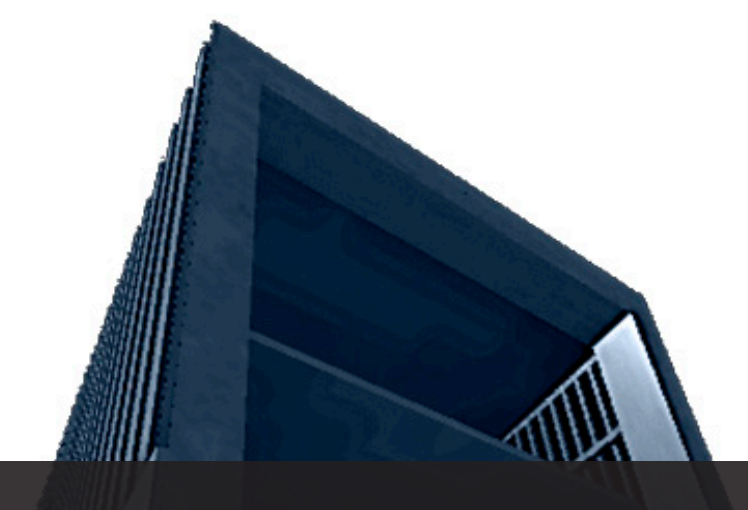

# Universidad Nacional Autonoma de México.

# Programa de Maestría y Doctorado en Arquitectura

Ciudad de México

# Febrero 2017

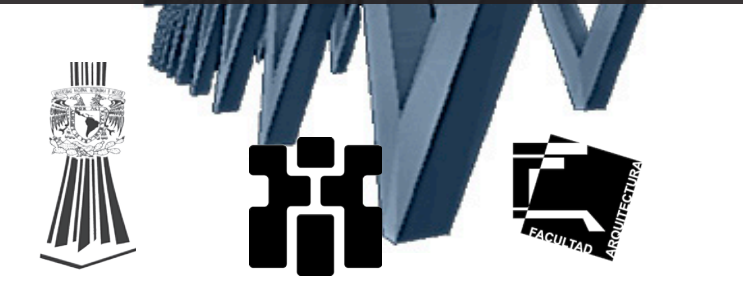

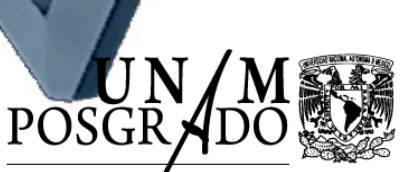

Programa de Maestria y Doctorado en Arquitectura

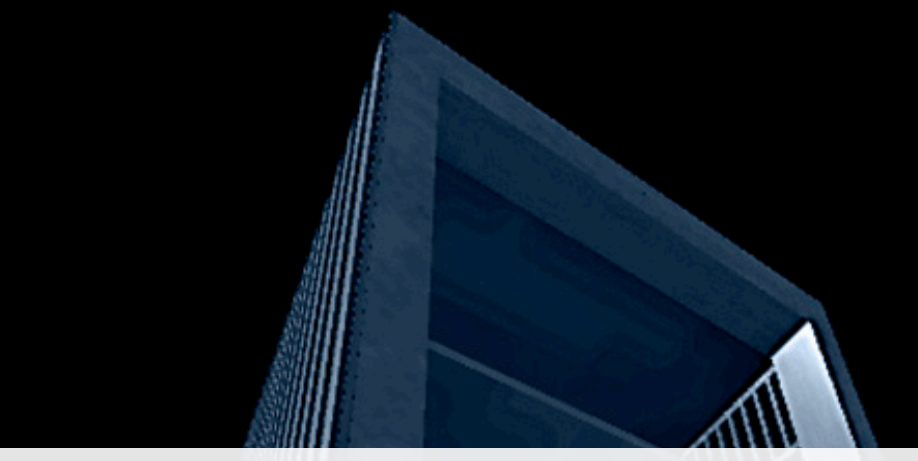

# Arq. Martha Karina Saraí Peña Carrera.

Incorporación de la Realidad Aumentada como apoyo a la Construcción de Edificaciones.

Desarrollo de App paraa Lentes de Realidad Aumentada.

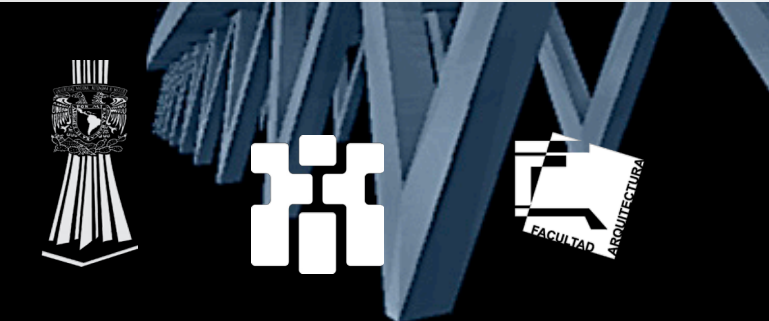

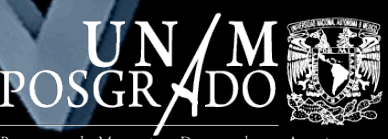

Programa de Maestría y Doctorado en Arquitectura

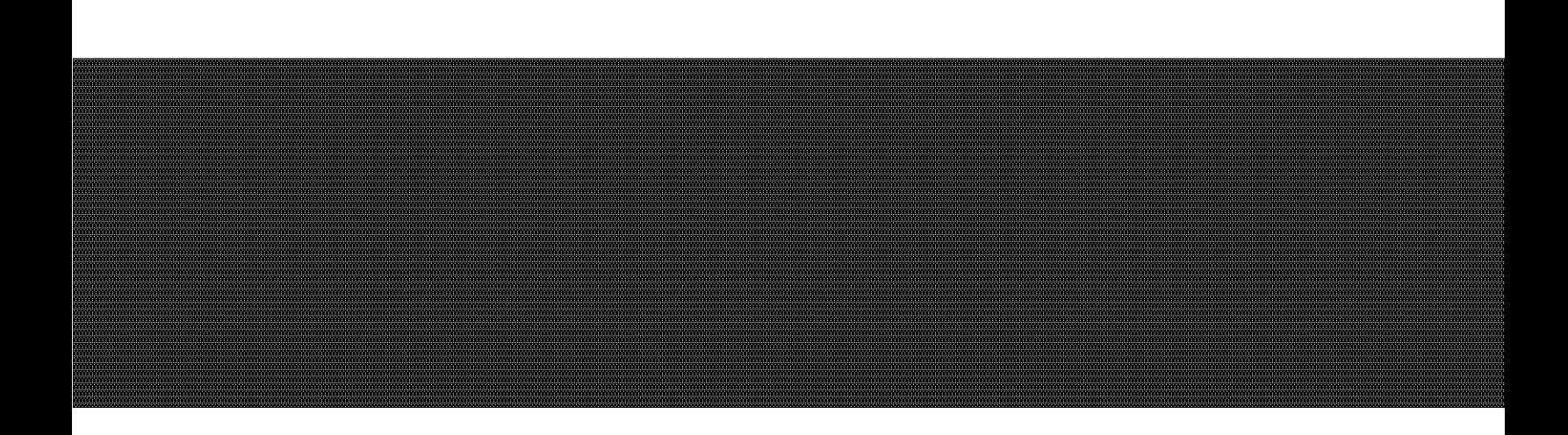

*The only way of discovering the limits of the possible is to venture a little way past them into the impossible.*

# **RESUMEN.**

*Segunda ley Arthur C. Clarke.*

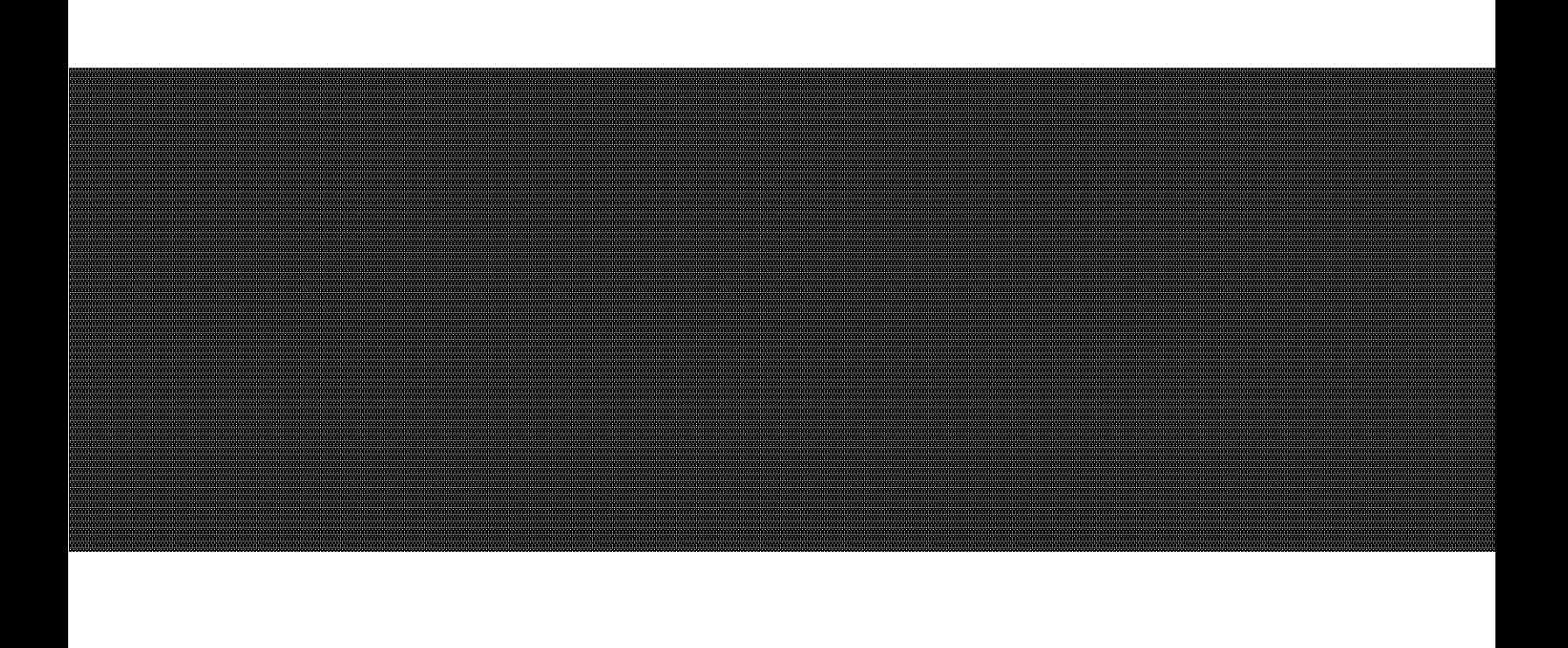

# **PROCESOS DE DISEÑO Y CONSTRUCCIÓN RESUMEN.** *Agradecimientos.*

*A todas esas personas que han estado a lo largo del camino, aquellas que creyeron en mi, me alentaron y me apoyaron para seguir adelante y para lograr escalar otro peldaño más. A esas personas que me enseñaron a que la vida , aun que tenga obstáculos, tiene sus recompensas y esas son las que mas se valoran.*

> *A la UNAM , a la UPC, a CONACYT, a mi familia y profesores. Gracias.*

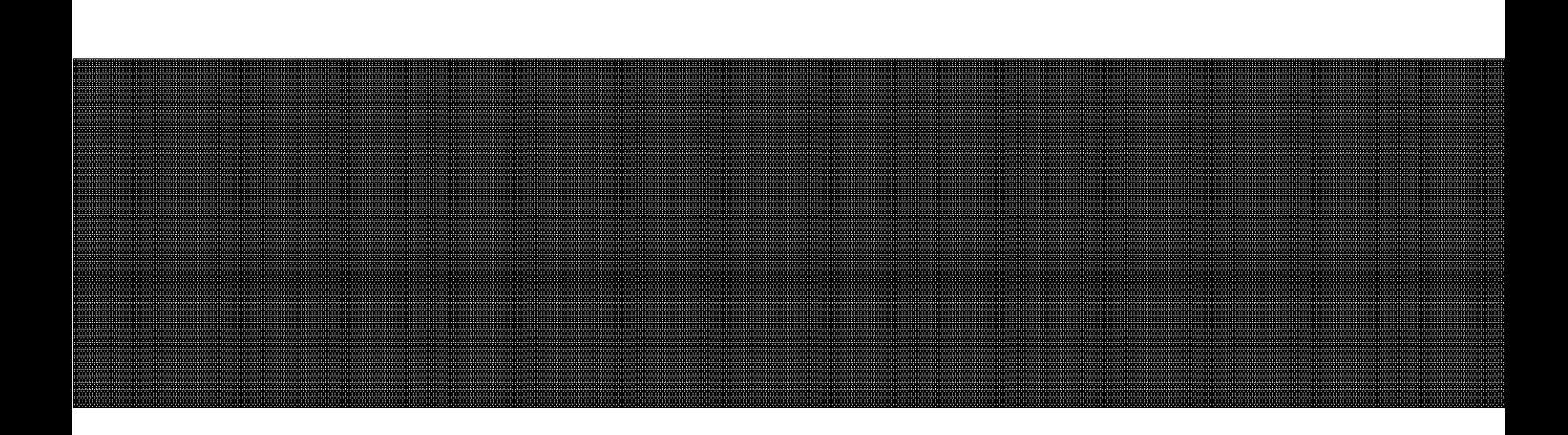

# **RESUMEN.**

Para lograr mitigar parte de la problemática que se presenta en la construcción de edificaciones, utilizando nuevas tecnologías, es necesario el análisis de los procesos de diseño y construcción que se utilizan en la actualidad. Presentar los puntos débiles en donde se junta esta problemática servirá para ubicar el lugar en el que la utilización de la realidad aumentada tendrá una factibilidad de uso y utilidad como apoyo en las construcciones.

Así mismo, en el presente documento se incluye la importancia de la incorporación de plataformas de trabajo en BIM para la generación de proyectos ejecutivos en 3D, así como su base de datos y elementos que servirán para la construcción de edificaciones.

Se presenta un estudio acerca del surgimiento de la realidad aumentada, con el uso de lentes R.A.), los avances que se han obtenido hasta el día de hoy y se exploran los diversos campos de trabajo que están incorporando esta tecnología , así como las aportaciones que obtienen de ella.

De igual manera las herramientas y dispositivos juegan un papel importante para la visualización de la realidad aumentada, es por ello que se presenta el análisis de estos elementos para obtener el más conveniente para el trabajo en obra.

En el desarrollo del caso de estudio se genera una aplicación (AppRAUPC) para lentes de realidad aumentada, que incorpora elementos obtenidos del proyecto generado en BIM, que permite: la visualización de un proyecto arquitectónico 3D a escala real; el posicionamiento de este proyecto en el sitio a construir; y su fácil funcionamiento y utilización por medio de una interfaz accesible.

El resultado alcanzado permite obtener la factibilidad del uso de la app con el fin de utilizarla como apoyo a la construcción de edificaciones, así como utilizar la información contenida en esta para su posterior uso en mantenimiento del edificio, remodelaciones, cambios de instalaciones, etc. Así como la mejora de la calidad en la entrega de edificaciones y una eficiencia significativa en tiempos de trabajo.

 Permitiendo dar un paso a nuevos procesos de construcción en el ámbito de la arquitectura y dar inclusión a nuevos recursos tecnológicos en el campo de la construcción.

# INDICE

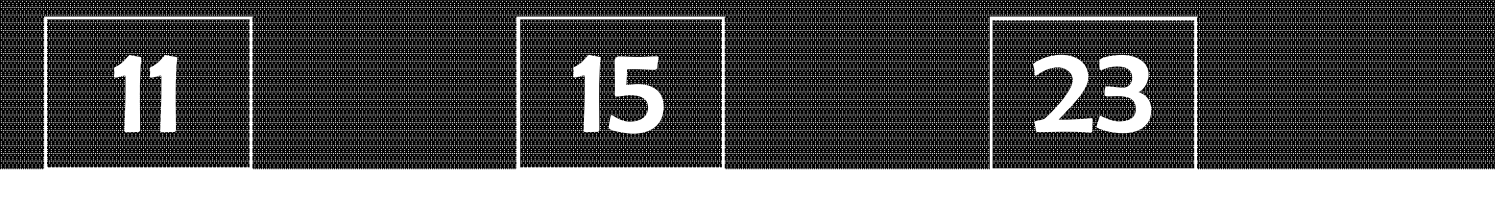

AGRADECIMIENTOS Y AGRADECIMIENTOS Y RESUMEN INTRODUCCIÓN<br>DEDICATORIAS

# **RESUMEN.** 29 43

Procesos de Diseño y Construcción. Compositor e a construcción e a procesos de Diseño y Construcción.

- **32** La Planeación en el Desarrollo de Edificaciones
- **35** La Problemática en la Etapa de Diseño
- **37** La Problemática en la Etapa de Ejecución
- **39** Variables que Determinan la Integración entre el Diseño y la Ejecución de Obra

**40 46** Infomation Modeling) Sistemas BIM (Building

### CAPÍTULO 1 CAPÍTULO 2

- Primeros Estudios de la Realidad Aumentada
- **53** Realidad Virtual (R.V.) y Realidad Aumentada (R.A.)
- **57** Sistemas de Realidad Aumentada
- **61** Aplicaciones (Apps)
- **65** Campos de Aplicación de la Realidad Aumentada

# 73 97

### CAPÍTULO 3 CAPÍTULO 3

### Herramientas y Dispositivos

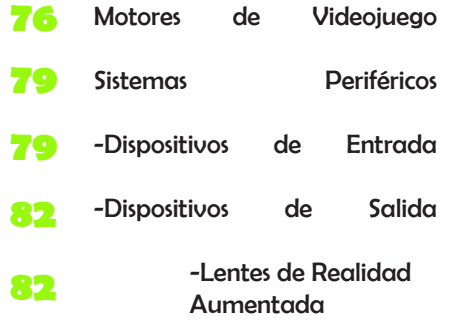

- -Casco de seguridad **89**
- -Dispositivos de Entrada/Salida **91**
- -Dispositivos de Comunicación **92**
- Otros Sistemas **94**

### CAPÍTULO 4

**115**

Caso de Estudio: Desarrollo de la App

- **100** Incorporación del proyecto BIM al programa virtual
- **107** Del proyecto virtual a su visualización en aumentada

Utilización del caso de estudio (AppRAUPC) en otros dispositivos móviles

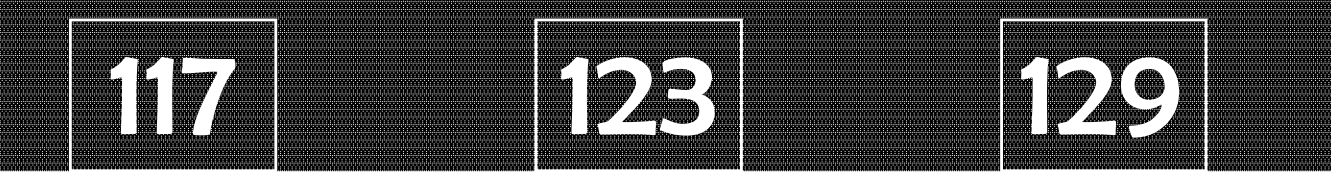

VALIDACIÓN Y CONCLUSIONES GLOSARIO

**BIBLIOGRAFIA** 

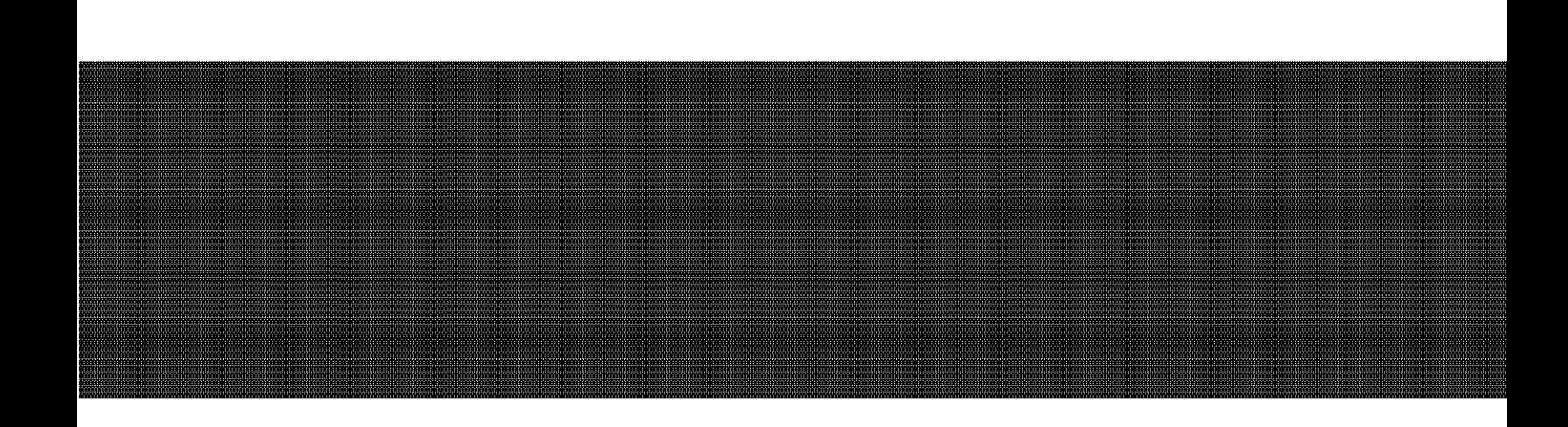

# **INTRODUCCIÓN.**

El desarrollo del proyecto ejecutivo de las edificaciones se ve sobrepasado por los procesos de obra que se comienzan antes de la entrega de información necesaria. El tiempo de ejecución de obra se va desarrollando de tal forma que, al momento de generar la construcción, los tiempos de ejecución de planos no permiten entregar los suficientes detalles constructivos para su correcta ejecución, permitiendo solucionar estos detalles conforme se avanza el trabajo en obra sin la opinión del área de diseño. Este hecho provoca una cadena de errores que desemboca en pérdidas económicas.

En el ámbito de la construcción se encuentran varios factores que hacen desfavorable la entrega de edificaciones óptimas, una de ellas se encuentra el desarrollo constructivo del diseño y el proyecto ejecutivo de la arquitectura, en donde se encuentran deficiencias significativas en cuanto al retraso de entregas por cuestiones de tiempo.

El problema de trabajar en interacción con la obra son los cambios en el diseño y el proyecto ejecutivo, estos requieren de más tiempo de trabajo, traslapando este tiempo con el utilizado en obra, teniendo como consecuencia soluciones deficientes, carentes de calidad por falta de planeación y una demora en entrega por cambios imprevistos e improvisados.

Por lo general cuando hablamos de calidad en la construcción se piensa en el tipo de materiales, métodos y sistemas de construcción y ciertos elementos que aseguraran un grado amplio de calidad en el producto, el cual satisfará al cliente, sin tener en cuenta el diseño del proyecto, que también se debe considerar parte importante en la cuestión calidad.

Moreno (2014, p.31) menciona que "Estudios realizados en los principales países de Europa y algunos de América latina demuestran estadísticamente que, las patologías en la construcción de edificios tienen sus orígenes en:

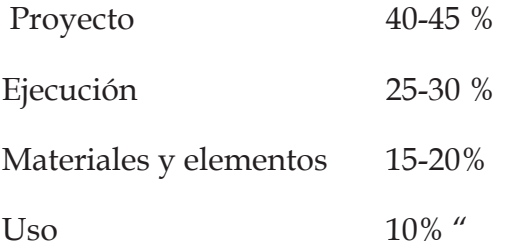

Según Alarcón (1997, p. 2) cita a Koskela (1993) el impacto que tiene en horas invertidas los cambios realizados por diseñadores estima un 40% a 50% del total del proyecto. Asimismo, Salinas, J. R. & Ulloa Román, K. A. (2014) mencionan que las tres causas mas observadas, para los defectos del diseño (que representan el 38.34%), son los escasos detalles de los elementos estructurales, falta de planos detallados de arquitectura e incompatibilidad entre especialidades.

Por otro lado, se encuentran los vicios ocultos que se generan por la falta de colocación de especificaciones e información solicitada en un plano, por la falta de detalles constructivos o cambios de último momento. Sumando a esto, la falta de supervisión de la obra para la su correcta ejecución generando un mal desempeño en la labor de obra de los trabajadores, permitiendo a su vez que estos mismos tomen decisiones que repercutirán en una obra realizada incorrectamente.

A la fecha la falta de comunicación entre personal de obra y personal de proyecto es considerablemente visible y latente, es por ello que este documento de investigación plantea un trabajo enfocado a la fusión de los procesos constructivos con la tecnología emergente (Realidad Aumentada) para lograr un proyecto integral que beneficie tanto a clientes como a constructoras en cuestión de tiempo de ejecución, ahorro en inversión y mejora de calidad en las construcciones.

Existen diversos métodos de realización del proyecto ejecutivo, entre ellos se encuentra la utilización de programas BIM, ya que estas plataformas de trabajo permiten generar proyectos en 3D y no solo 2d. Aunado a esto, la plataforma BIM genera información con resultados efectivos en cuestión de eficiencia de trabajo, gestión de proyecto y almacenamiento de información requerida.

Analizando estudios donde se realizaron pruebas de proyectos utilizando BIM y otros donde no se utilizó este método, arrojando resultados positivos en donde "se revisaron tres proyectos en los que no se tiene implementado BIM y se identificaron los RFIs (request for information) presentados durante la etapa de construcción para compararlo con la cantidad de RFIs ( del proyecto donde se tiene el modelo, detectándose que se redujo a menor del 10% el número de requerimientos de información con el modelo BIM."(Salinas, 2014, pág. 242)

La información que proporciona el uso de nuevas tecnologías en el campo de la arquitectura ha logrado optimizar la organización y la gestión de los sistemas de construcción, así como ha generado estrategias de trabajo nuevas en las empresas constructoras y despachos de arquitectura.

Es por esto que se plantea discernir la deficiencia de calidad al momento de realizar detalles constructivos y eficientar los tiempos de ejecución mediante la implementación de la tecnología de realidad aumentada por medio de lentes, la cual permitirá visualizar el proyecto BIM, generando soluciones óptimas. Con lo anterior descrito se pretende conocer la factibilidad de introducir tecnologías que permitan abrí paso a grandes cambios en la realización de arquitectura de calidad, herramientas de apoyo significativo para contrarrestar el atraso del proyecto ejecutivo, contrarrestar la deficiencia de la entrega de planos detallados y de difícil lectura para los trabajadores, y así dejar abiertas las posibilidades de seguir utilizando nuevas tecnologías emergentes y desarrollando formas de trabajo más eficientes para el sector de la construcción.

Este trabajo de investigación está encaminado a diseñar una herramienta digital de realidad aumentada usada en lentes de realidad aumentada para ser utilizada en el campo

### INTRODUCCIÓN

laboral de la construcción, mejorando así la entrega final, los tiempos y costos de obra. Para lograr esto se ha trabajado en diferentes plataformas de dispositivos móviles y lentes de realidad aumentada, con el apoyo de información arquitectónica necesaria para crear elementos virtuales con información específica a través de una base de datos recabada, así como marcadores virtuales y de imagen y datos para manejar la localización de manera posicionada. Esto con el fin de proporcionar una idea real de los objetos a construir para nuestros trabajadores en el campo laboral. Integrando las capacidades de estos en cuestión del uso de dispositivos digitales a su ámbito de trabajo, facilitándoles el entendimiento de algunos de talles constructivos en posición y formal real y economizando tiempos perdidos al no conocer la forma de construcción de elementos específicos.

La realidad aumentada ofrece al ámbito de la construcción la oportunidad de observar un proyecto en tercera dimensión antes de ser construido. Esta tecnología que está al alcance de todos merece ser explotada por distintos campos de trabajo incluyendo la arquitectura. La implementación de tecnologías emergentes que satisfagan los requerimientos y las necesidades del cliente es una realidad.

En el campo de la arquitectura la realidad aumentada puede entrar de lleno para dar la posibilidad al personal de obra de trabajar el proyecto visualizándolo antes de ser construido y seguir utilizándolo mientras se construye. Teniendo el proyecto ejecutivo en 3D posicionado en el sitio indicado. Al visualizar la arquitectura escala 1:1 se pueden tanto mitigar dudas como evitar errores y así ahorrar tiempo en la ejecución de las edificaciones, llevando esto a un ahorro de costo y mejorando la calidad de ejecución.

Creando una app que trabaje en conjunto con geolocalización y la visualización de un proyecto arquitectónico en 3D, el cual generará la visualización en realidad aumentada

# **INTRODUCCIÓN DE LA CASA EN 1999, EN 1999, EN 1999, EN 1999, EN 1999, EN 1999, EN 1999, EN 1999, EN 1999, EN 1**

escala 1:1, estático en posición de construcción, mediante lentes de realidad aumentada, para su posterior utilización como apoyo en la construcción de la edificación, permitirá discernir errores de obra, generará una mejora de calidad de entrega, una eficiencia en cuestión tiempo de ejecución y un ahorro respecto al factor económico, comparado con el método de trabajo convencional.

En cuestión de tiempos y costos, tomando los porcentajes arrojados en distintos estudios de Botero & Villa (2012) respecto a trabajos contributorios (TC) en cuestión de

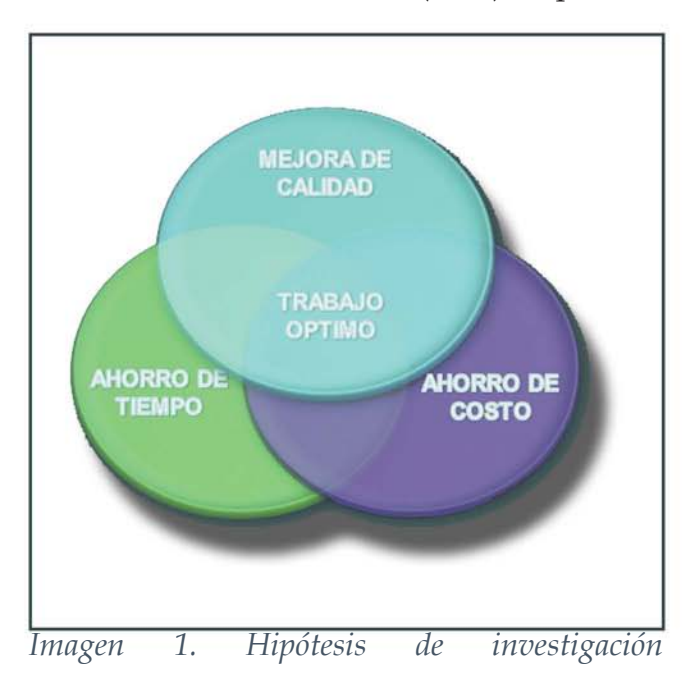

mediciones y resolución de detalles (28- 36%), se propone encontrar la factibilidad de discernir dichos trabajos en porcentaje de tiempo para su ejecución de un 7 al 10% en calendario de obra y con esto buscar un ahorro en presupuesto total, así como una mejor calidad de trabajos. Utilizando un proyecto en plataforma BIM para su posterior traslado a realidad aumentada y por medio de su visualización con lentes como apoyo a los trabajos generados en construcción.

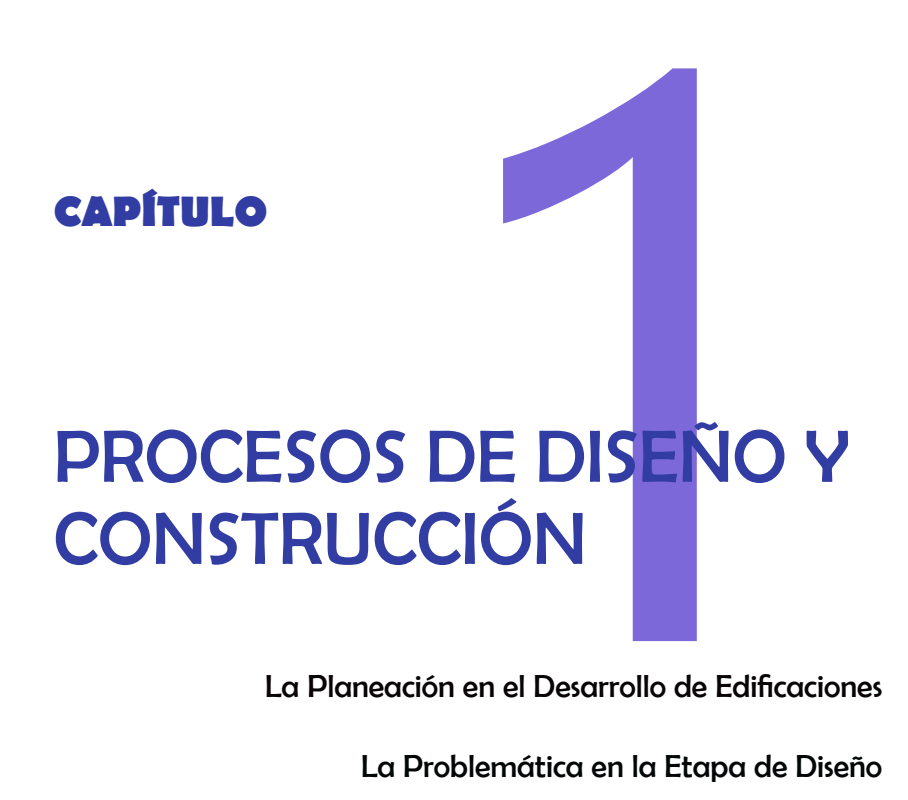

La Planeación en el Desarrollo de Edificaciones

La Problemática en la Etapa de Diseño

La Problemática en la Etapa de Ejecución

Variables que Determinan la Integración entre el Diseño y la Ejecución de Obra

Sistemas BIM (Building Infomation Modeling)

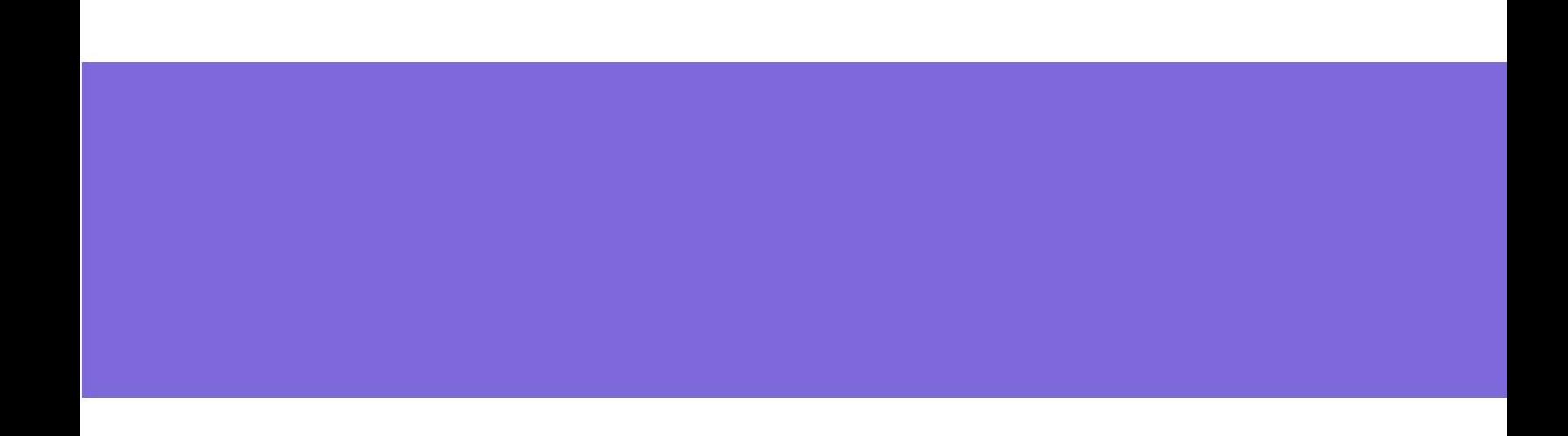

# **PROCESOS DE DISEÑO Y CONSTRUCCIÓN**

La forma de trabajo en los procesos de diseño y construcción que se utilizan en la arquitectura son parte esencial de esta investigación. Ya que en estas etapas se encuentra la mayor parte de los problemas que generan deficiencias en las edificaciones.

La importancia de voltear a ver estos procesos y hacer un análisis del surgimiento de los problemas es indispensable para el desarrollo de la aplicación para dispositivos móviles y lentes de realidad aumentada, ya que desde estas etapas podemos observar los aciertos que se han tenido al trabajar de esta manera, así como y errores que se han arrastrado y mitigar o eliminar la mayor parte de deficiencias posibles y así observar las posibilidades que tiene las nuevas tecnologías de internarse en el ámbito de la arquitectura y la construcción.

### **LA PLANEACIÓN EN EL DESARROLLO DE LAS EDIFICACIONES.**

Para comenzar a edificar proyecto arquitectónico, además de los respectivos trámites administrativos que se necesitan para iniciar una obra, los documentos que resultan al final de la etapa de diseño son un conjunto de planos y especificaciones técnicas por especialidades que posteriormente serán entregados a la contratista para empezar con la construcción del proyecto. De allí que el generar un panorama de proyecto lo más completo posible es la clave para realizar con éxito una edificación.

Según Tatum, (1987, p.92). La efectiva integración del diseño y la construcción ofrece importantes beneficios y medios para lograr los objetivos del proyecto. Tres decisiones clave durante la planificación conceptual influyen fuertemente en la construcción, las cuales son:

- Desarrollar el plan general del proyecto.
- Desarrollar el diseño del sitio y preparación del plano del terreno.
- • Seleccionar los principales métodos de construcción para el proyecto.

Para cada etapa se necesita que todas las partes implicadas estén al tanto de lo que pase y tengan la comunicación necesaria para cuando algún problema suscite, así como deben seguir proceso de trabajo para evitar inconvenientes y atrasos en el tiempo de entrega de la obra.

En el desarrollo del plan general del proyecto, podemos tener en cuentas ciertos aspectos que determinan el comportamiento de los procesos y el cómo se irán manejando en el transcurso de tiempo definido.

Dentro los aspectos a definir en el plan de desarrollo general se debe contemplar el alcance de los objetivos planteados para el proyecto, así como el cronograma que definirá el tiempo de ejecución completo de nuestra obra. Los costos también entrar en los aspectos fundamentales de la planeación, así como la calidad y los riesgos que podemos tener en el transcurso de la ejecución.

Sin embargo, la problemática surge cuando los alcances del proyecto comienzan a tener elementos adicionales que, aun que determinan prioridades para reducir algunos riesgos, no dejan de ser elementos que salen del cronograma previsto.

Por otro lado, los costos de materiales, así como su obtención, fungen un papel importante en el plan de desarrollo, ya que paulatinamente provocan atrasos y cambios en el transcurso del desarrollo de la obra.

Así como el tiempo define de forma general los alcances también lo hace la organización y el número de los miembros para lograr el objetivo específico que es la correcta entrega del proyecto ejecutivo. Tomando en cuenta lo antes mencionado, otro de los aspectos a tomar en cuenta en el plan general, es el equipo de trabajo que se formará y el cual será la forma de trabajo de este. Ya que el equipo de trabajo debe estar bien sincronizado para que cualquier miembro sepa la base de trabajo para la posterior utilización de estos datos.

# $\blacksquare$ CAPÍTULO 1 $\blacksquare$ 34

Es justo en esta etapa donde la logística de tiempo es decisiva para obtener resultados satisfactorios. Sin embargo, en estudios realizados se puede observar que la problemática surge desde este punto. Puesto que los calendarios de obra se realizan con un rango de riesgos específicos y cualitativos, tomando en cuenta datos estadísticos del trabajo del personal mediante horas /hombre y el rendimiento de trabajo de estos sin contar imprevistos de herramientas utilizadas para este trabajo específico.

En cuanto al desarrollo del diseño del sitio y preparación del plano del terreno, podemos analizar que, aunque saber las necesidades del cliente y de los usuarios que utilizarán el edificio son datos fundamentales para lograr un diseño lo más óptimo posible, cabe mencionar que los tiempos en esta etapa son subjetivos, ya que el diseño es un parámetro cualitativo y no cuantitativo.

Sin embargo, se destina un tiempo de ejecución para el desarrollo del diseño, el cual debe tener un tiempo en la calendarización y determinar con el cliente los alcances y el límite de cambios para no salir del tiempo determinado en el plan de desarrollo de proyecto.

Por más sencillo que sea un proyecto necesita una organización para ejecutar las actividades a realizar en tiempo, forma y calidad. Dentro de la programación de obra una de las bases fundamentales es el control de fechas de actividades y para tener una eficiencia de esto, por lo general se utiliza "tanto el método de ruta crítica como el PERT que permiten crear redes de actividades y eventos para describir gráficamente el orden sucesivo de las relaciones de secuencia y simultaneidad entre las diferentes actividades del proyecto, así como los distintos niveles de prioridad de ejecución de las mismas" (Rubio, 2005).

Con esta información obtenida por medio del plan de desarrollo desglosado en cronogramas podemos saber las necesidades económicas, así como los ingresos y gastos que se tendrán a lo largo del proceso de los objetivos de obra planteados, entre los cuales se encuentran las cotizaciones con proveedores, gastos de contratación, así como gastos de imprevistos y de trabajos generados dentro del plan de desarrollo del proyecto, hasta la finalización de este.

### **LA PROBLEMÁTICA EN LA ETAPA DE DISEÑO.**

Al momento de obtener los datos básicos que permiten llegar a la etapa del diseño, olvidamos de la cuestión tiempo. Esta cuestión es indispensable para generar un trabajo óptimo y completo a la hora de comenzar la construcción. Así como seguir el cronograma del plan generado anteriormente.

Dadas las estadísticas que se obtuvieron al analizar diversas edificaciones después de su construcción (dichas estadísticas se realizaron para encontrar las fallas en los edificios y erradicar dichos problemas), se arroja que el proyecto ocupa el 40% de lesiones, tales como fallas estructurales, problemas de funcionalidad, etc., en las edificaciones (Chávez, Álvarez, 1998). Cabe mencionar que estas estadísticas sirven para detectar los puntos débiles que provocan fallas en la construcción de edificios (Fiol, 2014), al igual que
permite tener un registro del comportamiento de estos para su posterior mantenimiento.

Observando los resultados de estos casos de estudio, se puede enfocar en un punto débil que es detectado y repetitivo: el tiempo. Ya que este es un factor decisivo al momento de la entrega de todo el proyecto ejecutivo, determina la calidad de entrega de planos para construcción y la óptima visualización de detalles que permitirán realizar los trabajos de ejecución.

Al realizar un plan de desarrollo de proyecto, se debe tomar en cuenta el personal que se necesita, así como el trabajo que realizará cada uno. Así con esto evitar tener el máximo de contratiempos.

Al hablar de problemas que se han encontrado en la etapa de ejecución del diseño arquitectónico, cabe mencionar la parte de integración en equipo. Este debe estar bien planeado y en continua comunicación para evitar inconvenientes, así como contratiempos y errores de entrega, ya que, si se tienen las herramientas tecnológicas necesarias, pero no el personal capacitado para utilizarlas, generará un retraso tanto la entrega de trabajo como la calidad de este.

Por otro lado, si se tiene un equipo de trabajo eficiente con una herramienta obsoleta, retrasará tanto la entrega como la calidad, sin tomar en cuenta que los planos son una información que servirá para la construcción de la edificación además de permitir próximas modificaciones, o mantenimiento del edificio. De igual forma, es necesario saber la importancia de tener los datos y archivos del edificio dentro de una herramienta que permita trabajar con la información de una manera fácil y eficiente.

Otra de las cuestiones a tomar en cuenta en el diseño arquitectónico y proyecto ejecutivo, es el tipo de materiales que se utilizaran. Ya que esto determina la facilidad de construcción, de obtención de los productos y los detalles constructivos que se necesitaran para la correcta ejecución de la obra.

### **LA PROBLEMÁTICA EN LA ETAPA DE EJECUCIÓN**

Para comenzar esta etapa es indispensable contar con la etapa interior, puesto que es necesario tener una guía de planos ejecutivos que permitan el desarrollo correcto de la edificación.

En esta etapa se pueden encontrar distintas formas de ejecución, así como equipos de trabajo que contribuirán al correcto desarrollo de la obra. Pese a que en el plan de desarrollo de proyecto se encuentren programados y seleccionados los materiales a utilizar, diversos estudios demuestran que la mala colocación de materiales o tan solo el hecho de que están defectuosos, es causa de contratiempos, imprevistos y deficiencias en la calidad de la entrega.

Otro aspecto a denotar en la problemática a la hora de la ejecución, es el descuido irresponsable a la hora de colocar incorrectamente elementos constructivos en donde no se requieren y que pueden causar consecuencias negativas durante la vida útil del edificio.

De igual manera el desacuerdo entre partes o la falta de integración del equipo de trabajo crea situaciones que afectan el cronograma de desarrollo del proyecto, según estudios realizados, las deficiencias, en porcentaje, que puede llegar a tener un edificio son causadas en la etapa de ejecución y van del 29.3% al 20.4%. Estos resultados se determinaron gracias a las encuestas realizadas por el InstitutfurBaustoff-Forshung (IBF) del a antigua República Federal Alemana. En donde participaron países como Bélgica, Dinamarca, Rumania, Yugoslavia y la República Federal Alemana.

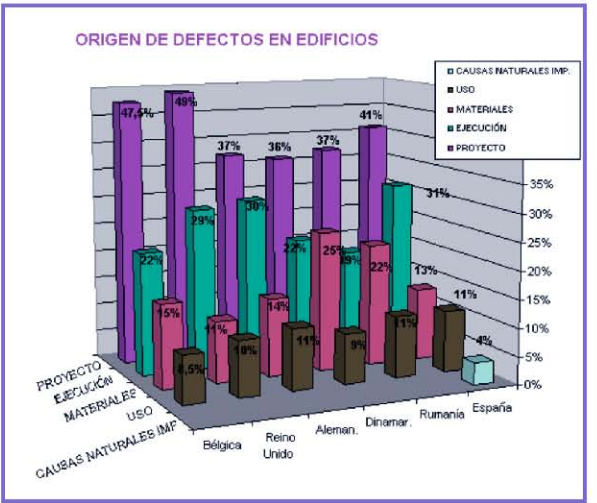

*Imagen 2. Origen de defectos en edificios. Recuperada de http://tecnologiaedu. us.es/naturalezaugt/aportaciones/ josealopez/josealopez.htm*

Por otro lado, estudios realizados en Chile y Brasil, muestran un porcentaje alto de deficiencias por causa de desperdicios en edificaciones que generan un 30%del total del costo de la obra. (Salinas et al, 2014) Esto a causa de una mala utilización de los materiales.

De igual manera, la falta de capacitación o de personal calificado para el desarrollo de las edificaciones es un problema constante para el cumplimiento de entrega de los proyectos. Por ejemplo, la mala ejecución de detalles constructivos, provoca atrasos en el calendario de actividades, así como, desperdicio de materiales y en dadas ocasiones que los errores se mantienen (en el caso de ser vicios ocultos) provocan una deficiencia en la vida útil de las construcciones.

### **VARIABLES QUE DETERMINAN LA INTEGRACIÓN ENTRE DISEÑO Y EJECUCIÓN DE OBRA.**

Al conocer la problemática que se presenta entre las etapas de diseño y construcción, surgen variables que determinan el óptimo trabajo en conjunto de estas dos.

En principio uno de los elementos que determinan la ejecución de una obra es el tamaño que tendrá esta, puesto que no es lo mismo planear una obra de 200 m2 a generar un plan de edificación para una obra de 2000m2. En este último el proceso será más largo en tiempo y deberá contar con más personal de trabajo que logre ejecutar perfectamente el proyecto a desarrollar.

En la ejecución de la obra el director de proyecto desempeña un papel muy importante, ya que es el quien se encarga de organizar y seleccionar a su equipo de trabajo, así como llevar de acuerdo al cronograma de actividades, la supervisión de manejo de materiales, los trabajos ejecutados en forma gracias a la supervisión, el orden en el manejo de presupuestos y costos, etc. Para lograr una entrega satisfactoria en tiempo y forma.

La integración de trabajo en los dos distintos ámbitos, busca fomentar una comunicación que vaya más allá de área de trabajo de proyectos y logre conjuntar la información requerida por el equipo de trabajo en obra al momento de su requerimiento. La comunicación es un factor que determina la integración de estos equipos de trabajo ya que sin uno no funciona correctamente el otro obtendrá un resultado óptimo.

El uso de nuevas plataformas de trabajo en el campo de la arquitectura busca optimizar la organización, mejorar gestión de los sistemas de construcción y generar integración de equipos de trabajo, así como generar nuevas estrategias de trabajo para hacer factible la optimización de tiempo que repercuta en calidad y productividad de las empresas constructoras.

### **SISTEMAS BIM (Building Infomation Modeling)**

Dentro de las plataformas que se unen a estas estrategias de trabajo se encuentra BIM, que es "… tecnología con múltiples aspectos como: la coordinación, la colaboración, la producción automatizada del dibujo, objetos inteligentes, simulación detallada de los resultados, la interoperabilidad y así sucesivamente." (Berdillana, 2008, p. 99). Que permite recabar información del proyecto que posteriormente podremos utilizar en cualquier etapa de edificación de obra.

A diferencia de CAD que utiliza elementos 2D y 3D sin diferenciarlos específicamente, "el software BIM utiliza bibliotecas de objetos inteligentes y Paramétricos, interpreta la interacción lógica entre los diferentes tipos de objetos y almacena la información referente a estos objetos." (4mbimcom, 2014).

Los sistemas BIM han tenido un auge apremiante en los últimos años y así mismo han tenido un porcentaje de aceptación en el ámbito de la arquitectura que permite hablar de la importancia básica que hoy día tienen. Estos sistemas permiten crear proyectos y almacenar esa base de información para su posterior uso. De igual manera es posible contener modelos tridimensionales que hacen el entendimiento del trabajo de una manera muy digerible y eficiente para quienes no estén familiarizados con el trabajo arquitectónico.

La inclusión a los sistemas BIM permite la utilización de nuevas tecnologías inimaginables, "tiene una gran cantidad de ventajas que van desde la reducción de tiempos de producción, costos, reducción de incertidumbre, etc. Además, en muchos de estos programas se puede integrar la ingeniería, especialidades, etc." (Autodesk, 2010).

Entre las ventajas que tiene el uso de la plataforma BIM son que se obtiene una mejor coordinación, eficiencia del trabajo, detección de interferencias, mejor calidad de detalles, control de la información, etc. y gracias a la base de datos que genera en cada proyecto se logra una óptima comunicación entre partes, estimar costos, programar la gestión de obra, así como facilita la comunicación con el cliente. (Assael, 2014).

"Puesto que los datos se almacenan en un lugar central en un modelo BIM cualquier modificación del diseño del edificio se replicará automáticamente en cada vista, tales como planos de planta, secciones y alzados. Esto no sólo ayuda a la creación de

# $\epsilon$ APÍTULO 1 $\epsilon$

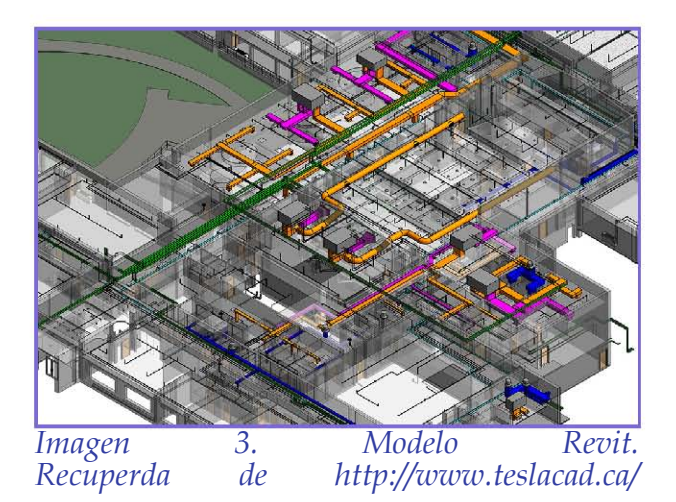

la documentación de forma más rápida, sino que también proporciona la garantía de calidad rigurosa en la coordinación automática de los diferentes puntos de vista." (Graphisoft, 2014). Esta forma de integración del proyecto da pauta para estudiar las posibilidades de trabajo conjunto de esta información de proyecto con la realidad aumentada en el ámbito de la construcción.

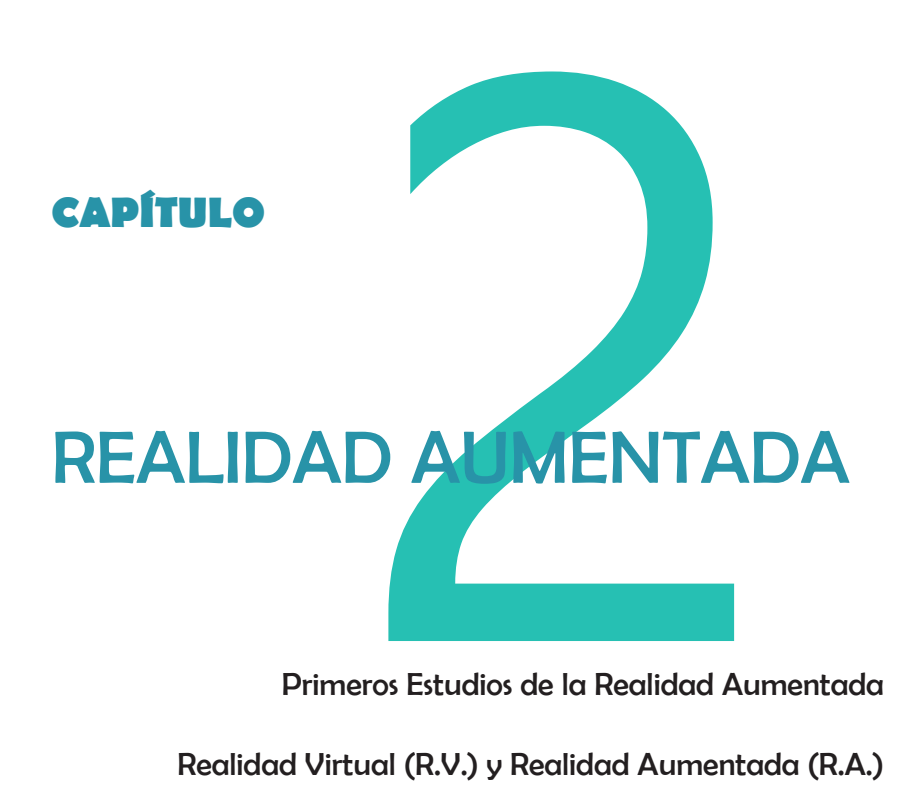

Primeros Estudios de la Realidad Aumentada

Realidad Virtual (R.V.) y Realidad Aumentada (R.A.)

Sistemas de Realidad Aumentada

Aplicaciones (Apps)

Campos de Aplicación de la Realidad Aumentada

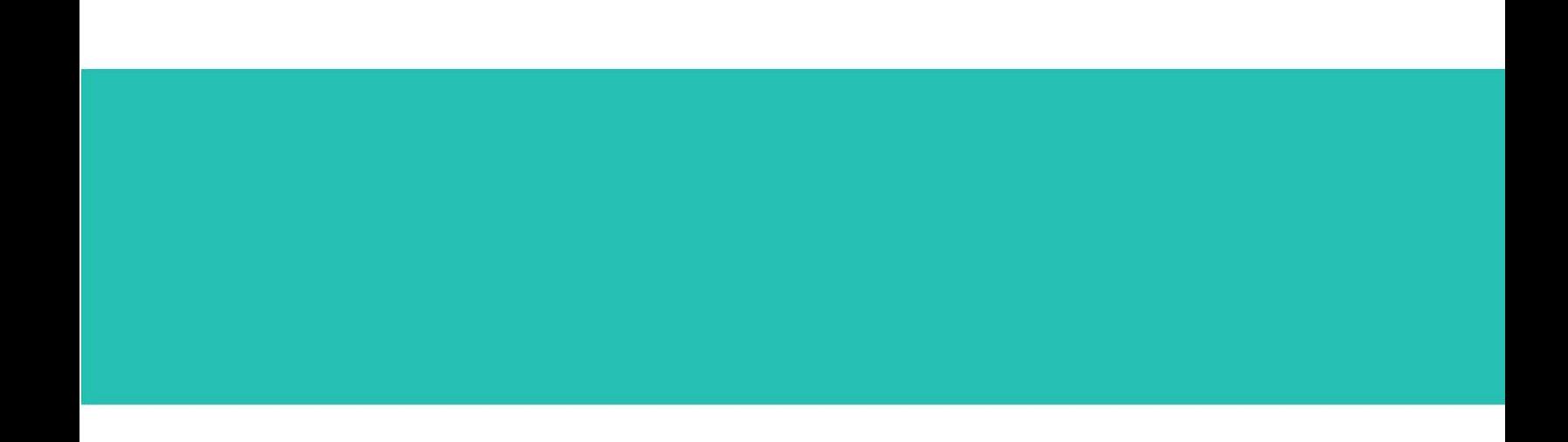

## **REALIDAD AUMENTADA**

Hoy en día, la tecnología permite jugar con un sin número de herramientas digitales, "…las interfaces digitales son diversas, y la investigación evoluciona en esa dirección con el desarrollo de aplicaciones que comunican no solo texto, audio o video, sino que también implementando el reconocimiento de voz y el desarrollo de superficies táctiles." (Sánchez, 2013, p.56)

El tema de la realidad aumentada ha tenido un auge determinante en estos últimos años. Gracias al avance de la tecnología, este tipo de visualizaciones se encuentran instaladas en la mayoría de los dispositivos móviles y wearables (elementos portables) de visualización.

Es un hecho que grandes compañías están apostando a la realidad aumentada como parte de sus campañas publicitarias y formas de trabajo. Sin embargo, para que esto se lograra tardo mucho tiempo, debido a los problemas de visualización y capacidad de almacenamiento por parte de la tecnología de aquel entonces.

Es por ello que en este documento de investigación se realiza una búsqueda de los primeros encuentros con esta tecnología, así como un estudio detallado de los principales topes que detienen el avance de esta tecnología, el cual permitirá saber las limitantes que existen en su uso para fines laborales en el ámbito de la construcción.

### **PRIMEROS ESTUDIOS DE LA REALIDAD AUMENTADA.**

En la década de los 60s aparecen los primeros estudios a cerca de la realidad aumentada, con el invento de una maquina llamada "sensorama", inventada por Morton Heilig (Heilig, s.f.), la cual prometía envolver al usuario virtualmente, puesto que no solo podría ver imágenes en movimiento (películas), sino que tendría la capacidad de escuchar y oler al ver una película gracias a su inmersión multi-sensorial (Imagen 4). Lamentablemente esta máquina no vio la luz, solo se quedó en el recuerdo la patente de un sueño sin consumar a falta de recursos.

Sin embargo, estos estudios de realidad virtual y aumentada no cesaron allí ya que para la década de los 70s Ivan Sutherland (1968), programador e informático, junto con

# REALIDAD AUMENTADA  $\bf 47$

Robert Fletcher Sproull crean la primer head-mounted display conocido por sus siglas HMD (Imagen 5), haciéndolo el primer sistema de realidad virtual y aumentada con el que se trabajara posteriormente para distintos estudios en ese ámbito.

En el artículo de Sutherland (1968) se menciona el modo de operación de este casco de realidad virtual y aumentada, en donde se explica cuáles fueron las variables que se tomaron en cuenta para generar imágenes en perspectiva. Mediante dos sensores de posición de la cabeza del observador y una PC que utilizaba la información de estos sensores para calcular la posición adecuada de la visión de cada ojo.

El resultado de esta experimentación fue la visualización de "3000 líneas a 30 fotogramas por segundo, lo que supone un poco más de 10 microsegundos por línea." (Sutherland 1968) Obteniendo una visual de tipo wiframe o alambre.

*Imagen 4. Sensorama . Recuperada de: http://www. mortonheilig.com/InventorVR.html*

Para la década y las herramientas de trabajo utilizadas, estos datos aún eran muy pobres y tenían poca usabilidad para proyectos más grandes.

Por su parte, hacia la década de los 80s y con los avances de la tecnología, llega Myron Krueger, artista e informático que con su presentación "Videoplace" logra

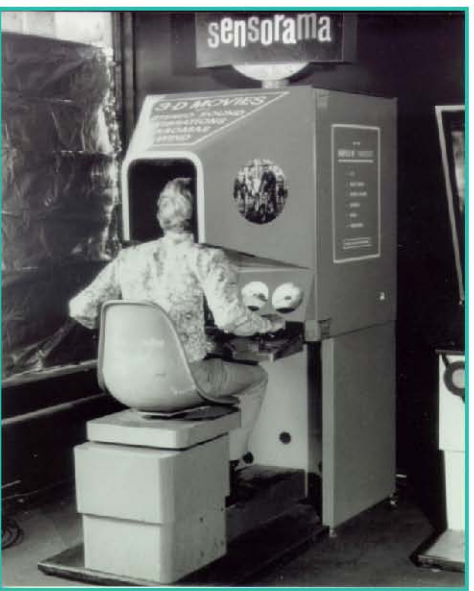

# $\epsilon$ APÍTULO 2 48  $\pm$

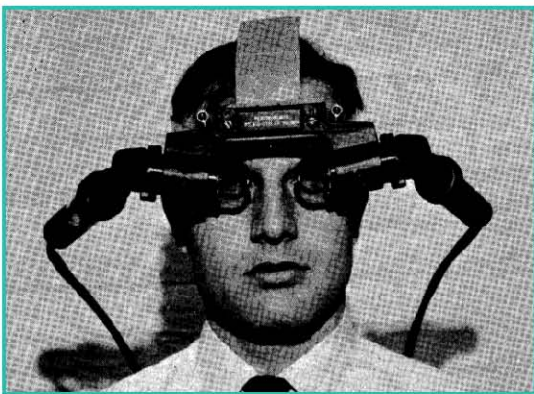

*Imagen 5. Head-mounted Display. <i><u>Cutherland</u>* 

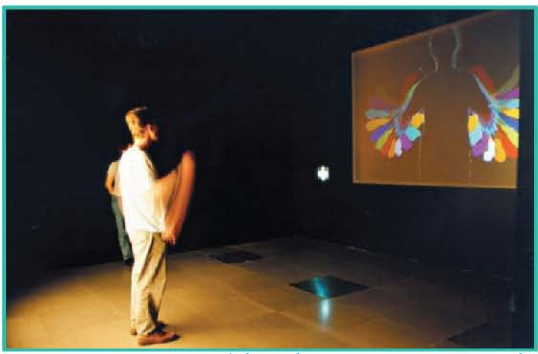

*Imagen 6. Videoplace. Recuperada de http://www.inventinginteractive. com/2010/03/22/myron-krueger/*

por primera vez generar la interactividad del usuario con el objeto virtual. (Krueger, 1985), Su trabajo se exhibió en SIGRAAPH (Special Interest GrouponComputer GRAPHics and InteractiveTechniques) de 1985 y 1990 el cual le valió el reconocimiento como padre del Kinect (Imagen 6). Este trabajo, más que visual fue un acercamiento a otro lado de la realidad virtual y aumentada que permitiría interactuar con los objetos intangibles. El trabajo de Myron resulta una parte que integraría el mundo real con el virtual, acercando al usuario a una inmersión táctil.

En 1987 por parte del centro de investigaciones de la NASA realizan una experimentación, su principal objetivo es obtener un dispositivo multimodal que apoyara a la supervisión de múltiples tareas permitiendo la visualización de objetos virtuales y entorno en tiempo real (Fisher, 1987). El resultado fueron unos lentes con pantalla transparente de alta resolución LCD, con imagen estereoscópica que permitirían dar un paso más a la usabilidad de esta tecnología (Imagen 7).

Para la época de los 90s se acuña el termino Realidad Virtual, dado este nombre por Jaron Lanier, informático y escritor que junto a Thomas G. Zimmerman funda VPL Research, Inc. Después de haber creado los primeros guantes y lentes de realidad virtual, partiendo de un lenguaje de programación visual, también creado por ellos, se dan a la tarea de comercializar esta tecnología que incursionaría en el campo del entretenimiento (Zimmerman, 1987).

Los noventas generan un auge en cuanto a investigaciones en el ámbito de la

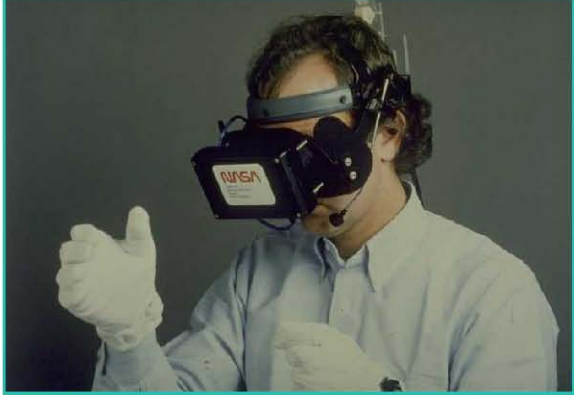

*Imagen 7. Lentes con imagen estereoscópica para la NASA. Recuperada de: http://warrenrobinett.com/* 

realidad aumentada. Surgen diversos estudios y experimentaciones que aportan a la investigación nuevos paradigmas de la usabilidad de estas tecnologías.

Así, en estos mismos años, el Dr. Thomas P. Caudell, realiza un artículo llamado "Augmented Reality: An Application of Heads-Up Display Technology to Manual Manufacturing Processes", en el cual acuña el término "Realidad Aumentada", y habla sobre el problema de la manufacturación y la forma en que la utilización de lentes "seethru", cargados con información necesaria, los trabajadores de la industria manufacturera, tendrían un mejor desempeño laboral (Caudell, 1992).

En 1994, con apoyo de los lentes HMD, se desarrolla un sistema de reconocimiento de mantenimiento asistido conocido como KARMA (Knowledge based Augmented

# CAPÍTULO 2  $50$

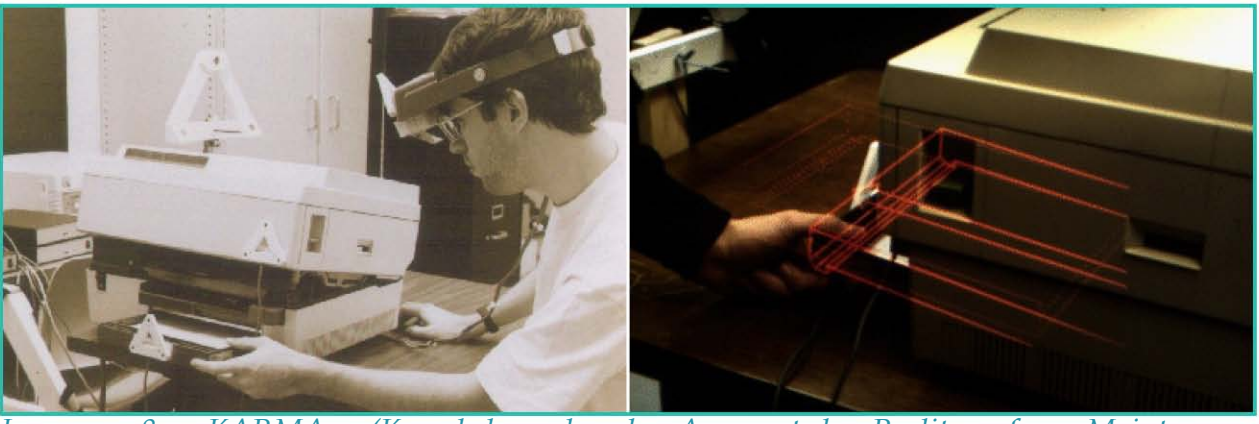

*Imagen 8. KARMA (Knowledge based Augmented Reality for Maintenance Assistance). Recuperada de : http://www.augmentedrealityvisor.com/*

Reality for Maintenance Assistance), por Steven Feinier, Blair MacIntyre, Dorée Seligmann (Imagen 8) . En el cual se introduce información gráfica para el mantenimiento del usuario a una impresora láser (Feiner, Macintyre&Seligmann, 1993). Este sistema de instrucciones por medio de realidad aumentada parece aportar grandes adelantos en el tema de usabilidad de la R.A.

De igual manera, gracias a investigadores como Paul Milgram, Haruo Takemura , Akira Utsumi y Fumio Kishino, quienes en 1995 publican un artículo llamado "Augmented Reality: A class of displays on the reality-virtuality continuum" en el que presentan la relación de los entornos reales con los virtuales, así como la realidad virtual continua y algunos sistemas de realidad mixta , término que ellos proponen para clasificar este tipo de realidad, al igual que explican las relaciones y diferencias que presenta cada una (Milgram, Takemura, Utsumi, &Kishino, 1995).Este artículo forma parte de la base científica que permite generar una limitante al momento de estudiar la realidad aumentada y los distintos campos de trabajo en donde incursionará más tarde.

Para 1997 (Starner, et al), menciona en su artículo "Augmented

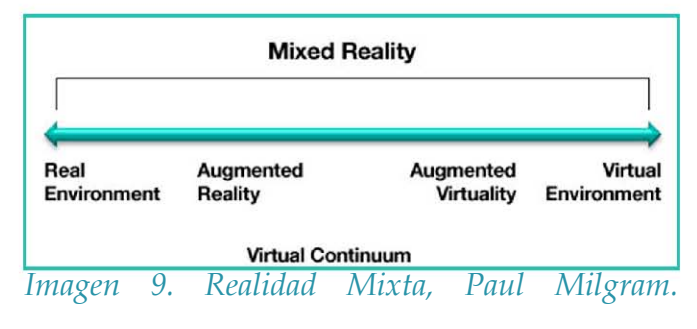

Reality through Wearable Computing" la posibilidad de la interactividad con esta realidad virtual y aumentada, generando no solo visualizaciones por medio de proyecciones e imágenes estereoscópicas, sino también la interacción entre usuario y objeto virtual, su usabilidad personal y como asistente en algunos ámbitos laborales.

Por otro lado, al final de la década de los 90s, los estudios apuntaban a ambiciosos proyectos que necesitaban una visual de la realidad aumentada con mayor calidad de imagen, mayor estabilidad, calibración, etc.

Ronald Azuma (1997) hace una retrospectiva de las experimentaciones hechas hasta el momento y genera algunos datos y elementos que obstaculizan el desarrollo de esta tecnología. La realidad aumentada presenta problemas en cuestión de estabilidad de imagen, calibración, distorsión óptica, rango de errores en el posicionamiento, etc. Los objetos virtuales presentan retrasos en ms de tiempo real y para lograr profesionalizar la realidad aumentada se necesita corregirse esos problemas.

## CAPÍTULO 2  $52$

En 2001 (Azuma) menciona, los avances que tuvo la tecnología después de conseguir un listado de problemas, generando respuestas como el tipo de visualizaciones, el renderizado, la estabilidad de imagen en un porcentaje alto comparado con el de 1997, las compañías que comercializan esta tecnología crean dispositivos menos pesados, con bajo consumo de energía y gran profundidad de campo. Sin embargo, estos problemas siguen deteniendo el potencial alto de usabilidad por medio de lentes de realidad aumentada debido a los pocos resultados que ha tenido la solución de posicionamiento de objetos virtuales con marcadores y sobre todo con geo-posicionamiento global.

Los estudios al día de hoy siguen buscando respuesta para la perfecta estabilidad de objetos virtuales dentro del entorno real. Así como ampliación de capacidad de lectura en los sistemas de recolección de datos que permitan un trabajo interactivo en tiempo real.

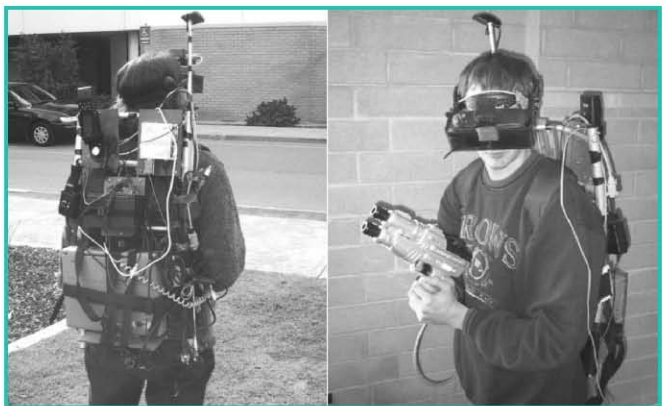

Imagen 10. Juego de realidad aumentada<sup>port</sup>onemas de aumación, el upo de<br>AROuake. Recuperada de: (Puc. 2002). colores que deben-tener en cuenta para *ARQuake. Recuperada de: (Puc, 2002).*

En el 2002 Thomas Puc, junto con un equipo de investigadores, crean un juego interactivo de realidad aumentada, en el que se pretende integrar al usuario en la realidad tanto en espacios interiores como exteriores. Crean todo un sistema interactivo donde el usuario logra jugar con los objetos y personajes virtuales. Así mismo explican las condiciones con las cuales se genera la interfaz, los problemas de animación, el tipo de

que la iluminación natural permita la visualización de objetos virtuales, las limitantes que tiene el posicionamiento con GPS y la opción de posicionamiento con marcadores fiduciales, la portabilidad del dispositivo para lograr el objetivo, etc. (Puc, 2002).

Gracias a todos estos trabajos tanto de investigación como de experimentación, se puede generar una base de información que permite próximas investigaciones para el uso de esta tecnología, junto con la búsqueda de la creación de una realidad aumentada más exacta y con un almacenamiento y usabilidad portable.

### **REALIDAD VIRTUAL (R.V.) Y REALIDAD AUMENTADA (R.A.)**

La realidad virtual y aumentada son dos tecnologías que en la actualidad han permitido desarrollar sistemas de trabajo con la visualización de objetos virtuales por medio de dispositivos portables. Sin embargo, cada una tiene diferencias marcadas que es necesario expresar para poder entender el porqué del uso de la realidad aumentada para esta investigación.

Por un lado, la realidad virtual es una tecnología que permite al usuario una inmersión en un entorno virtual generado por computadora con la posibilidad de interactuar en este. La visualización de este entorno virtual se genera en tiempo real y

## CAPÍTULO 2  $54$

desde una visualización del usuario centrada. La realidad virtual "es una experiencia sintética mediante la cual se pretende que el usuario sustituya la realidad física por un entorno ficticio generado por computadora" (Martínez, 2011). Arboleda (2010) menciona que la realidad virtual "Crea ambientes a través de medios tecnológicos que hacen sentir al usuario que se encuentran físicamente en la escena, esto es conocido como Inmersión; lo anterior, es definido como un intenso sentir de auto localización dentro de la realidad generada por la computadora con la que el usuario interactúa".

A diferencia de la realidad aumentada la realidad virtual sumerge al usuario en un mundo inexistente incapaz de coexistir e interactuar con el mundo real (Imagen 11), mientras que la realidad aumentada permite coexistir en dos mundos (uno real y el otro virtual). Sin embargo, la realidad virtual brinda un sin número de posibilidades de uso al

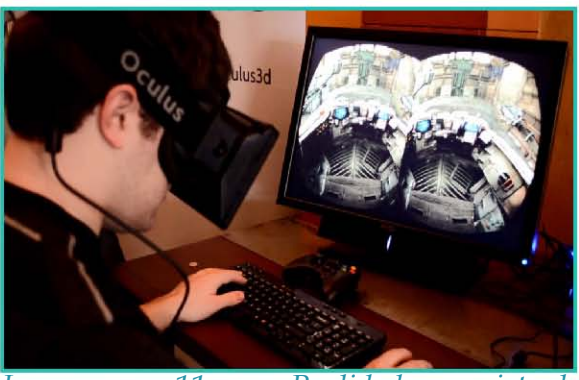

*Imagen 11. Realidad virtual. Recuperada de: http://www.gafasoculus.com/*

permitir entrar en un espacio irreal.

Aunque para la arquitectura este medio de visualización (virtual) se hizo básico, ya que la arquitectura virtual brinda la oportunidad por medio de una pantalla de computadora, la realidad aumentada brinda la posibilidad de observar la pre-visualización de un proyecto arquitectónico antes de su construcción en un entorno real, y no solo eso, si no que en un tiempo corto a diferencia de los dibujos hechos a mano.

Por su parte la realidad aumentada

# REALIDAD AUMENTADA  $55$

permite la oportunidad de crear espacios inexistentes en el mundo real combinando las dos visuales en un mismo campo. Como resultado de un estudio realizado a distintos grupos de personas, que los usuarios prefieren un trabajo cooperativo en un mundo real y superposición de objetos, a un mundo totalmente virtual, esto quiere decir que para un trabajo cooperativo como lo es la construcción de edificaciones, la realidad aumentada tiene ventaja de la realidad virtual. (Billinghurst & Kato 1999).

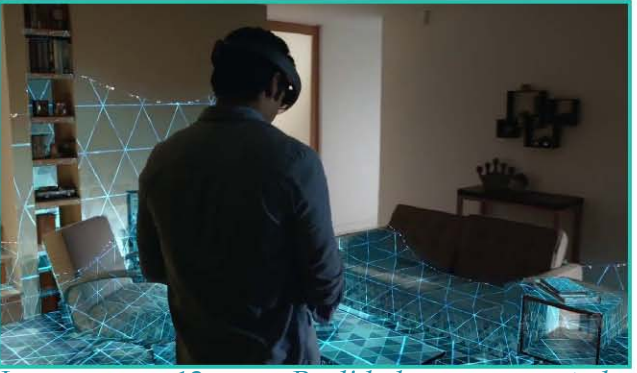

*Imagen 12. Realidad aumentada. Recuperada de: http://knowyourgaming.com/*

Mientras que realidad virtual permite adentrarse en un mundo de inmersión en donde se logra interactuar desde el mundo real en un mundo inexistente físicamente. La ventaja de observar el mundo real y el mundo virtual a la vez, con la realidad aumentada, permite un ahorro de procesos, así como obtener solo los elementos necesarios para la realización de nuestro trabajo.

Algunos investigadores mencionan que la realidad aumentada es "la ampliación del mundo real con imágenes sintéticas, por lo que no se requiere que la escena esté completamente generada por ordenador, sino que la imagen sintética se utiliza como complemento de la escena del mundo real" (Caudell, 1992). Y Bartfield (1995), añade a esta explicación de realidad aumentada que, "la realidad aumentada no debe entenderse como exclusivamente visual, sino que debe incluir también información táctil/ tangible y auditiva".

Así mismo, Azuma (1997) sugiere que la realidad aumentada es "…una variación de la realidad virtual, sostiene que mientras que esta última sumerge completamente al usuario en un entorno sintético, sin permitir, por tanto, al usuario ver el mundo real que lo rodea, la realidad aumentada permite la visión del mundo real, y simplemente la complemente con objetos virtuales superpuestos o integrados con el mundo real".

Cano plantea en su tesis, mencionando a Suazo (2008) al presentar un proyecto de trabajo colaborativo, que "…la Realidad Aumentada ofrece un entorno para presentar los contenidos espaciales muy familiar y apartado de los sistemas convencionales de presentación, como son planos y dibujos abstractos lo que se refuerza por la superposición de figuras en 3D" (Cano, 2013).

El trabajo de Suazo (2008) crea una colaboración con información compartida vía internet, mediante un video con información arquitectónica de un entorno exterior. Obteniendo así una representación gráfica filmada y visualizada en realidad aumentada y una aproximación viable de la coexistencia de los dos entornos para generar próximas investigaciones que permitieran una visualización más real.

Así, la diferencia entre RV y RA está en el tratamiento que hacen del mundo real o un entorno ficticio. La RV "sumerge al usuario dentro de un mundo virtual que reemplaza completamente al mundo real exterior, mientras que la RA deja ver al usuario el mundo real a su alrededor y aumenta la visión que éste tiene de su entorno real mediante la superposición o composición de los objetos 3D virtuales" (Ruggeoni, 2004). Permitiendo una falsa coexistencia de estos dos mundos.

En comparación con las primeras referencias que se tiene de la realidad aumentada, esta tecnología ha tenido un avance a pasos agigantados en los últimos 10 años. De los sistemas portables que han salido al mercado el 80% se enfoca en el desarrollo de aplicaciones de realidad virtual y aumentada.

Hoy en día esta tecnología va permitiendo descubrir los grandes cambios que se pueden lograr a través de la inclusión de herramientas de realidad tanto virtual como aumentada en el ámbito de la arquitectura.

### **SISTEMAS DE REALIDAD AUMENTADA.**

El estudio y experimentación de la realidad aumentada requiere de dispositivos externos a la PC o computadora, que permiten visualizar el proyecto ficticio que deseamos, existen 3 tipos de dispositivos pioneros con los que se propone trabajar, los cuales son:

• SISTEMAS HMD.

Los dispositivos HMD (Head Mounted Display) son cascos con sistemas ópticos basados en la visión de objetos y entornos virtuales. Permiten al usuario ver su entorno real a través de los lentes del casco y al mismo tiempo sobreponer los objetos virtuales

# $\blacksquare$ CAPÍTULO 2  $\blacksquare$ SAPÍTULO 2  $\blacksquare$

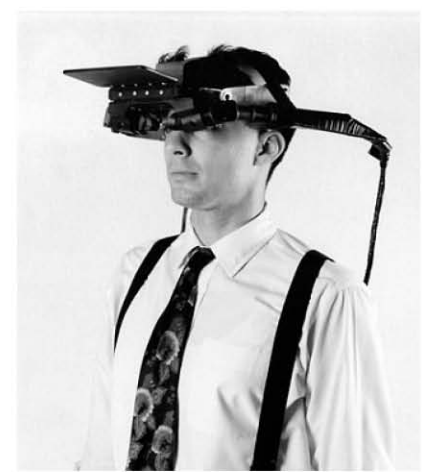

*Imagen 13. Sistema HMD. Recuperada de: http://www. computerhistory.org/revolution/ input-output/14/356/1888*

reflejados en los lentes a los ojos del usuario. Este dispositivo contiene un sensor que permite el seguimiento de la información virtual en mundo real, lo que permite generar en el usuario una coexistencia de los dos entornos, tanto el real como el virtual (Imagen 13).

Existen dos tipos de HMD, uno utilizado para realidad virtual, en el cual el usuario se sumerge totalmente en el mundo virtual, haciendo una inmersión completa observando solo las imágenes y objetos del mundo virtual. El segundo se utiliza para generar realidad aumentada o mixta, también conocido como OHMD (Optical Head Mounted Display), que permite al usuario ver su entorno real superponiendo imágenes, entornos y objetos virtuales.

#### SISTEMAS HHD.

Los HHD (Hand Held Display) son dispositivos manuales que cuentan con un dispositivo informático que permite visualizar la realidad aumentada mediante una pantalla integrada. En este se emplea la técnica de superposición de objetos al igual que con los cascos HMD. Algunos dispositivos emplean sensores de seguimiento como GPS Y brújulas digitales, mientras que otros utilizan visión SLAM (Simultaneous Localization

And Mapping) o PTAM (Parallel Tracking and Mapping). Estos dispositivos presentan una ventaja a comparación de los HMD, ya que son portables y por sus características son aplicados a celulares, tabletas o incluso laptops (Imagen 14).

SISTEMAS SEE-THROUGH.

Este sistema está basado en pantallas transparentes que permiten al usuario ver su entorno real tal cual es, mediante pantallas transmisoras y reflexivas, y superpone a los objetos virtuales o información renderizada "simultáneamente aplicando un espejo parcialmente transmisor y parcialmente reflectante" (Kiyokawa,Yoshinori&Hiroyuki2001, p.776) sin embargo este sistema tiene no permite observar los objetos virtuales de manera sólida, sino que aparecen como traslucidos y no permiten el bloqueo selectivo de la escena real. La diferencia que tiene este sistema con el de video es que permite una visual del entorno real tal cual es.

En un experimento realizado por Kiyokawa et al (2001) llamado ELMO (Imagen 15), logran reducir el problema de oclusión mencionando que puede lograr por medio de otros métodos usando DMD

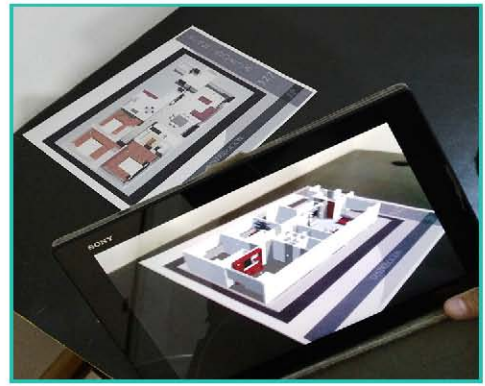

*Imagen 14. Sistema HHD en tablet. Imagen propia*

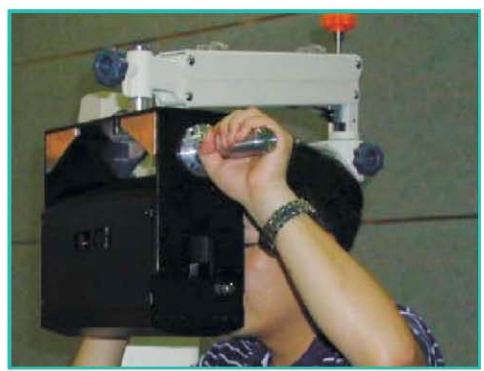

*Imagen 15. Experimento con see-through Recuperada de: (Kiyokawa et al 2001)*

# $\epsilon$ APÍTULO 2 600  $\epsilon$  600  $\epsilon$  600  $\epsilon$  600  $\epsilon$  600  $\epsilon$  600  $\epsilon$  600  $\epsilon$

(Digital Micromirror Devices) "aunque el diseño óptico sería extremadamente difícil debido a los pequeños ángulos de inclinación de los espejos".

En la actualidad la utilización de pantallas tipo LCD permite una imagen sombreada y colores vistos a través de la pantalla mientras que utilizar pantalla OLED permite una imagen de fondo brillante.

Estos sistemas de R.V. Y R.A. permiten acercar al usuario a la realidad que hoy se vive, se convierten en la base de experimentaciones posteriores, no sin antes recordar las limitantes que aún existen, las cuales Anthony Webster , et al (1996), menciona en su artículo Augmented Reality in Architectural Construction, Inspection, and Renovation "Los sistemas de visión de realidad aumentada en el futuro pueden acelerar las operaciones de mantenimiento y de renovación, y para reducir la cantidad de daño accidental que actualmente causan."

Ya que estos sistemas requieren una mayor capacidad de almacenamiento de información, los estudios realizados se enfocan en versiones posteriores mencionando que "Las versiones futuras de los sistemas de enseñanza de realidad aumentada pueden orientar a los trabajadores de la construcción a través del conjunto de edificios reales y ayudar a mejorar la calidad de su trabajo." (Webster et al, 1996)

### **APLICACIONES (APPS).**

En la década de los 90s surgen los primeros indicios de Apps con elementos y funciones básicas, dándose rápidamente su evolución. El término App es la abreviatura de Application. Es un software que se utiliza por lo general en dispositivos móviles, contiene información necesaria para utilizar su base de datos conforme el usuario necesita ya sea en el ámbito profesional o lúdico.

 En la actualidad existen 3 tipos de desarrollos para aplicaciones móviles, apps nativas, apps web móviles y apps hibridas (Imagen 16).

Las aplicaciones nativas son aquellas que se crean para "…ejecutarse en una plataforma específica, es decir, se debe considerar el tipo de dispositivo, el sistema operativo a utilizar y su versión. El código fuente se compila para obtener código ejecutable, proceso similar que el utilizado para las tradicionales aplicaciones de escritorio." Este tipo de aplicaciones permiten la interacción con todos los elementos de un dispositivo móvil y permiten su ejecución sin necesidad de acceso a internet. Al momento de colocar estas apps para su distribución, cada plataforma evalúa el cumplimiento de los requisitos para permitir su publicación, descarga y utilización a los usuarios.

Por su parte, las aplicaciones Web "son diseñadas para ser ejecutadas en el navegador del dispositivo móvil. Estas aplicaciones son desarrolladas utilizando HTML, CSS y JavaScript, es decir, la misma tecnología que la utilizada para crear sitios web." A diferencia de las aplicaciones nativas esta aplicación no necesita instalación ni se aprobada para su publicación y no es necesario crear una por cada plataforma. La desventaja que tiene esta aplicación es que necesita de acceso a internet, así como de un navegador y

## CAPÍTULO 2 62  $\sim$  62  $\sim$  62  $\sim$  62  $\sim$  62  $\sim$  62  $\sim$  62  $\sim$  62  $\sim$  62  $\sim$

por su naturaleza suelen ser un poco más lentas. Otra desventaja de estas apps es que no pueden utilizar los elementos de un dispositivo móvil lo que las hace tener menos interés por parte de los usuarios.

Las aplicaciones hibridas combinan elementos de las dos anteriores. "Se utilizan tecnologías multiplataforma como HTML, Javascript y CSS, pero se puede acceder a buena parte de las capacidades específicas de los dispositivos." (Delía, 2013). Esto quiere decir que son desarrolladas con tecnologías web y se ejecutan sobre el dispositivo y permite la utilización de herramientas de este como las apps nativas. Por su naturaleza permiten la reutilización de códigos para distintas plataformas y su distribución puede ser a través de tiendas de apps. Sin embargo, la apariencia de la app no será la misma para cada plataforma y su ejecución es más lenta que una app nativa.

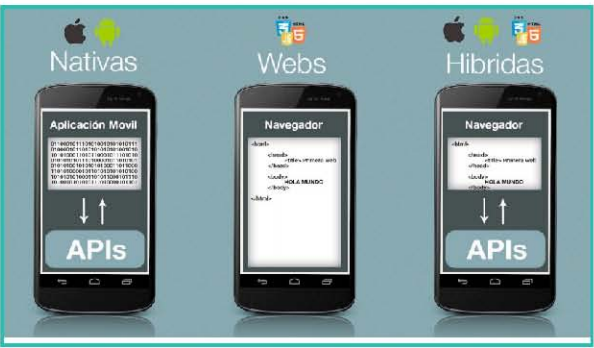

predeterminados. *Imagen 16. Tipos de aplicaciones moviles. Recuperada de: http://programaenlinea.net/*

Ya que el objetivo de una app es "… facilitarnos la consecución de una tarea determinada o asistirnos en operaciones y gestiones del día a día" (Mendoza, 2013) y al mismo tiempo permite la comunicación e intercambio de información, se plantea la utilización de esta plataforma para dispositivos móviles y lentes de realidad aumentada, integrando marcadores de reconocimiento para visualizar objetos

### • APPS CON INFORMACIÓN GEOLOCALIZADA.

Las aplicaciones para dispositivos móviles han facilitado la vida de sus usuarios, como ya se mencionó anteriormente las aplicaciones funcionan como asistentes para determinada actividad. En este caso, las aplicaciones que utilizan geolocalización auxilian al usuario en términos geográficos( Imagen 17).

La geolocalización consiste en conocer la ubicación geográfica en la que se encuentra un objeto o un punto de interés en el espacio. "Una funcionalidad que va cobrando cada vez más importancia desde el 2009 año, en que surge con más fuerza este término, utilizado sobretodo en el mundo móvil y en el desarrollo

de aplicaciones móviles." (Mocholi, 2014)

El desarrollo de aplicaciones móviles con geolocalización ha permitido el avance en ciertas plataformas de comunicación como Foursquare, Google Maps o Facebook que incorporan esta tecnología.

Las aplicaciones con geolocalización funcionan por medio del posicionamiento GPS, el uso de redes móviles o redes inalámbricas de datos. La tecnología GPS permite un posicionamiento satisfactorio mientras no existan obstáculos que impidan la señal.

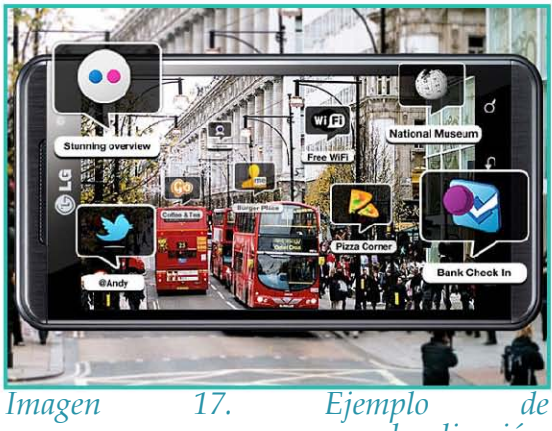

*apps con geolocalización. Recuperada de: http://blogs.elpais.com/*

Por su parte la localización con redes móviles permite el posicionamiento mediante triangulaciones con antenas de telefonía, aunque este posicionamiento será menos preciso que con GPS tiene buenos resultados.

Las aplicaciones que funcionan con redes inalámbricas se basan en la intensidad de señal que llega al dispositivo móvil mediante puntos de acceso para el cálculo de la posición de la terminal. (Pardo, 2011)

### APPS CON REALIDAD AUMENTADA

Las aplicaciones de Realidad Aumentada que están surgiendo al día de hoy por

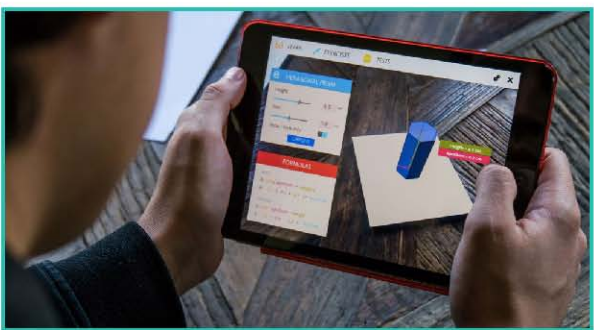

*Imagen 18. Ejemplo de app de Realidad aumentada. Recuperada de: http://www. augmentedrealitytrends.com/ar-app/ augmented-reality-apps-for-teachers.html*

lo general son utilizadas para el ámbito del entretenimiento. Utilizan la cámara del dispositivo móvil para su funcionamiento y, en muchas ocasiones, también el GPS para reconocer dónde se encuentra el usuario y añade elementos virtuales e informaciones al contexto real, creando así la Realidad Aumentada. (Bombona, 2012)

Estas apps permiten obtener un objeto virtual en un entorno real simulando la coexistencia de ambos mundos, ya sea para entretenimiento o para uso

profesional(Imagen 18). Esto permite observar las posibilidades de usabilidad de la realidad aumentada con un potencial alto en cualquier ámbito de trabajo y no solo en la arquitectura.

La visualización que se presenta para este tipo de apps es mediante la captura de visión de la pantalla que permite reproducir la información de la visión real para posteriormente presentar al usuario el resultado de esta información y conjuntarla con objetos o imágenes virtuales. A diferencia de los dispositivos creados para utilizar específicamente esta tecnología, como son los lentes de realidad aumentada, estos dispositivos permiten observar en todo momento la información del entorno real y sobreponen solo la información que requerimos o que la app proporciona.

### **CAMPOS DE APLICACIÓN DE LA REALIDAD AUMENTADA**

ARTE.

En la actualidad se puede encontrar el uso de nuevas tecnologías como recurso para atraer al público a un nuevo paradigma de presentación y muestra del arte intangible y que permite la entrada al arte digital. "La presencia de la Realidad Aumentada en el campo del arte es un hecho asociado a los recursos vanguardistas de nuestro arte actual"

# $\epsilon$ APÍTULO 2 666  $\epsilon$ 666  $\epsilon$

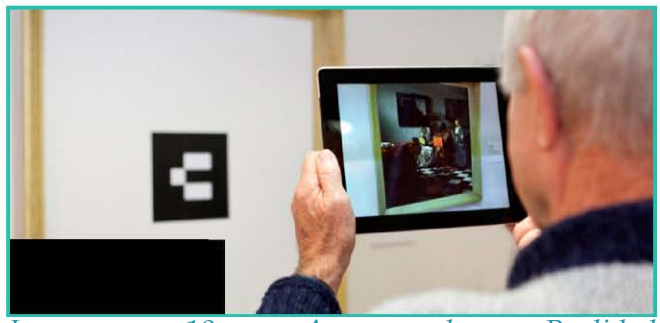

*Imagen 19. App de Realidad aumentada desarrollada para el MoSA. Recuperada de: http://mosa.ziv.bz/*

(Ruiz, 2011a).

La inclusión de la realidad aumentada en el arte permite "…una nueva percepción de la obra digital, que se inserta en escenarios reales, ofrece nuevas posibilidades para el artista que, tras varios años donde la obra digital se encontraba separada del mundo real, ahora es capaz de saltar los límites de los dispositivos hardware y crear, no para el mundo virtual, sino ya para el mundo real" (Ruiz, 2011a) y con esto al mismo

tiempo permitirle al público disfrutar de obras de arte que en otro momento no tenía acceso.

Muestra del contexto intangible en el mundo real es la exposición presentada en el museo de Arte robado (MoSA, Museum of Stolen Art) ubicado en Países Bajos, en el cual presentan una aplicación creada para ofrecer al público la oportunidad de conocer algunas obras de arte famosas que fueron robadas por su gran valor económico. La exposición se apoya en recursos tecnológicos como tabletas y celulares con la app de realidad aumentada (Imagen 19), en donde pueden admirar la obra en tamaño real e incluso, por medio de marcadores, admirar este arte desde su propia casa. Esta aplicación surge como demostración de las posibilidades que tiene la realidad aumentada en el arte, tanto para admirar en un recinto especifico como para presentar obras intangibles en galerías de compra venta de arte.

### ARQUEOLOGÍA.

Para el ámbito de la arqueología ha sido de gran apoyo el uso de nuevas tecnologías que permiten a los profesionales acercarse más a fondo y estudiar los restos de construcciones y civilizaciones pasadas sin tener limitantes de observación, así como de arriesgar al maltrato los vestigios estudiados.

Ruiz menciona "La labor arqueológica se centra en la reconstrucción del pasado a través de sus restos conservados pero muchas veces es difícil saber interpretar para el no erudito en la materia esos datos obtenidos mediante las excavaciones realizadas en un

determinado yacimiento" (2011b). Es por esto que la inclusión de la realidad aumentada como tecnología emergente, traza camino al nuevo paradigma de investigación en este campo de trabajo.

Así mismo se "ha visto en esta tecnología un nuevo recurso para llevar a cabo una labor de difusión y puesta en valor de los

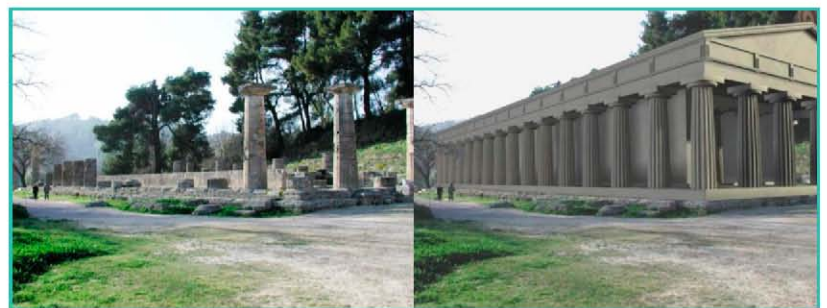

*Imagen 20. ARCHEOGUIDE. Templo de Hera en Olimpia. Imagen real (izq.) e imagen aumentada (dcha.)* con la reconstrucción virtual del *el usuario vería a través de las gafas de Realidad Aumentada. Recuperada de (Ruiz, 2011b)*

## $\epsilon$ APÍTULO 2 688  $\epsilon$ 688  $\epsilon$

entornos patrimoniales, que se ha visto materializado en varias experiencias y proyectos que han mostrado nuevas perspectivas en la forma de interpretar y conocer nuestro Patrimonio Cultural".(Ruiz, 2011b) y con ello la posibilidad de conjuntar diferentes disciplinas que no solo favorecen a los investigadores, sino que acercan al público y sociedad en general a un pasado que en otros tiempos sería inimaginable apreciar.

Ejemplo de estos trabajos de arqueología es el proyecto ARCHEOGUIDE (Imagen 20), en el cual se crea una app con información de los yacimientos arqueológicos de Olimpia en Grecia, la cual posibilita la visualización la reconstrucción virtual sobre las ruinas de estos edificios, añadiendo también información de audio y texto, así como algunos espacios que cobran vida. El resultado permite al público adentrarse a la época de la antigua Grecia y al mismo tiempo ver su entorno real aportando un método lúdico y didáctico para acercarse a un momento histórico determinado.

### ENTRETENIMIENTO.

La inclusión de la realidad aumentada en el desarrollo de videojuegos tiene varios ejemplos, sin embargo, el más significativo hoy en día es el juego de realidad aumentada para dispositivos móviles POKEMON GO. Este juego desarrollado por Niantic Inc. incorpora la localización para que los usuarios logren encontrar y capturar a los personajes dentro de puntos determinados de ubicación, así mismo permite la interacción entre jugadores, tomando como entorno de juego cualquier espacio del mundo real haciendo uso del GPS y un mapa virtual que te permite ver la ubicación de los personajes(Imagen 21).

 Al momento de que el jugador activa la cámara del celular, descubre al pokémon en realidad aumentada, es decir el personaje en 3D superpuesto con el mundo real. Para capturar al pokémon se necesita utilizar pokebola que el jugador lanza para capturar a la criatura, interactuando así en el videojuego. (Pokémon GO, 2017)

La tecnología de la realidad aumentada en este ámbito genero nuevos paradigmas de usabilidad para los desarrolladores de video juegos, que gracias al éxito que tuvo

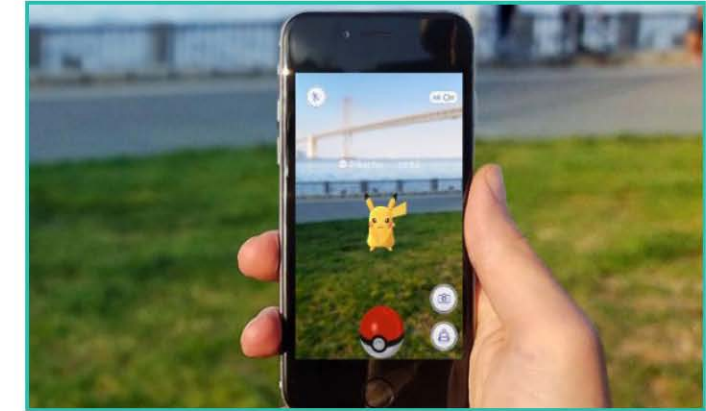

*Imagen 21. App de entretenimiento Pokémon GO. Recuperada de: http://www.rivistastudio. com/standard/pokemon-cultura-pokemon-go/*

este juego más allá de solo ser una aplicación de video juego para dispositivos móviles, se ha convertido en un potencial de crecimiento económico en el ámbito del entretenimiento con el próximo uso de lentes de realidad aumentada para este tipo de juegos. Es por eso que el desarrollo de tecnología de estos lentes y su uso en futuras generaciones va en auge, puesto que las compañías de videojuegos que invierten en este momento para seguir mejorando lo existente en el mercado ven el potencial de desarrollo.

# $\blacksquare$ CAPÍTULO 2  $\blacksquare$

### **EDUCACIÓN**

En cuestión de educación los medios didácticos para el aprendizaje en las aulas siempre deben estar en constante actualización y con esto en contacto con las nuevas tecnologías que permitan a los docentes despertar el interés por el aprendizaje a sus alumnos.

Este sistema de enseñanza a tenido gran aceptación tanto por parte de los alumnos como de los profesores, ya que generan una disposición positiva de interacción y aprendizaje.

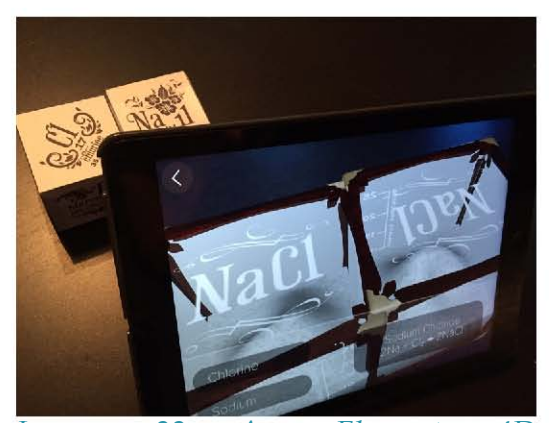

*Imagen 22. App Elements 4D utilizada como apoyo a la docencia. Recuperada de: http://www. karenogen.com/2015/10/augmentedreality-elements-4d-blocks.html*

Tal es el caso de Elements 4D (Imagen 22), que es una aplicación que sirve de apoyo en el área de la enseñanza de la química y funciona mediante el reconocimiento de marcadores con el nombre de los elementos, por medio de un cubo que contiene en cada una de sus caras un elemento determinado que al leerlo mediante el dispositivo móvil permite observar el componente en su estado molecular y al juntar elementos que pueden ser asociados la aplicación muestra el resultado de la unión.

Este tipo de aplicaciones generan un nuevo paradigma en la enseñanza y aprendizaje, los profesores se suman estos sistemas de actualización de la enseñanza para lograr integrar nuevas tecnologías en el campo de la educación.

### **PSICOLOGÍA.**

En el campo de la psicología, la inclusión de la realidad aumentada ha tenido una usabilidad aceptable. Tal es el caso de estudio e investigación que realizo un equipo de psicólogos, médicos e ingenieros de la computación para el tratamiento de distintas fobias.

En este estudio se desarrolla una aplicación de realidad aumentada que permitía la visualización de insectos que generaban fobia en los pacientes, que permitía interactuar a los pacientes con dichos animales para captar la ansiedad y así tratarla. La aplicación se creó para lentes de realidad aumentada con reconocimiento de marcadores y otra versión con HMD óptico.

Los resultados fueron positivos a la hora de evaluar la presencia de insectos virtuales con la aceptación de los pacientes con insectos reales, ya que la app de realidad aumentada ayudo a reducir la ansiedad y el miedo al contacto con estos animales en los pacientes después de un rato de exposición con las cucarachas y arañas virtuales. (Juan, 2005).

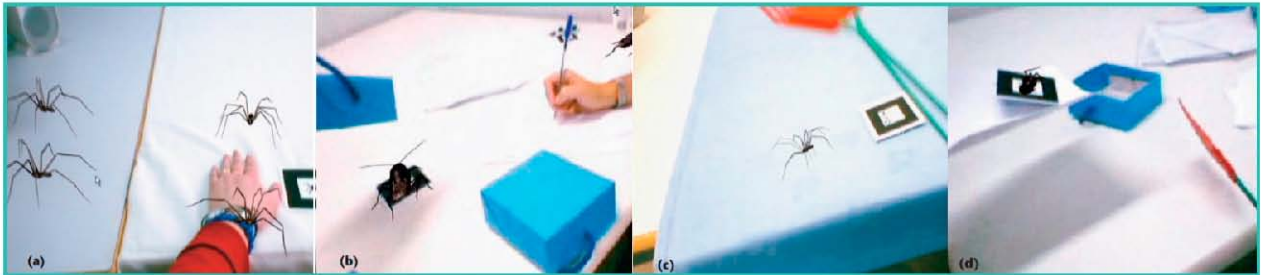

*Imagen 23. App de Realidad aumentada utilizada para pruebas a pacientes con fobias. Recuperada de: (Juan, 2005)*
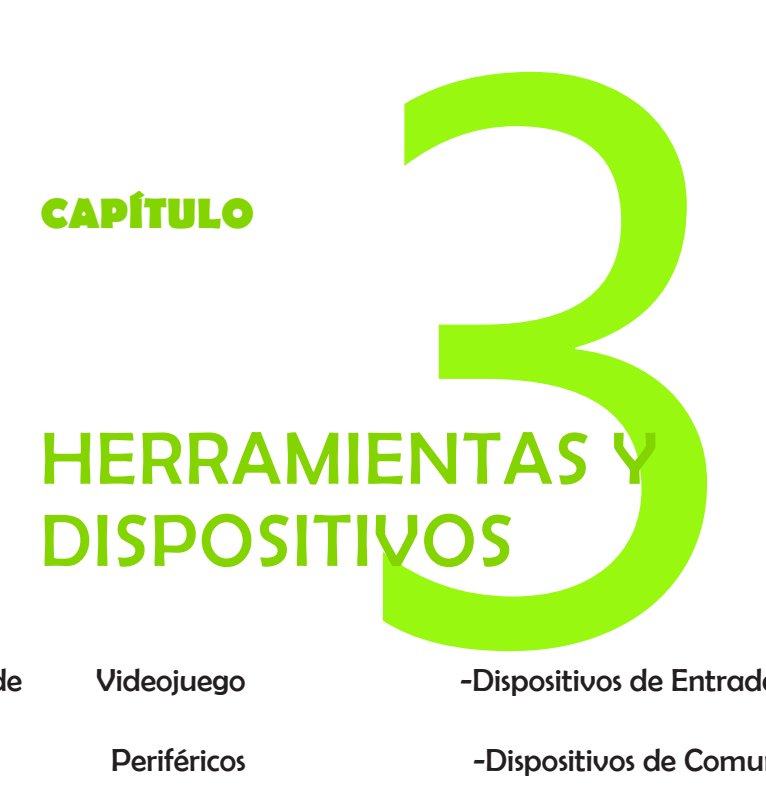

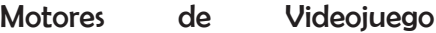

-Dispositivos de Entrada/Salida

Sistemas Periféricos

-Dispositivos de Entrada

-Dispositivos de Salida

-Lentes de Realidad Aumentada

-Casco de Seguridad

-Dispositivos de Comunicación

Otros Sistemas

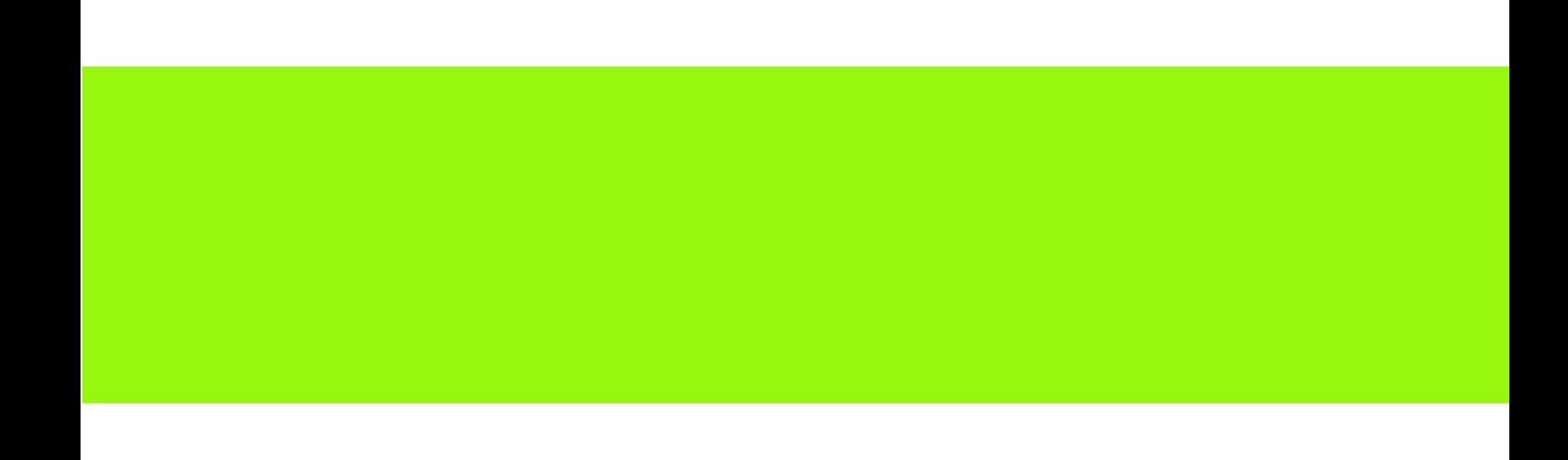

## **HERRAMIENTAS Y DISPOSITIVOS**

Las herramientas y dispositivos de realidad aumentada permiten al usuario sumergirse en un entorno virtual y al mismo tiempo observar su entorno real. La mayor parte de la tecnología que existe en la actualidad para generar esta realidad, deben tener un buen procesador que permita al usuario la interacción en tiempo real con los objetos virtuales visualizados.

Dentro de las herramientas se utilizan para dar forma e interacción a los objetos virtuales se encuentran los motores de videojuego. Estos posibilitan la salida del proyecto virtual a un determinado dispositivo periférico que será el encargado de generar la visualización e interacción con el usuario en tiempo real.

Los dispositivos periféricos se utilizan para la interacción de objetos y entornos virtuales con el usuario, permitiendo la integración y coexistencia de los elementos

virtuales con el entorno real. Así mismo para diferenciar su utilidad se separan en 4 tipos de sistemas periféricos, los periféricos de entrada, periféricos de salida, entrada/ salida y de comunicación. Con los cuales se podrá seleccionar el que se adapte mejor al caso de estudio.

## **MOTORES DE VIDEOJUEGO**

Uno de los softwares indispensables para el desarrollo de realidad virtual y aumentada es el motor de videojuego o render, de este depende la calidad, las salidas, la interacción, entre otros parámetros que definirán nuestro proyecto.

Dentro de los programas de motor de realidad virtual y aumentada podemos encontrar algunos como:

**UnrealEngine**, creado para desarrollo de videojuegos en primera persona. Trabaja con código C++, aunque la versión actual es UnrealEngine 4 está diseñado para Microsoft 's DirectX 11 y 12(para Microsoft Windows, Xbox One, Windows RT); OpenGL (para OS X, Linux, PlayStation 4, iOS, Android, Ouya y Windows XP); y JavaScript / WebGL (para HTML5 navegadores web). (Unreal Engine, 2016)

**Quest3D**, motor de videojuego con una plataforma de desarrollo. Generalmente se usa para arquitectura, diseño de producto, videojuegos, software de entrenamiento y simuladores. Los datos y animaciones son importados de paquetes CAD tales como Maya, 3D Studio Max y AutoCAD, a Quest3D donde son utilizados para la creación de aplicaciones interactivas 3D en tiempo real. (Mendoza, 2016)

**ShiVa3D** es un motor de videojuego 3D con un editor gráfico diseñado para crear aplicaciones y videojuegos para la Web, Consolas de juegos y dispositivos móviles. El motor de videojuego utiliza OpenGL, OpenGL ES o DirectX, y puede también ser ejecutado en modo software mode. ShiVa3D también soporta plug-ins tales como NVIDIA PhysX, F-Modsoundslibrary, y ARToolKit.(Shiva, 2016)

**Unity** es una herramienta para el desarrollo de videojuegos multiplataforma de la empresa Unity Technologies que permite su uso tanto para Windows como para Mac.

El motor Unity permite desarrollar no solo videojuegos. También permite desarrollar todo tipo de aplicaciones gráficas. Así como desarrollar aplicaciones móviles para Android o iOS y todas las plataformas más importantes de videojuegos actuales como Microsoft, Nintendo o Sony. (Pallarés, 2016)

Unity proporciona una gran versatilidad en cuanto a la mecánica del videojuego, las físicas y algunos elementos gráficos como la iluminación, texturas, etc. sin embargo, como no es un programa que proporcione funcionalidades de modelado de objetos en 3D se utilizan herramientas externas a este programa para lograr esta etapa de desarrollo. Por ello los modelos que se utilizan en un videojuego creado con Unity, normalmente se importan desde otros programas de modelado y animación 3D. Los más conocidos son: Autodesk 3D Studio Max, Autodesk Maya, Cinema 4D y Blender. (Uceda, 2014)

El éxito de unity radica en la facilidad con la que se puede usar y aprender, así como el lenguaje que utiliza además de los efectos y ajustes que permite este motor. Unity proporciona numerosos scripts que se pueden utilizar para los modelos 3d y que permiten actuar como controladores de caracteres, así como de seguimiento de cámaras y otras características que proporcionan interactividad del usuario con el objeto virtual.

Para que Unity obtenga su visual en realidad aumentada necesita trabajar en conjunto con Vuforia, que es una plataforma de desarrollo de aplicaciones de RA para Android e iOS desarrollada por el departamento de I+D de la empresa Qualcomm en Austria. Una de las principales ventajas de esta plataforma es que se basa en el reconocimiento de marcadores, incluyendo objetos 3D, y que existe una extensión para Unity 3D que permite crear escenas virtuales con animaciones. La plataforma se presenta en código abierto obteniendo el SDK que permitirá el desarrollo de aplicaciones para dispositivos móviles. (Serrano, 2012)

La facilidad y maleabilidad que tiene unity, así como sus componentes de desarrollo, además de su versión gratuita, permite el desarrollo del trabajo de investigación aquí presentado. Sin hacer menos a los motores antes mencionados, el porcentaje de factibilidad de desarrollo de la aplicación requerida mediante la utilización de unity permite optar por este motor de videojuego, así como con su método de trabajo integrando vuforia para lograr la visualización en realidad aumentada.

### **SISTEMAS PERIFERICOS**

Los dispositivos periféricos son en la actualidad muy variados, Pfaffenberger (1990) los define como dispositivos controlados por la computadora, pero externos a la unidad central de procesamiento (CPU). Por su parte, Long (1999) asegura que un periférico es un dispositivo de *hardware* que no sea el procesador central. Los dispositivos periféricos o simplemente periféricos son herramientas de *hardware* que sirven como interface entre el usuario y la computadora, y tienen la finalidad básica de satisfacer algún requerimiento, ya sea introducir, obtener o almacenar información.

Los periféricos se dividen fundamentalmente en cuatro grupos.

### **Dispositivos de entrada:**

Una de las definiciones más simples es la de Stanley (2010), quien sostiene que un dispositivo de entrada es aquel que transmite información del mundo exterior a la memoria de la computadora. Su característica más importante es que únicamente permite introducir datos hacia la computadora(Imagen 24). Por ejemplo, un teclado o un ratón son los dispositivos de entrada más comunes para el usuario, pues a través de ellos es factible introducir información a la computadora, ya sea al capturar texto, escribir instrucciones o seleccionar objetos, presionar clics sobre los botones en pantalla, arrastrar imágenes, dibujar trazos, etc. Otros ejemplos son el micrófono, el lector de código de barras (de uso común y extensivo en los supermercados y tiendas departamentales), el lector de huella digital, el lector de geometría de mano (ambos para control de acceso), el lápiz óptico, el lector de banda magnética (para tarjetas de crédito, débito o de servicios), etc.

**Palanca o «joystick**. Dispositivo de entrada que permite también varias rotaciones. Está formado por una palanca unida por uno de sus extremos a una pequeña caja. Los ángulos de la palanca se convierten en direcciones del cursor en la pantalla.

Entre los accesorios periféricos de entrada también se encuentra:

- **LeapMotion**, que consistente en un sensor que percibe a distancia los movimientos de la mano, convirtiéndola así en un dispositivo de entrada (un controlador).

-**STEM System**, Es una plataforma de detección y seguimiento de movimientos corporales inalámbricamente,

Este sistema, desarrollado por la empresa Sixense Motion Creator, supone una posición y orientación completa, puesto que cuenta con 5 rastreadores inalámbricos que ubican orientación de cabeza, manos y el cuerpo.

-**PrioVR** Es un sistema de detección de movimientos corporales que mediante un exoesqueleto y sensores estratégicamente colocados, permite reconocer el movimiento de los usuario y trasladarlo al entorno virtual para interactuar en este.(González, 1997)

El tipo de tecnología podría decirse que es similar a la anterior, pero a diferencia de la otra, esta tecnología ofrece una detección más exacta gracias a que el exoesqueleto debe ir colocado en el usuario y esto hace más precisa captura de movimiento.

**Tabletas digitales**. Ofrecen al usuario un control más preciso al dibujar sobre la pantalla. Las tabletas digitales son tableros de dibujo electrónicos. Se unen a la computadora de tal modo que al mover un lápiz electrónico por la superficie del tablero se puede dibujar en pantalla. La almohadilla funciona porque tiene una variedad de sensores en forma de cuadrícula bajo la suave superficie de dibujo. Cuanto mejor es la cuadrícula, mayor es la resolución de la imagen dibujada. A diferencia del mouse, estas tabletas gráficas pueden emplearse para calcar en la computadora líneas de ilustración ya existentes.

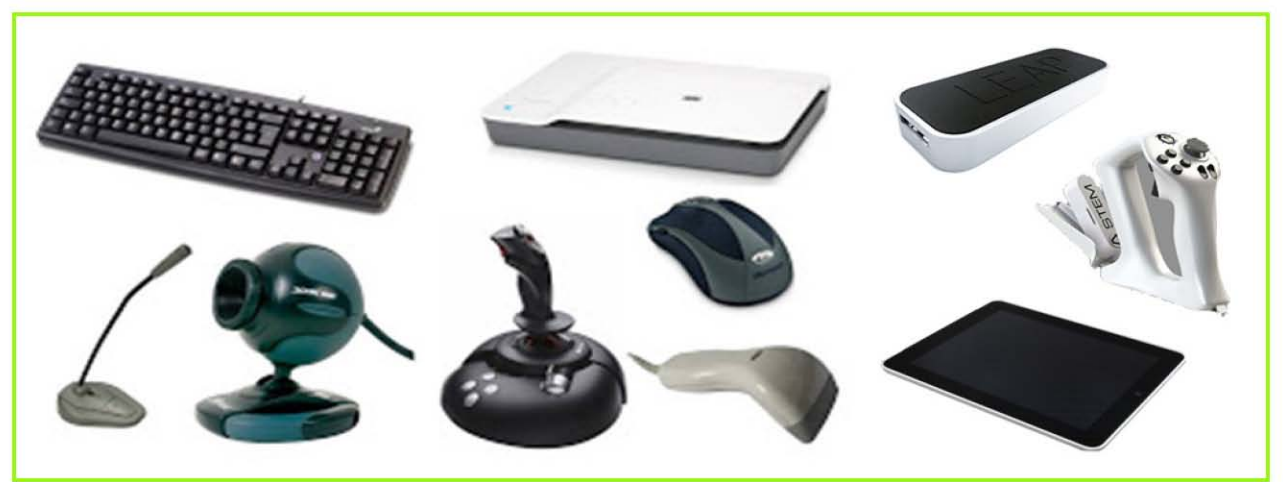

*Imagen 24. Ejemplo de dispositivos de entrada. Recuperada de: http:// nugethcharrisg.blogspot.mx/2015/03/dispositivos-o-perifericos-de-entrada-y.html*

# $\overline{\text{cap}}$ TULO 3 822  $\overline{\text{cap}}$ TULO 3

#### **Dispositivos de salida:**

Tomando nuevamente la referencia de Stanley (2010), los dispositivos de salida son aquellos que transmiten información de la memoria de la computadora hacia el mundo exterior, es decir, son dispositivos empleados exclusivamente para obtener datos desde la computadora. Normalmente, cuando se introduce información a un equipo de cómputo a través de un teclado, se espera que el resultado de esta captura se vea reflejado en algún lugar; el más común de ellos es el monitor o pantalla.

Existen otros dispositivos de salida, como la impresora (de matriz, de inyección, láser, térmica o magnética), los discos compactos pregrabados (películas o *software*) también llamados CD-ROM, las bocinas o altavoces y los auriculares.

Así mismo se encuentran los lentes de realidad virtual y aumentada en este tipo de sistemas periféricos, ya que permiten trasmitir la información hacia afuera.

Dada la naturaleza de nuestro caso de estudio es importante mencionar los dispositivos que servirán como herramienta para experimentar en ellos la efectividad que se tenga al realizar el software planteado al principio de la investigación. Ya que en los lentes se reflejará la información de la computadora superpuesta a la realidad.

#### **Lentes de Realidad Aumentada**

Al día de hoy diversas marcas ya comercializan esta tecnología de los lentes de

realidad aumentada y aunque tienen un uso muy limitado, en ellos se puede visualizar datos como el clima, imágenes, videos y algunas aplicaciones básicas, la idea de utilizarlos es lograr mediante algunas modificaciones en el software, poder visualizar objetos en tercera dimensión.

En el mercado se encuentran algunos de diferentes marcas, como son los google glass de la compañía google, los Smart eyeglass de la compañía Sony, los meta Spaceglasses (Meta Spaceglasses, 2014), entre otras compañías que están invirtiendo en esta tecnología y siguen desarrollando su tecnología para colocarlos en el mercado.

## **VUZIX Wrap 1200DXAR**

El sistema óptico de la realidad aumentada que presentan estos lentes es la visión a través de una interfaz HDMI.

TheWrap 1200DXAR es la cuarta generación de las gafas AR digital, presentando mejoras de rendimiento(Imagen 25).

Desde el sistema de cámara y pantalla transparente digital, a la 3-DOF (grados de libertad de seguimiento de la cabeza) y un High-Definition Multimedia Interface (HDMI) a un equipo basado en Windows. Entre las especificaciones técnicas con las que cuenta este dispositivo están:

• La cubierta 1200DXAR ofrece foco ajustable, ojo-separación y ángulo de visión en

una pantalla equivalente a un monitor de 75 pulgadas, vista desde 10 pies (3 m)

- Muestra 16: 9 o 4: 3 relación de aspecto de vídeo en 2D o 3D estereoscópico en una buena calidad.
- Estereoscopia 3D
- El sistema detecta la cámara de los lentes como dos cámaras web USB independientes, compatibles con prácticamente todos los principales sistemas de creación de contenidos AR.
- Dos videocámaras que soportan captura de vídeo VGA a 30 fotogramas por segundo.
- El tracker con brújula emplea lo último en tecnología IMU permitido, a través de una

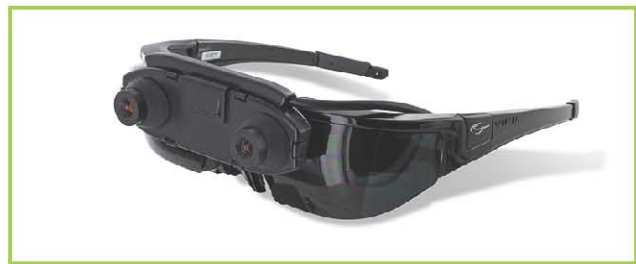

*Imagen 25. Lentes de Realidad aumentada Modelo: VUZIX Wrap 1200DXAR. Recuperada de: https://www.vuzix.com*

serie de nueve giroscopios, acelerómetros y sensores magneto-resistivos, cuenta con aplicaciones de apoyo que permiten responder espacialmente a la dirección y el ángulo de vista actual del usuario.

El Administrador de VR incluido proporciona la calibración de seguimiento y permite la descarga del SDK libre, que demuestra la integración de seguimiento en su software. (Wrap 1200DXAR, s.f.)

#### **Hololens**

Los hololens tienen una unidad de procesamiento holográfico hecha a medida (HPU) y una arquitectura Intel de 32 bits. La unidad de procesamiento está hecha de silicona, lo que "permite a las HoloLens entender los gestos y las miradas mientras observas a tu alrededor, todo en tiempo real" y un peso de 579g, que podrían ser un punto en contra respecto a la portabilidad. (Vera, 2016)

Los lentes holográficos semitransparentes utilizan un sistema de proyección que genera "hologramasmulti dimensionales y a todo color" a baja latencia, para permitir que los objetos virtuales se "incorporen" al mundo real (Imagen 26).

Estos lentes cuentan con:

- Una batería que dura de 2 a 3 horas en uso activo, una autonomía en stand by de 2 semanas de duración, este dispositivo permite su funcionamiento mientras se carga y cuenta con una refrigeración pasiva sin ventiladores.
- Una memoria flash de 64GB Y 2GB RAM (2GB CPU y 1GB HPU), trabajan con un sistema operativo Windows 10 y aplicaciones de Windows store.

En cuanto a óptica cuenta con:

- Lentes transparentes holográficos (guiados por onda), 2 motores ligeros HD 16:9, calibración automática de la distancia de la pupila.
- Resolución del holograma: 2.3M de puntos ligeros totales y densidad holográfica

de:>2.5k radianes (puntos de luz por radian).

De igual manera cuenta con una Interfaz de Movimiento del Usuario, por lo que cuenta con:

• Cuatro cámaras de entorno y cámara de profundidad

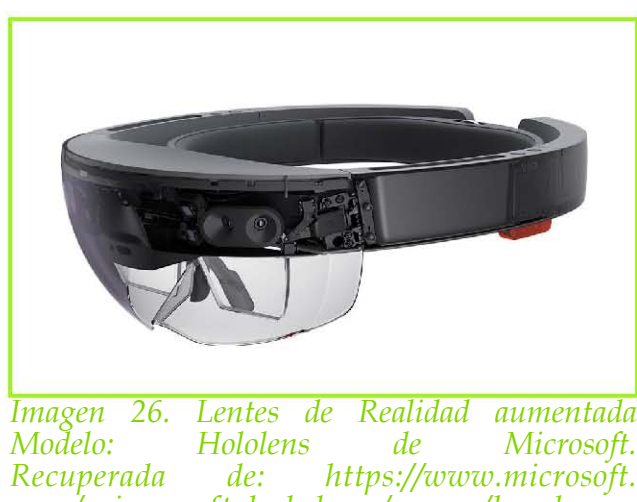

*Recuperada de: https://www.microsoft. com/microsoft-hololens/en-us/hardware*

- Cámara de captura de realidad de 2MP de fotos y vídeo HD
- 4 micrófonos y un sensor de luz ambiental.

Así mismo, cuenta con sonido espacial, seguimiento de mirada, entrada de gestos y soporte de voz.

En cuanto a la conectividad, cuenta con:

- • Conectividad de altavoces internos
- clavija de audio de 3.5 mm
- LEDS indicadores de carga
- Wi-Fi 802.11ac y Micro-USB 2.0

## **Metaglass**

La versión 2 de los meta glass viene con un headset de realidad aumentada que se refleja en su display transparente de pantalla y contenido digital (Imagen 27), junto con un kit de desarrollo de software que trabaja con unity. (Meta, 2016)

Entre las especificaciones técnicas básicas de estos lentes se encuentran:

- 90 grados de campo de visión.
- Resolución de pantalla de 2560 x 1440.
- Diseño para ser confortable con todo lo que se ve debajo de las cejas, completamente transparente y sin obstrucciones para hacer un fácil contacto visual con los demás y poder potar los lentes bajo diferentes circunstancias.
- cámara frontal de 720p.
- Matriz de sensores para las interacciones de mano y de posicionamiento.
- 4 altavoces de audio.
- Brillo y control de volumen.
- Cable de 2.74mts para video, datos y alimentación (versión HDMI 1.4b)
- Soporte para aplicaciones de

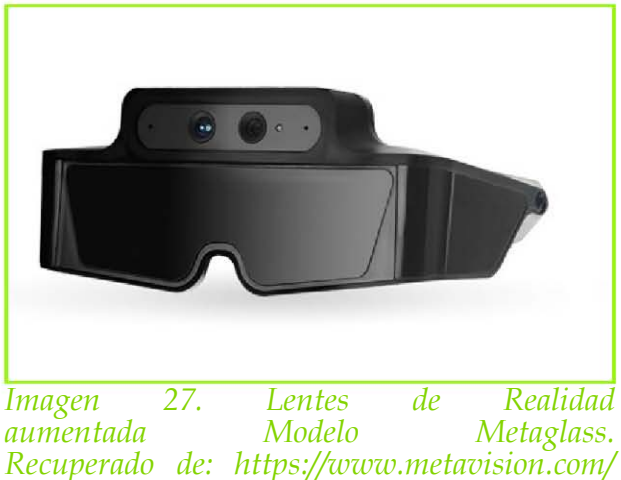

Windows incluyendo office, adobe creative suite y spotify (el soporte para mac se prevé para este 2016).

Entorno operativo Meta (requiere una computadora que soporte Windows 8 o 10).

### **EPSON MOVERIO BT-200.**

En 2011 lanzaron los lentes de realidad aumentada BT-100, pero esta evolución supone un salto cualitativo. Con la mitad de tamaño y un peso de solo 88 gramos, las EPSON MOVERIO BT- 200 (Imagen 28) cuentan con una tecnología de detección compuesta por:

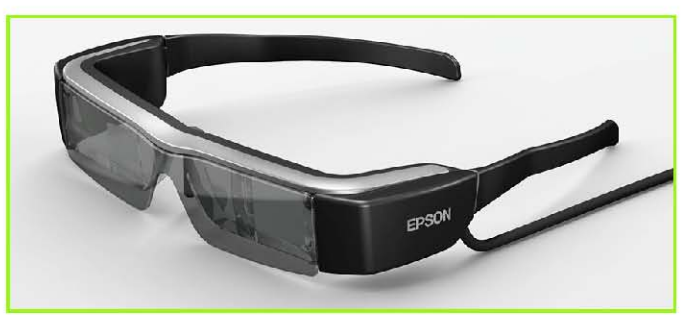

*Imagen 28. Lentes de Realidad aumentada Modelo Epson Moverio BT-200. Recuperado de: https://www.epson.es/products/ see-through-mobile-viewer/moverio-bt-200*

- Cámara frontal, giroscopio, GPS, brújula y acelerómetro.
- Pantalla de hasta 320 pulgadas con resolución QHD, siendo idóneas para ver películas en 2D y 3D con sonido Dolby Digital Plus, basada en Android Ice CreamSandwich.
- Procesador de doble núcleo a 1,2 GHz y 1 Gbyte de memoria RAM se encarga de mover su interfaz, que se puede controlar mediante panel óptico

multitáctil.

• Memoria interna de 8 Gbytes ampliable hasta 32 Gbytes mediante tarjetas micro SD e incluyen WiFi, Bluetooth 3.0, DLNA y Miracast (Epson, s.f.).

Para el desarrollo del caso de estudio aquí descrito se utiliza este ultimo modelo, gracias al apoyo de la UPC, el laboratorio de Expresion Grafica fue la responsable de proporcionar y permitir su uso para lograr la experimentación. La razón para que la Universidad contará con esta herramienta es que este dispositivo es de fácil uso, es compatible con la plataforma Android y cuenta un controlador que permite la interacción entre el usuario y el dispositivo como si se tratase de un ratón de computadora, lo que permite que los usuarios se familiaricen fácilmente.

#### **Casco de seguridad con Realidad Aumentada.**

Este dispositivo utiliza la tecnología de realidad aumentada junto con una serie de cámaras y sensores para dar a los trabajadores en los sitios de una mejor visibilidad del lugar de trabajo a su alrededor y el acceso a la información oportuna, manos libres, de la información, etc. El casco cuenta con un retráctil y un visor heads-up display donde la información es comunicada a nivel del ojo (Imagen 29).

El dispositivo también se conecta con el equipo en el lugar para mostrar más claramente la información de lectura de un medidor de al trabajador, al parecer mediante una imagen que con un marcador detecta la forma del medidor y le indica las instrucciones

# $\blacksquare$ CAPÍTULO 3 900  $\blacksquare$ CAPÍTULO 3 900  $\blacksquare$

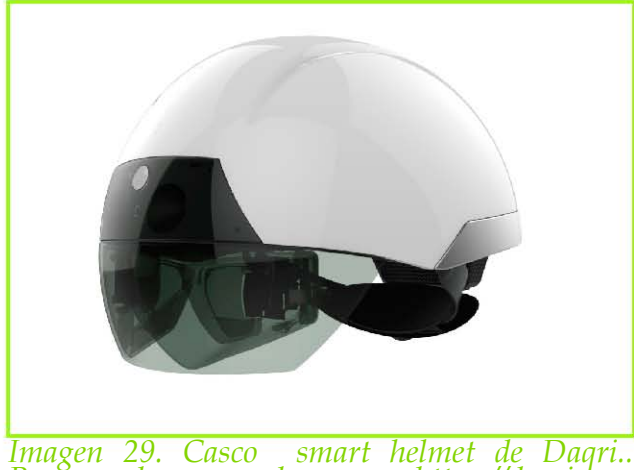

*Recuperada de: https://daqri.com*

o pistas visuales en tiempo real sobre el uso de ciertos equipos y las puede observar en la pantalla, así mismo como un símbolo de la flecha le indica la forma correcta de girar una válvula, entre otras funciones. El casco está diseñado para emparejarse con los relojes inteligentes y otros dispositivos, junto con otros usuarios que también estén utilizando el casco. (Daqri, 2014)

Aunque es muy buen proyecto tecnológico sigue en desarrollo ya que por las características y elementos que tiene es un producto costoso que, midiendo tiempo

de vida y costo puede que no sea muy redituable, esto a pesar de ser una desventaja para la compañía desarrolladora, esta lo pretende sacar a la venta para compañías grandes en donde el mantenimiento de alguna empresa industrial lo requiera.

El casco con realidad aumentada se convierte entonces en un punto de partida para saber que se puede lograr el desarrollo de un software que con menor costo y mayores ventajas de uso pueda lograr un lugar en el mercado y sobretodo un avance tecnológico en el ámbito de la construcción.

#### **Dispositivos de entrada/salida:**

Son un grupo especial de dispositivos, pues tienen doble función: por un lado, permiten introducir información, que no necesariamente es a través de un teclado o ratón; y por el otro, pueden obtenerse datos de ellos, en ocasiones, sin la intervención explícita del usuario. Los dispositivos como el disco duro, las memorias USB (flash RAM), las pantallas táctiles (muy comunes en ciertos teléfonos celulares, tabletas y algunas computadoras),

los discos compactos o DVD de lectura/escritura (también llamados regrabables) y las cámaras digitales son algunos ejemplos de dispositivos de entrada/salida.

Así pues, los dispositivos periféricos, sean de entrada, salida o entrada/ salida serán en todo momento aliados cercanos del usuario de

D **duro interno**  disco fijo)

computadoras. (Anónimo, 2014). *Imagen 30. Ejemplo de dispositivos de entrada y salida. Recuperado de: http://informaikta.blogspot.mx/p/ hardware.html* 

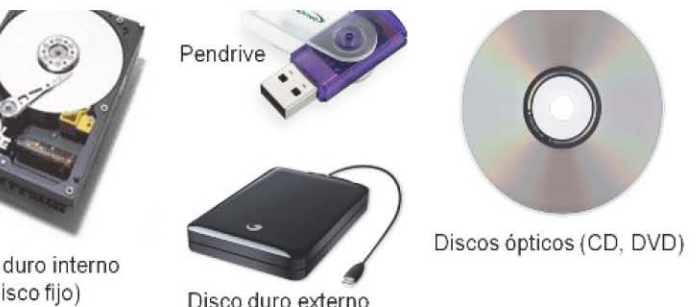

# $\epsilon$ APÍTULO 3 922 - 1993 - 1994 - 1995 - 1996 - 1997 - 1998 - 1999 - 1999 - 1999 - 1999 - 1999 - 1999 - 1999 - 199

#### **Dispositivos de comunicación:**

Los Periféricos de Comunicación son todos aquellos que permiten la interacción entre dos o más computadoras o entre una computadora y algún otro dispositivo periférico(Imagen 31). (González, 2003).

Entre estos dispositivos se encuentran:

#### **Tarjeta de red.**

Una tarjeta de red o NIC (network interface card), conocida también como adaptadores de red es una placa que contiene circuitos integrados y que generalmente se encuentran ubicadas en un slot o ranura de la caja que contiene el procesador de la computadora. La tarjeta de red permite conectar, a través de una red, la computadora con otro dispositivo que se encuentre a su vez conectado a la misma red. De ésta forma, no sólo comunicamos dos o más computadoras entre sí, sino que también podemos compartir recursos.

#### **Tarjeta Wireless.**

Una tarjeta wireless, que significa sin cables y conocida también como tarjeta wifi (marca comercial de WIFI Alliance), es una tarjeta de red inalámbrica que permite la comunicación con otros dispositivos sin el uso de un medio físico (cable). La tarjeta wireless utiliza una transmisión, a través del aire, basada en ondas de radio electromagnéticas.

#### **Hub**

Hub o concentrador, es un dispositivo de comunicación cuya característica fundamentas es la de servir de interlocutor entre los distintos dispositivos conectados a la red. Un hub es un dispositivo que contiene varios puertos de comunicación y que cuando recibe por uno de los puertos información, la retransmite al resto de los puertos. Existen algunos tipos de hub inteligentes que son capaces de monitorear el tráfico de cada puerto y que además permite que se les configure.

#### **Tarjeta bluetooth**

Tarjeta Bluetooth: es una especificación industrial para Redes Inalámbricas de Área Personal (WPAN) que posibilita la transmisión de voz y datos entre diferentes

dispositivos mediante un enlace por radiofrecuencia en la banda ISM de los 2,4 GHz.

#### **Ibeacon**

IBeacon es un pequeño dispositivo de batería que emite una señal BLE (Bluetooth LowEnergy). Esta señal es captada por el teléfono, y se transmite a menudo a un servidor de la nube a través de Internet. El servidor back-end nube procesa la información

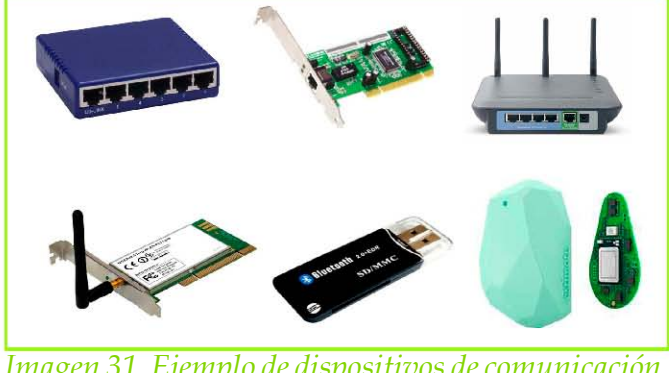

*Imagen 31. Ejemplo de dispositivos de comunicación. Recuperado de: http://informatica6052.blogspot. mx/2015/05/los-perifericos.html*

y lleva a cabo un análisis más detallado, guiando localizaciones especificas basadas en el comportamiento del dispositivo móvil.

 El hardware consiste en un microcontrolador con un chip de radio Bluetooth LE y una batería de botón. Estas baterías son densas células de iones de litio y proporcionan varios meses de duración de la batería. Por lo general, una aplicación con información respaldada en la nube analiza todas las señales recibidas de este dispositivo y lleva a cabo acciones, actuando como el cerebro detrás de todas las operaciones. Esto sucede generalmente a través de un SDK del móvil. (IBeacon, 2014)

## **OTROS SISTEMAS**

### **Sistema CAVE (Cave automatic virtual environment)**

Este sistema crea un entorno de realidad virtual en una habitación con forma de cubo, en cuyas paredes se proyectan las imágenes. El usuario, situado en el centro del cubo, observa las imágenes a su alrededor con unas gafas 3D para tener sensación de profundidad. El sonido se genera con altavoces situados en distintos puntos de la habitación. Estos sistemas existen desde los años 1990. (Realidad virtual, 2014)

Hoy en día la realidad virtual se mueve a pasos agigantados por el mundo real, en los últimos años esta tecnología se ha metido en el mercado de la publicidad, ventas, salud, educación, etc. Y sigue obteniendo posición no solo mediante dispositivos móviles sino en sistemas inmersivos completos como es el caso de TheVoid, el centro de entretenimiento creado con un propósito de diversión, donde la inmersión no solo es visual, sino que conjunta la imagen con la interacción de cuerpo completo del usuario creando una experiencia virtual en la vida real.

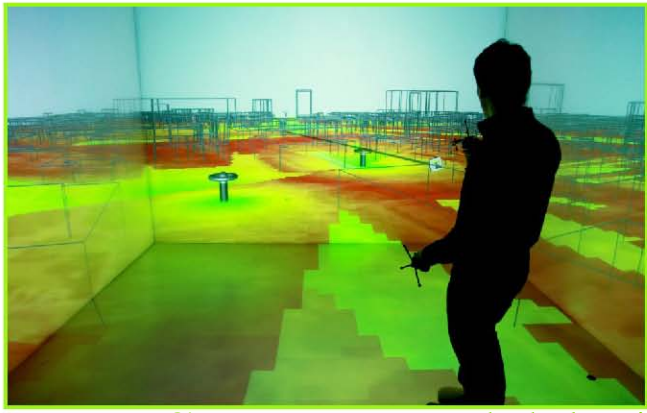

*Imagen 32. Sistema cave. Recuperada de: http:// futures-lab.com/tfl-lands-foresight-project-forthe-international-association-of-exhibitions-andevents/*

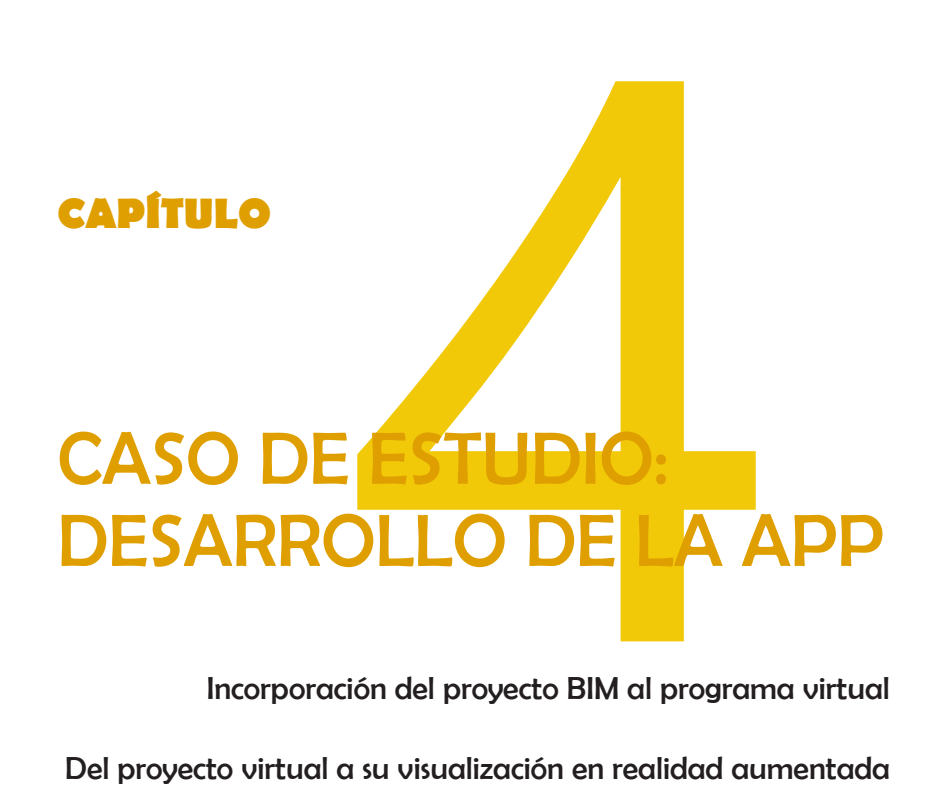

Incorporación del proyecto BIM al programa virtual

Del proyecto virtual a su visualización en realidad aumentada

Utilización del caso de estudio (AppRAUPC) en otros dispositivos móviles

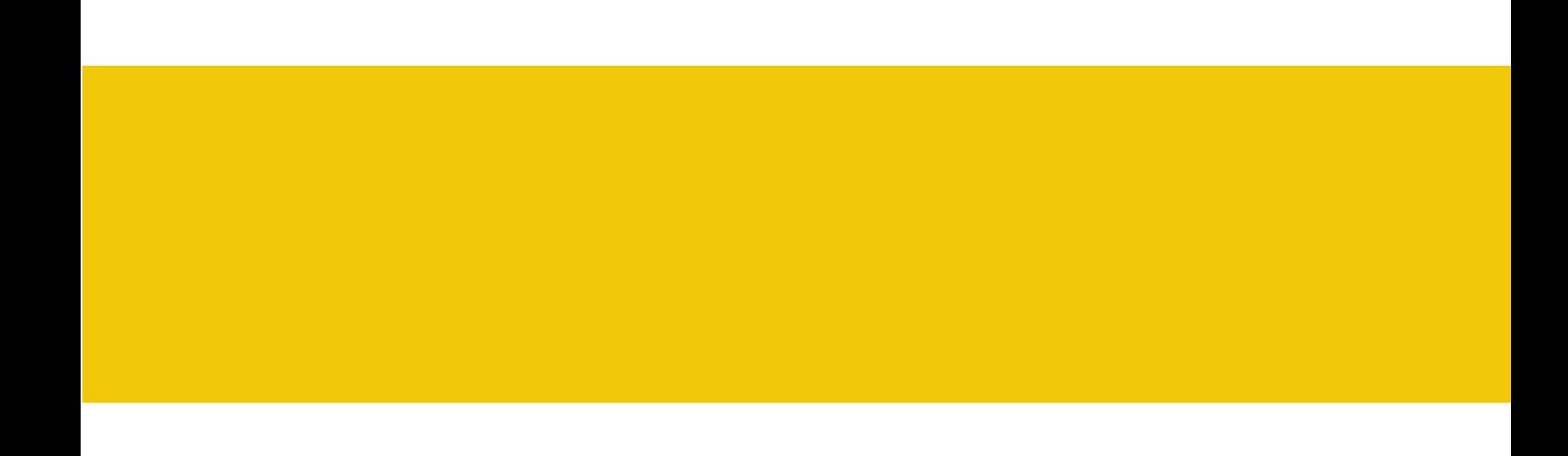

## **CASO DE ESTUDIO: DESARROLLO DE LA APP**

En esta etapa de investigación, con la información obtenida y estudiada, se genera un prototipo de experimentación con un modelo arquitectónico en 3d, previamente desarrollado en Revit y posteriormente llevado a la plataforma de 3d Max, que servirá para visualizar e interactuar con un modelo arquitectónico en 3d mediante lentes de realidad aumentada utilizándolo como apoyo en el proceso de la construcción de una edificación.

Para la experimentación aquí presentada se contó con el apoyo de la Universidad Politécnica de Cataluña. Desde la cual se realizó una estancia de investigación, así como proporcionó material y equipo de trabajo para este caso de estudio en específico.

Se suman a este capítulo los parámetros y limitantes que se desprenden de la tecnología proporcionada, así como las posibilidades de generar futuras utilizaciones de esta tecnología emergente.

La realidad aumentada hoy en día es una herramienta con gran potencial en distintos ámbitos de trabajo, es por eso que la experimentación aquí presentada es un paso más de la arquitectura hacia nuevas generaciones de trabajo que permitirá lograr edificaciones más eficientes y con una mejor calidad de entrega.

Así mismo los datos generados para visualizarse por medio de la aplicación desarrollada, podrán utilizarse para posterior mantenimiento, cambios y requerimientos en el edificio.

### **INCORPORACION DE PROYECTO BIM AL PROGRAMA VIRTUAL**

Es importante mencionar que el proyecto arquitectónico que se genera para la experimentación la proporciona el Dr. Ernest Redondo, profesor titular de universidad del Departamento de Expresión Gráfica Arquitectónica 1 de la Escuela Técnica Superior de Arquitectura de Barcelona, Universidad Politécnica de Cataluña. El proyecto se trata de una ampliación de las instalaciones de la Facultad de Bellas Artes de la Universidad

#### de Barcelona.

El proyecto original se presenta en una plataforma CAD que posteriormente se traslada a plataforma revit para incluir elementos necesarios en el desarrollo del caso de estudio. Gracias a la importancia que tiene el sistema de trabajo con BIM enfocado a permitir la fácil gestión de nuestros proyectos arquitectónicos y ejecutivos y, a que permite una forma eficiente de organización. Utilizando la tecnología para trabajar el proyecto de CAD A BIM se pueden observar ventajas favorables que optimizan el trabajo en el ámbito de la arquitectura.

En plataforma Revit se analiza la geometría y materiales que se incluirán en la app a desarrollar. Revit permite generar un entorno arquitectónico lo más acercado posible a la realidad, con el fin de generar una visualización de los detalles constructivos con una mínima cantidad de errores para su posterior construcción obra.

El modelo generado en Revit se debe pasar a una plataforma que nos permita posteriormente agregarlo a Unity. . Es por ello que se recomienda trasladar el proyecto a un entorno amigable que permita guardarlo con elementos que son necesarios y facilite el trabajo.

Para lograr un trabajo optimo a l momento de trasladar el modelo BIM a Unity se analiza el contenido del proyecto, conociendo el número de líneas y polígonos con los que cuenta para poder hacer un estimado de la previa visualización y la facilidad con que se podrá trabajar con este(Imagen 33).

Puesto que en un proyecto generado desde BIM, que contiene más información, se

# $\epsilon$ APÍTULO 4 1022  $\epsilon$

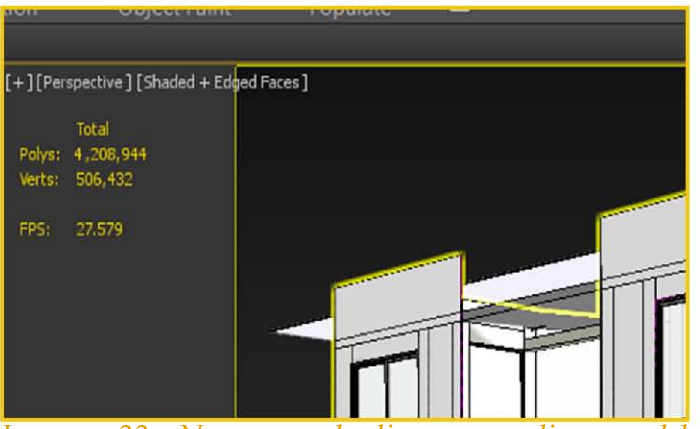

*Imagen 33. Numero de lineas y poligonos del proyecto para realizar un estimado previo del comportamiento a la hora de la visualización*

observa que hace el trabajo más lento a la hora de visualizar el proyecto en la aplicación y este tipo de limitantes son las que permitirán llegar a una factibilidad de trabajo con proeza de eficiencia en la producción de la obra.

Se observa que al momento de pasar el proyecto de una plataforma a otra, hay una perdida de detalles en cuanto a texturas, se puede observar que el tipo de iluminación y sombras se pierden y que solo se pasan los elementos base, en este caso las geometrías.

Para lograr un optima visualización de un proyecto se importa el archivo de Revit MEP al programa 3D Studio Max, optando por este software por la flexibilidad que tiene este programa al momento de trabajar la parte virtual del proceso separando el modelo por familias para ir creando una organización de trabajo ordenada.

Se realiza una revisión de los elementos exportados, las unidades, lineas, polígonos curvos, comprobación de objetos visibles y conteo de vértices. Esto con la finalidad de tener un archivo limpio y sin vicios que nos generen problemas de compatibilidad y lento desempeño(Imagen 34).

 La organización que se obtiene desde Revit permite generar una base de datos que se usará para crear capas(Imagen 35) tomando en cuenta los materiales se podrían visualizar fácil y rápidamente, ya que la visualización final enfrenta posibles problemas con la iluminación natural.

El ideal para este proyecto contempla la utilización del conjunto de planos e información de un proyecto ejecutivo:

-Planos arquitectónicos, plantas, cortes y fachadas que gracias al programa también se encontraran en modelo 3D, haciendo que cualquier cambio que haya sea modificado al momento en todos los planos y modelado.

Planos de diseño estructural y cimentaciones, con sus debidos detalles constructivos, debidamente revisados por un especialista.

- Planos de Instalaciones eléctricas, hidrosanitarias, voz y datos, y demás instalaciones especiales que requiera el proyecto.

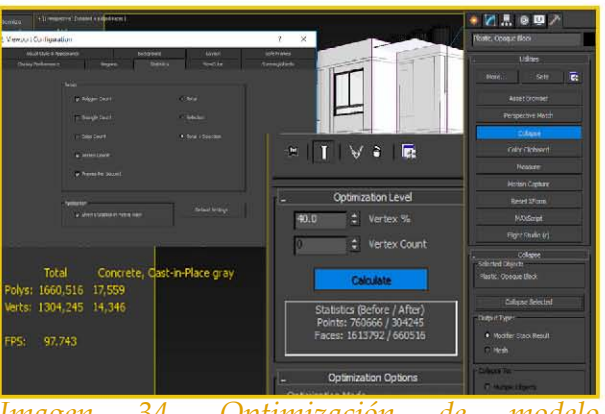

*Imagen 34. Optimización de modelo en 3D Max. (Imagen propia)* 

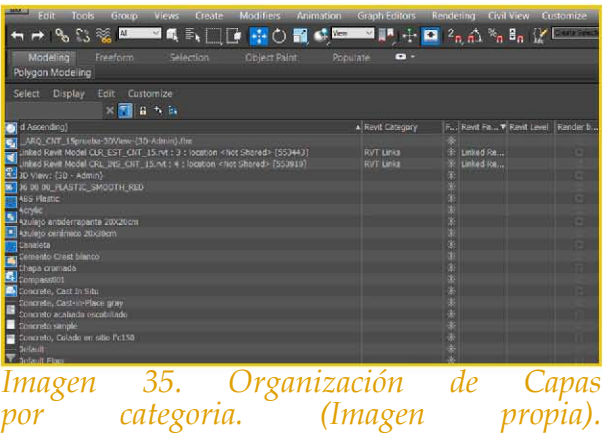

- Planos de detalles constructivos que contenga información de difícil entendimiento y se requieran modelar para su posterior construcción.

- Planos de acabados.
- Visualizaciones del proyecto conjunto en modelado 3D.

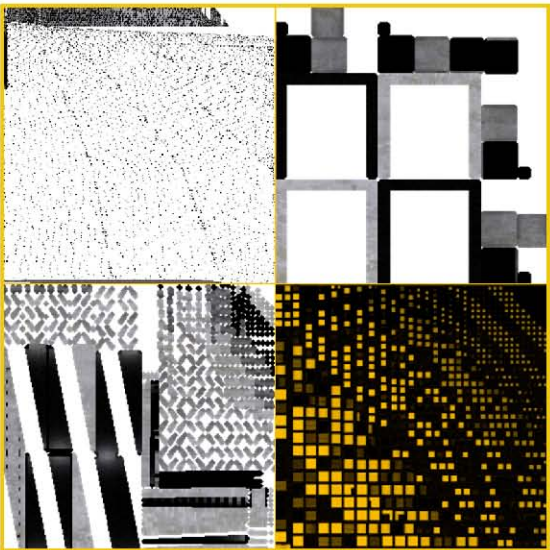

Al momento de trabajar la geometría en 3D Max y agregarle texturas realistas

*Imagen 36. Algunos render to utilizados para darle texturas modelo en Unity ( Imagen propia).*

se debe tener en cuenta que al importar este archivo pierde algunas cualidades de realismo dependiendo del motor de render que se esté utilizando. Es por esto que se optó por el formato de "render to texture"(Imagen 36). Con este método no se pierde la calidad de los materiales, pero se debe tener una buena imagen para no dañar el acabado final. Los materiales elegidos para este proyecto en modelo 3D, así como las luces fueron trabajados con vray y la luz que se utilizo fue Vray sun sin elementos como HDRI manejando solo la textura de los materiales para una mejor visual.

Este archivo con información detallada y separada de la geometría de los objetos y sus correspondientes capas de lo que el proyecto arquitectónico se debe trasladar al siguiente

programa que permitirá introducir materiales, texturas y luces que lo harán más acercado a la realidad. Como ya se había mencionado antes se eligió trabajar con 3D Studio Max por la accesibilidad que tiene al exportarlo a la plataforma de UNITY 3D. El formato con el que se exporta la geometría de CAD a 3D STUDIO es ". fbx" (Imagen 37) puesto que es un formato genérico y permite importar mallas.

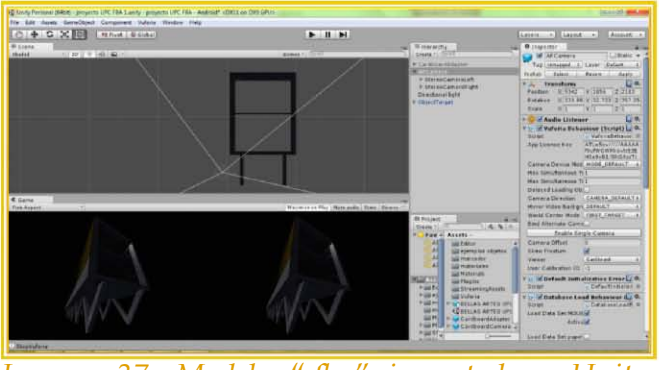

*Imagen 37. Modelo ".fbx" importado a Unity. (Imagen propia)*

 La forma de trabajo que se presenta en Unity tiene diferente escalado para los FBX y para archivos de aplicaciones 3D cuando son importados; es por eso que verificar la configuración de escala de importación de FBX es de suma importancia para lograr una correcta visualización de nuestro proyecto.

Por otro lado, puesto que la visual es generada por imágenes, debe tomarse en cuenta la velocidad de cuadros de animación por defecto, ya que pueden ser diferentes en cada paquete. Es por esto que se recomienda fijar la velocidad a un flujo constante.(unity, 2016)

Al momento de recabar la información y tomar la base de datos adquirida, se toma en cuenta la densidad del proyecto ejecutivo y eso plantea una limitante al caso de estudio. Aunque el máximo de peso que permite la herramienta que utilizaremos para visualizar el proyecto es de 2GB, el tipo de procesador de las gafas no permitiría la interacción

# CAPÍTULO 4 106

con un proyecto pesado, es por esto que se opta por opciones básicas de modelado, ya que mientras más peso contenga el proyecto más lento se volverá al momento de leer la información contenida. Y por tanto se adopta la decisión de generar un proyecto básico con solo algunas capas.

Contemplando esto ultimo se juntan componentes del modelo por su similitud en materiales. Posteriormente se propone la generación de una capa llamada concreto que

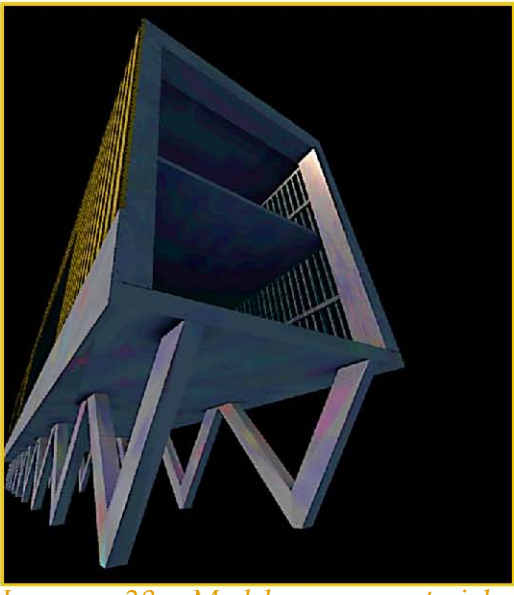

*Imagen 38. Modelo con materiales en Unity. (Imagen propia)*

contenga toda la estructura de este material como son losas, entrepisos, muros, etc., no obstante, se deja un elemento fuera de esta estructura y se le coloca otra capa con el nombre "grapa de concreto", que permita la visualización de este detalle; otra de las capas que se escogen para la separación de materiales es la capa de cancelería, así como celosía, cristal y lamina, que sería el acabado de una de las caras del edificio (Imagen 38).

En términos de la salida que tendrá la aplicación y basando la información respecto a la diferencia entre realidad aumentada y realidad virtual, donde la segunda es "un entorno generado por un ordenador, interactivo, tridimensional en el cuál se introduce a la persona".(VPL, s.f.) Deducimos que nuestra aplicación será del tipo R.A. ya que no se generará un entorno, sino solo los objetos virtuales que interactuarán con la escena del mundo real. Dejando las imágenes virtuales mezcladas con la visión del mundo real, creando una visión aumentada.

Para que el contenido del proyecto arquitectónico generado en modelo 3D pueda ser utilizado en los lentes de realidad virtual, en el desarrollo de esta experimentación es crear una app capaz de permitir la visualización completa y en capas, es decir por elementos de este, y lograr la compatibilidad para poder ejecutar el trabajo en obra con las especificaciones que menciona dicho proyecto en 3D. Para poder lograr esta visualización se trabaja con un motor de render llamado Unity 3D, que es una herramienta accesible y fácil de usar, la cual permite la creación de videojuegos interactivos 2D y 3D y permitirá desarrollar el caso de estudio aquí presentado.

## **DEL PROYECTO VIRTUAL A SU VISUALIZACIÓN EN REALIDAD AUMENTADA.**

La etapa final de nuestro proyecto requirió una serie de pasos a seguir dentro del programa UNITY en conjunto con VUFORIA. Por consiguiente, se creó una base de datos, lo que permitiría guardar los archivos necesarios para la app.
Para obtener una visualización del proyecto arquitectónico en realidad aumentada se trabaja en la plataforma de UNITY, mencionando que este programa trabaja en conjunto con Vuforia (Imagen , para lograr una visualización en realidad aumentada, ya es necesario integrar a Vuforia que es una extensión y librería para desarrollar realidad aumentada que permite generar desde simples visualizadores de realidad aumentada hasta videojuegos.

La plataforma de Vuforia se basa en reconocimiento de imágenes y su visión por computadora. Así mismo permite exportar los archivos de aplicaciones tanto para Android como para iOS

Una aplicación de realidad aumentada basada en el SDK de Vuforia está compuesta por los siguientes elementos:

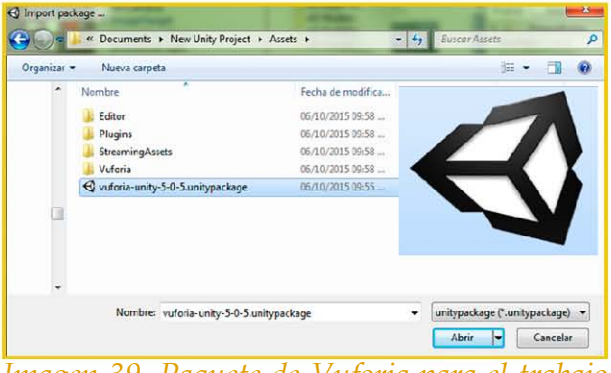

o lentes de realidad virtual. *Imagen 39. Paquete de Vuforia para el trabajo en conjunto con Unity. (Imagen propia)*

 El modelo importado desde 3D MAX con sus respectivas texturas y separación de elementos por capa para su posterior utilización en lo que será nuestra interfaz de aplicación.

 La cámara AR que gracias a su configuración proporciona una doble visual, estéreo cámara, generada para la utilización de lentes de realidad aumentada

- El tracker que es utilizado para reconocer el entorno y seguimiento de los objetos reales mediante algoritmos de visión que contiene. Este es el encargado de detectar los marcadores, ya sea de imagen o de objeto. En este se pueden introducir uno o más bases de datos.
- Bases de datos. Esta base de datos se crea mediante el "Target Manager" generado en línea. Esta cuenta con un fichero XML que trabaja algunas características que configuran el tracking. Así mismo estos ficheros se agrupan en paquete para su posterior utilización en conjunto con el SDK de Vuforia. Por otro lado, esta base de datos también se puede contener en la nube en la cual, las marcas son buscadas durante la ejecución, mediante la función de reconocimiento de la nube que realiza una búsqueda visual, basándose en las imágenes enviadas por la cámara. Aparte de la información de las marcas, los marcadores en cuestión pueden contener una serie de metadatos.

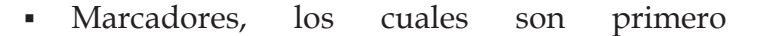

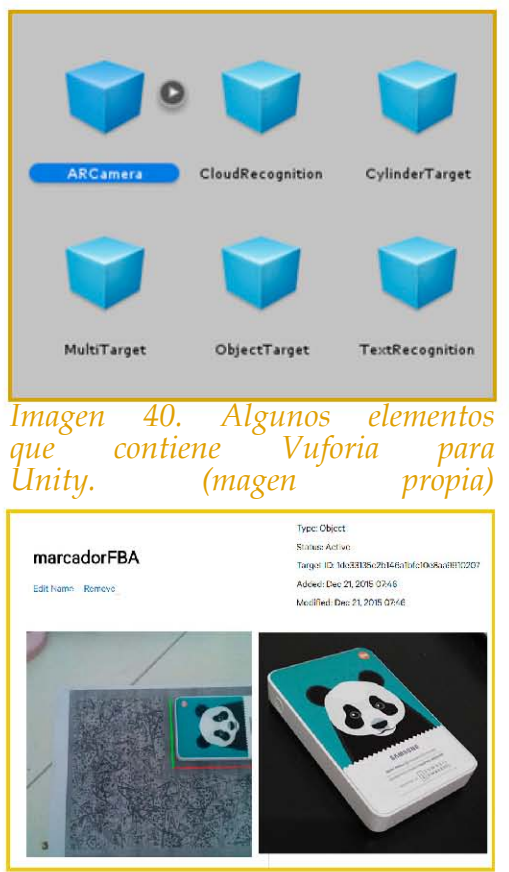

*Imagen 41. Marcador tipo objeto generado en Vuforia. (Imagen propia)*

verificados por Vuforia para su posterior utilización en el campo de trabajo, estos marcadores pueden ser de tipo imágenes u objetos, creados por el mismo Vuforia con una aplicación propia, en la cual el objeto real es escaneado por la aplicación y posteriormente ese objeto leído es exportado con la extensión .obj para su utilización en el caso de estudio(Imagen 41).

Para comenzar se crea una base de datos en la cual se guarda un objeto previamente escaneado por otra aplicación alterna de Vuforia llamada VUFORIA OBJECT SCANNER, la cual permite escanear objetos y exportarlos con la extensión obj. para su posterior inclusión en nuestro proyecto de UNITY. Este objeto será leído por la cámara en nuestros lentes de realidad aumentada y detectado por la aplicación para activar la visualización del modelo 3D.

Una vez verificado y descargado el marcador se importa desde UNITY, y servirá para generar la visualización del modelo trabajado en dependiendo de la posición donde lo coloquemos con respecto al objeto target.

Dentro de UNITY colocamos la cámara que se utilizara, en este caso la cámara AR y posteriormente se agrega el objeto que se utilizara como marcador. Siendo este uno de los pasos cruciales, ya que si lo que deseamos es visualizar nuestro proyecto a escala 1:1 lo más correcto ser trabajar y definir las unidades desde un principio.

Ya incrustado nuestro objeto marcador, como ya se mencionado anteriormente, se importa el modelo en 3D a visualizar, previamente guardado con la extensión. fbx desde 3D Studio Max, y se prosigue a colocar este proyecto 3D en la pestaña de project para que se importe, revisando las unidades y la escala a la que se está trabajando.

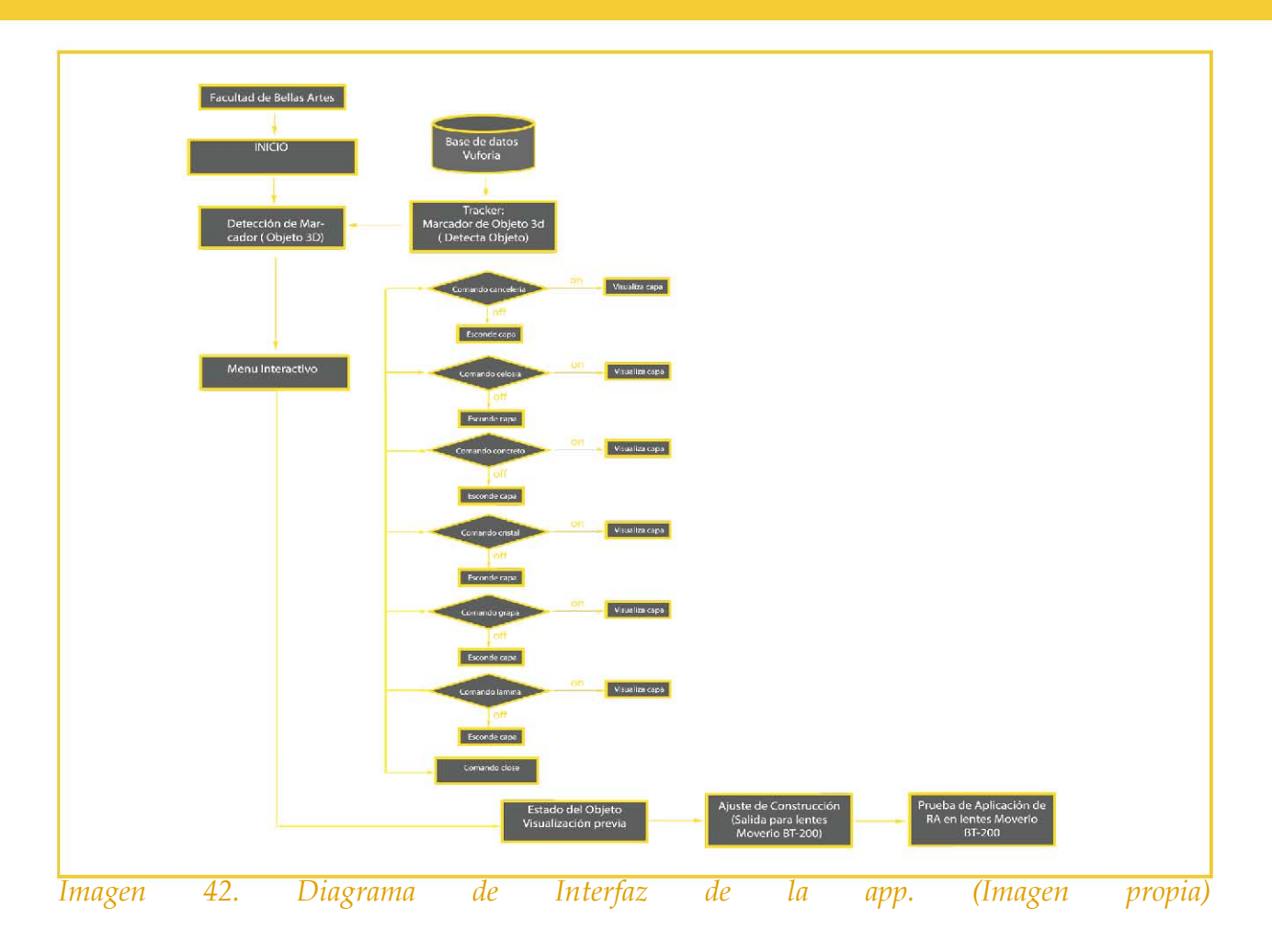

Una vez que tenemos nuestro proyecto importado se le agrega una luz direccional que permita iluminar nuestra escena creada, la cual podrá darle luz a nuestro modelo y definirá un poco más las texturas y materiales que colocamos anteriormente.

Al tener en conjunto todos estos elementos en UNITY lo que procede es crear la interfaz (Imagen 42) que permitirá dialogar con el proyecto arquitectónico, es decir, la interacción que se visualizará por medio de un botón "menú" para manipular los elementos que se desean ver del proyecto modelado.

Ya que UNITY trabaja con varios lenguajes permite elegir el que se facilite más para elaborar esta parte didáctica. En nuestro caso se escogió trabajar con java Script (Imagen 43).

Este lenguaje permite crear comandos que seguirá la aplicación por medio de

Este lenguaje de e maneja a través de códigos de expresiones y sentencias. En este caso se crearon variables para lograr que estas variables funcionaran como botón de encendido y apagado de las capas de nuestro proyecto arquitectónico.

Posteriormente se agregaron funciones a cada variable y gracias a la base de datos se llevó un orden

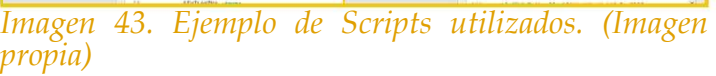

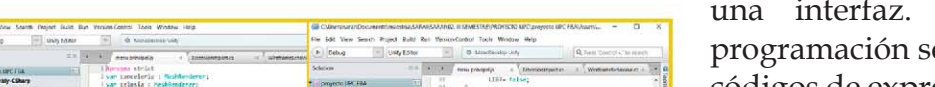

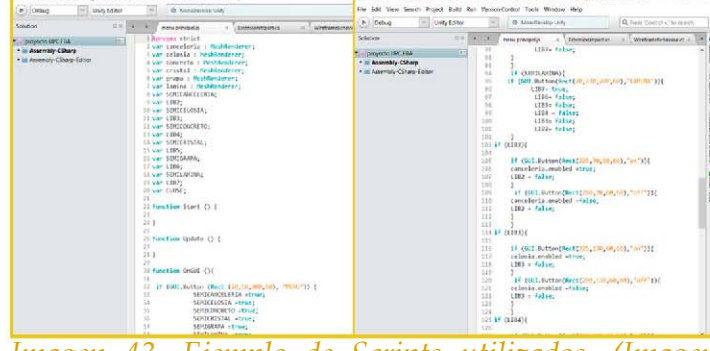

que pudo auxiliarnos al momento de colocar los comandos. Como sabemos java script es un lenguaje que utiliza comas, puntos y demás signos, esto se debe tener en cuenta a la hora de formular nuestro código para obtener un correcto funcionamiento de los botones a desarrollar. Asi como, tomar en cuenta el tamaño de los botones para su visualización en pantalla, utilizando numeración por pixeles para crear la proporción de dichos botones.

Unity permite saber si la interfaz va en el sentido correcto por medio de una pre visualización de la aplicación, de la interfaz y el proyecto modelado (Imagen 44), gracias a esto podemos estar probando dentro del programa si los códigos que se generan en java

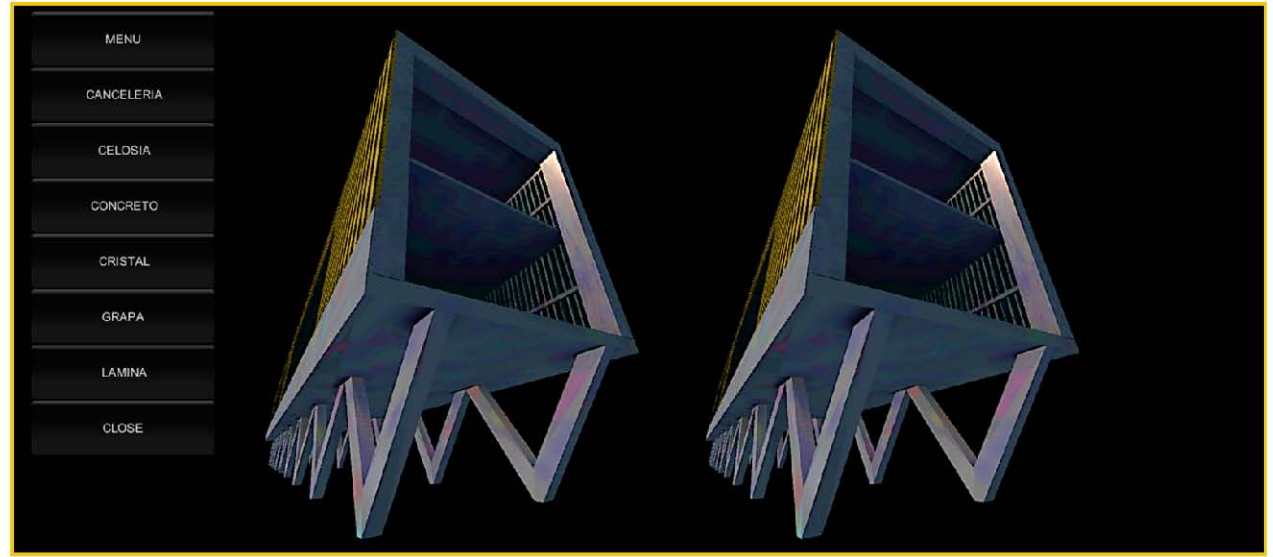

*Imagen 44. Resultado previo de la AppRAUPC, con menu interactivo, desde Unity. (Imagen propia).*

# CAPÍTULO 4 114

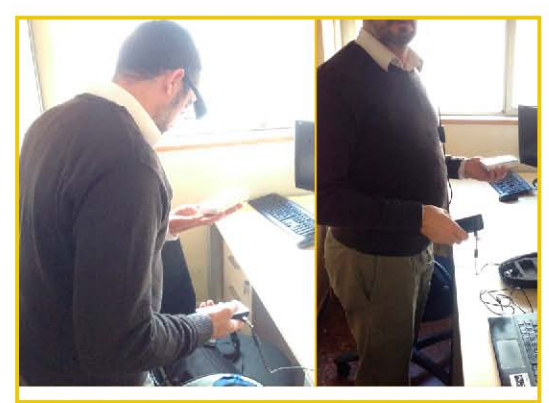

*Imagen 45. Profesor Isidro Navarro de la UPC realizando prueba de la* appRAUPC.(Imagen propia)

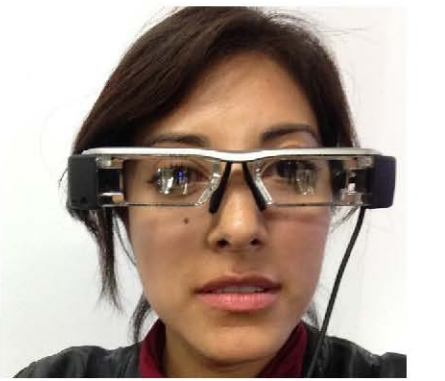

*Imagen 46. Probando los lentes MOVERIO* 

tienen algún error o son correctos, ya que si no son correctos muestra una llamada donde indica justo la posición del error.

Finalmente con el resultado de la interfaz deseados se prosigue a exportar el proyecto con las escenas que se crearon y que se necesiten. En este punto UNITY permite seleccionar la plataforma de salida para nuestra aplicación. Teniendo como opciones Web Player, PC, MAC, Linux Stanalone, IOS, Android, BlackBerry, Tizen, Windows Store, Windows Phone8, Web GL (Preview), Samsung TV, Xbox 360, Xbox One, PS3, PS Vita y PS4; para el caso de estudio se eligió trabajar una salida de dispositivo Android, esta decisión se toma a raíz de la amabilidad que tiene esta plataforma para desarrollar aplicaciones al igual que el gran porcentaje de usuarios que utilizan dispositivos móviles con esta.

El funcionamiento de la aplicación se logra probar con lentes de realidad aumentada marca EPSON MOVERIO BT-200 (Imagen 45,46), sin embargo, para cuestiones de utilidad y recursos se optó por una salida de aplicación para su visualización en carboard por medio de plataforma Android.

Esto permite darse cuenta que el experimento requiere que los lentes visualicen el modelado del proyecto arquitectónico y al mismo tiempo se logre una interacción con la interfaz de la aplicación, abriendo posibilidad a posteriormente generar un sistema que detecte movimiento de las manos para poder manipular la interfaz desde los propios lentes.

## **UTILIZACIÓN DEL CASO DE ESTUDIO (AppRAUPC) EN OTROS DISPOSITIVOS MOVILES.**

En esta etapa de realización del proyecto, se creará una interfaz que proporcione las necesidades que se requieren, similar a la generada para los lentes de realidad aumentada.

Se propone una interfaz que contenga una sección de selección de capas con los diferentes layers que puedan prender y apagar los elementos requeridos. Esta parte puede estar desglosada por tipo de plano y nivel del edificio.

Por consiguiente, se creó una base de datos, lo que permitiría guardar los archivos necesarios para la app. En esta base de datos se guardó una imagen, la cual se lee por la

# CAPÍTULO 4 116

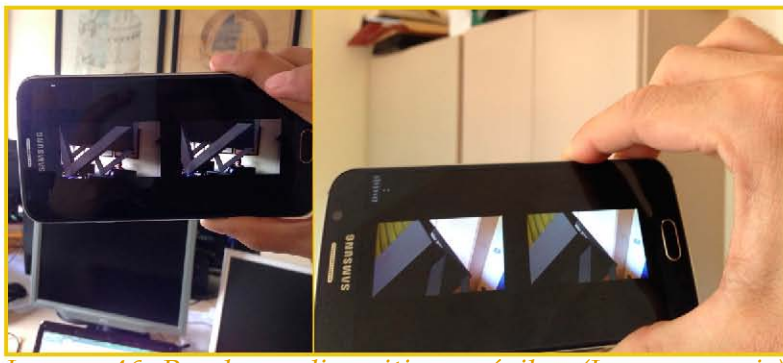

*Imagen 46. Prueba en dispositivos móviles. (Imagen propia)*

cámara en nuestro dispositivo móvil y es detectada por la aplicación para activar la visualización del modelo 3D.

La interfaz para esta aplicación de dispositivos móviles permitirá la interacción directa en la pantalla sin un controlador externo como en el caso de los lentes de realidad aumentada.

Las diferentes salidas con las que cuenta Unity permiten generar aplicaciones para distintos dispositivos para los cuales se requiere la aplicación al no contar con le herramienta original obteniendo resultados acercados a lo requerido.

Aun que la aplicación fue aceptable para dispositivos móviles, el propósito de usar lentes de realidad aumentada es que sea un elemento portable que permita tener las manos libres para realizar el trabajo físico mientras visualiza el modelo 3d en los lentes.

# **VALIDACIÓN Y CONCLUSIONES**

## **VALIDACIÓN.**

La visualización, como resultado de la aplicación realizada para el caso de estudio en esta investigación, se presenta como exitosa.

La plataforma se comportó de manera aceptable al leer el marcador-objeto de forma rápida, aunque se observan ciertas reacciones al detectar el marcador.

Al momento de la lectura del marcador se puede observar el proyecto arquitectónico por completo sin dificultades en visión con luz de día natural. Los colores y texturas se aprecian claros, y se distinguen a la perfección los objetos virtuales. Sin embargo, se observa que, aunque la condicionante al momento de dar la orden pedía no desaparecer el objeto virtual cuando el marcador no este, tal parece que no se respecto ese factor, puesto que se puede observar que, si los lentes o el dispositivo se alejan el objeto desaparece dejando en la pantalla solo el menú de interacción.

Por otro lado, se tiene una buena estabilidad de la imagen cuando se tiene cerca el marcador, pero cuando el marcador se aleja se puede notar cierta movilidad en el objeto virtual que no debe existir. Es por esto que se propone contar con marcadores a cierta distancia que permitan seguir viendo el objeto y navegar en él.

En cuando al seguimiento de posición y orientación, el usuario presento un rango de movilidad mínima del objeto, llegando hasta un máximo de 50cm de error si el objeto marcador se encuentra lejos. Aunque podría ser poco significativo para el trabajo en obra, este problema de posicionamiento debe ser de cero para obtener los resultados requeridos en obra.

 Esta limitante se puede manejar desde Unity con valores de requerimiento de marcador más precisos, ya que se requiere que la aplicación funcione tanto al aire libre lejos del edificio virtual tanto al aire libre cerca del edifico y por dentro.

El desarrollo de la aplicación para lentes de realidad aumentada, mediante la utilización de herramientas virtuales como UNITY y VUFORIA se logró satisfactoriamente. La interfaz que contiene esta aplicación para conseguir la interacción entre usuario y dispositivo se logró mediante un menú desplegable desarrollado en un lenguaje de programación factible de usar en UNITY que es el java Script.

El menú presenta los diferentes elementos con los que cuenta el proyecto arquitectónico generado, tanto para visualizar una capa por separado como para visualizar

todas en conjunto. Y el seguimiento se comporta estable, al momento de dar la orden a cualquier comando, la imagen respeta el cambio inmediatamente, esto puede deberse al poco peso del archivo completo y es un punto positivo a la visualización instantánea.

Este menú fue desarrollado para interactuar mediante un controlador de lentes de realidad aumentada como el que presenta los lentes EPSON MOVERIO BT-200, con el cual se puede manejar la aplicación mientras el usuario tiene colocados los lentes .Aunque la experimentación tuvo una resolución que iba enfocada a la utilidad de la herramienta mencionada el desarrollado de la aplicación permite visualizar e interactuar con otros dispositivos móviles con el fin de aumentar la factibilidad de uso en la construcción, como desde un principio estaba destinada su utilidad.

Observando el comportamiento estable con las condicionantes e la información introducidas del proyecto se puede analizar que la limitante aumenta con el uso de la memoria del dispositivo móvil, viendo la posibilidad de trabajaren la nube con proyectos a futuro.

Es importante recalcar que en el transcurso de estos dos años de investigación se fueron presentando tecnologías emergentes que iban abriendo paso a más posibilidades de utilidad tanto de la realidad virtual como de la realidad aumentada.

La integración de lo análogo a lo virtual ha permitido valorar el porcentaje de eficiencia de trabajo y calidad en la entrega de edificaciones. Hasta hace algunos años no se contemplaba la posibilidad de incluir tecnologías en este ámbito de trabajo, mientras que al día de hoy en la mayoría de los despachos arquitectónicos y constructoras no se concibe un trabajo sin el apoyo de estas tecnologías.

La utilización de esta tecnología en obra permite discernir que en cuestión tiempos y costos, utilizando como ejemplo un proyecto, en el que se utilizaron sistemas de información BIM para su posterior traslado a realidad aumentada, se podrá lograr la factibilidad de eficientar de un 7 al 10% los trabajos contributorios en obra.

Dados los porcentajes arrojados en distintos estudios (Botero, 2012), respecto a trabajos contributorios en cuestión mediciones y resolución de detalles (28-36%), lograr mitigar ese porcentaje de TC con la utilización de tecnología de realidad aumentada utilizada como apoyo a la construcción, el cual se verá reflejado en calendario y presupuesto total, así como la calidad de entrega de obra.

La utilización de la herramienta disuelve el porcentaje de errores en el desarrollo

de diseños complejos. Así como generar una mejora en la calidad de trabajo realizado.

Aunque se puede decir que trabajar con realidad aumentada aún tiene sus puntos débiles como el fácil manejo del dispositivo, la duración de batería, la localización y accesibilidad a la obra, etc. También podemos hablar de los usos factibles de esta tecnología como lo es también mejorar el mantenimiento de los edificios, gracias a la base de datos generada en 3D. Ya que se tendría la información necesaria para conocer la trayectoria y la posición de los elementos que conforman al edificio.

A futuro se plantea el trabajo en obra con las herramientas necesarias para obtener mejores resultados, coordinando todo el proceso del proyecto ejecutivo mediante programas como Revit y Navis Works, para posteriormente trasladar esta información a su visualización en realidad aumentada.

En conclusión, el uso de lentes de realidad aumentada en la construcción de edificaciones será el siguiente peldaño que escalará la tecnología en el ámbito de la arquitectura, sus diversos usos permiten tomar en cuenta esta tecnologia tanto para obra como para proyecto, permitiendo visualizar previamente la volumetria en la etapa de diseño o para generar mantenimientos del edificio ya construido.

Es por lo ultimo que esta investigación deja abiertas posibilidades a futuro de generar trabajos a prueba de error con nuevas formas de trabajo y nuevos sistemas de construcción con tecnologías emergentes. Ya que no solo permiten un trabajo eficiente, sino también un trabajo integral y de calidad.

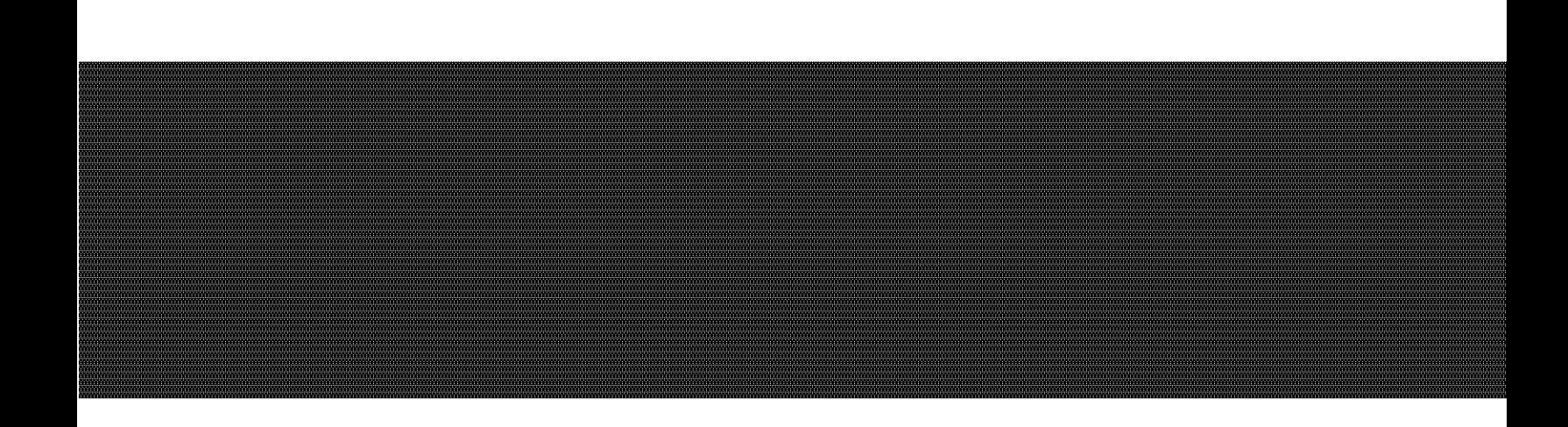

# **PROCESOS DE DISEÑO Y CONSTRUCCIÓN GLOSARIO**

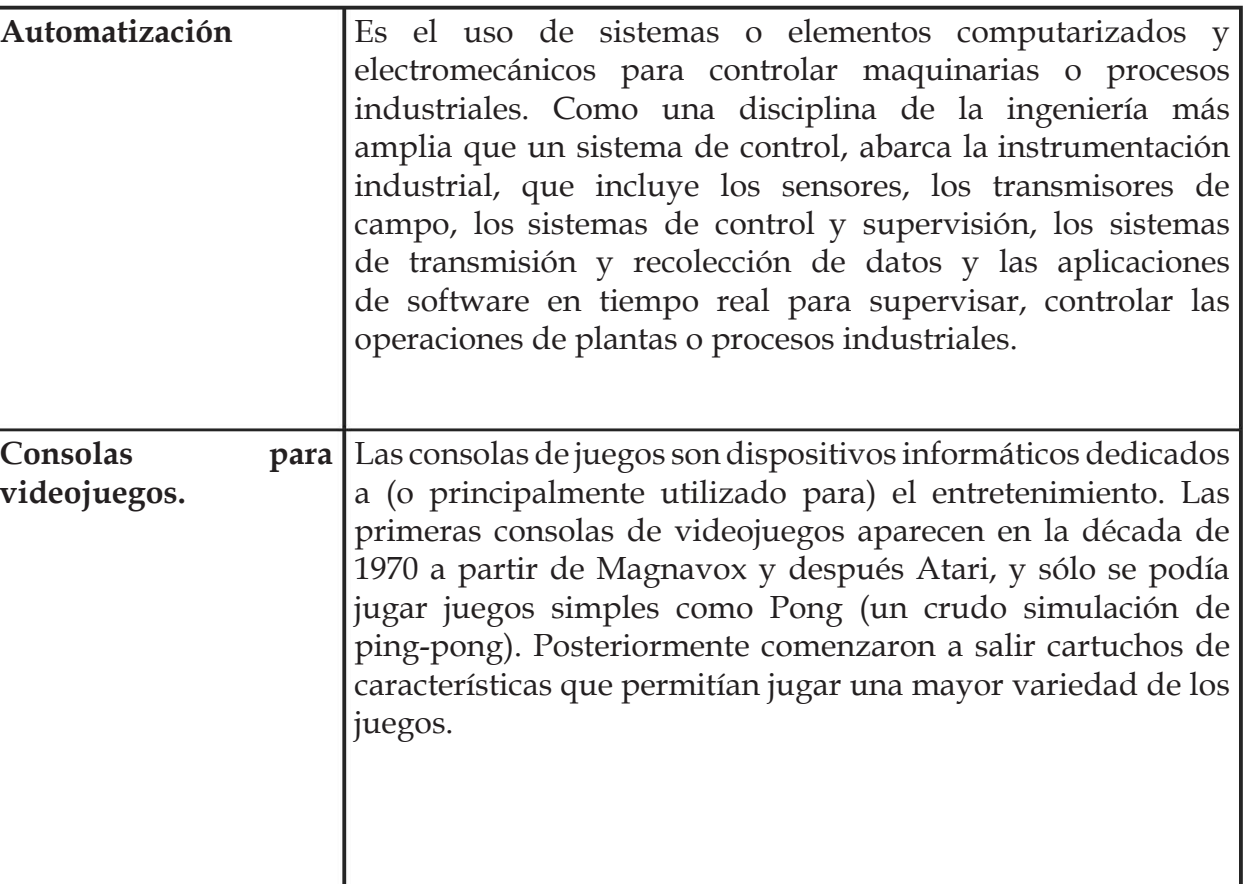

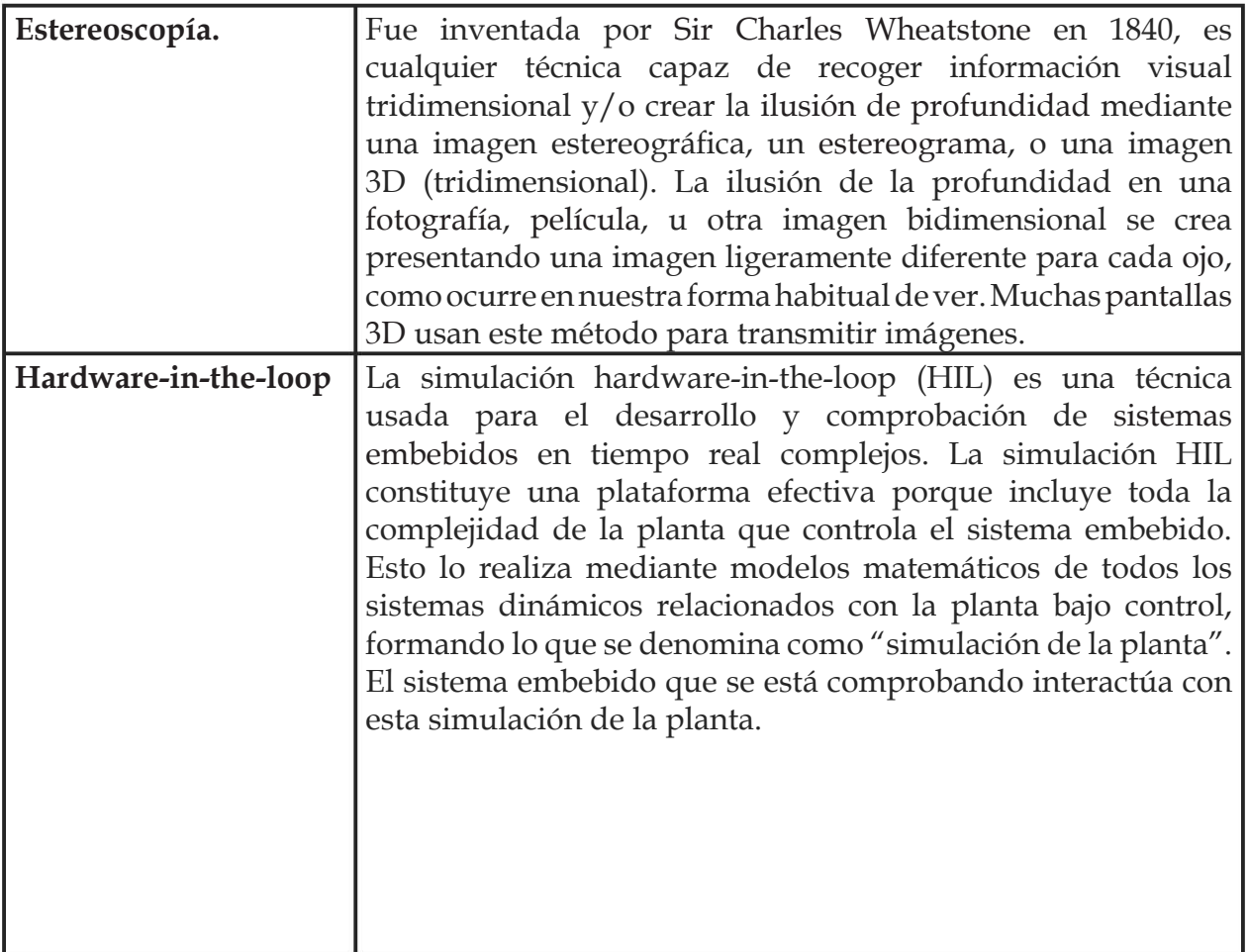

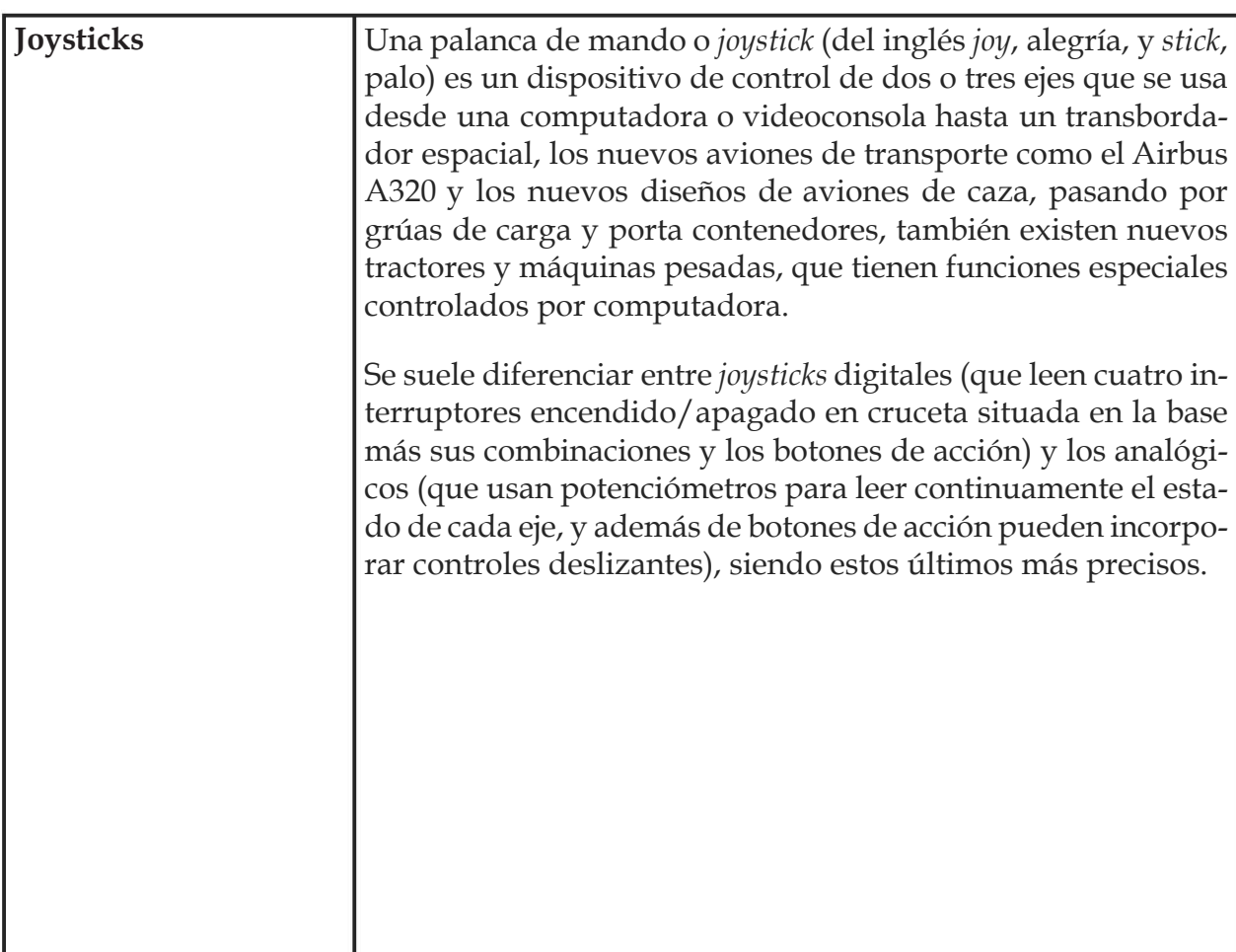

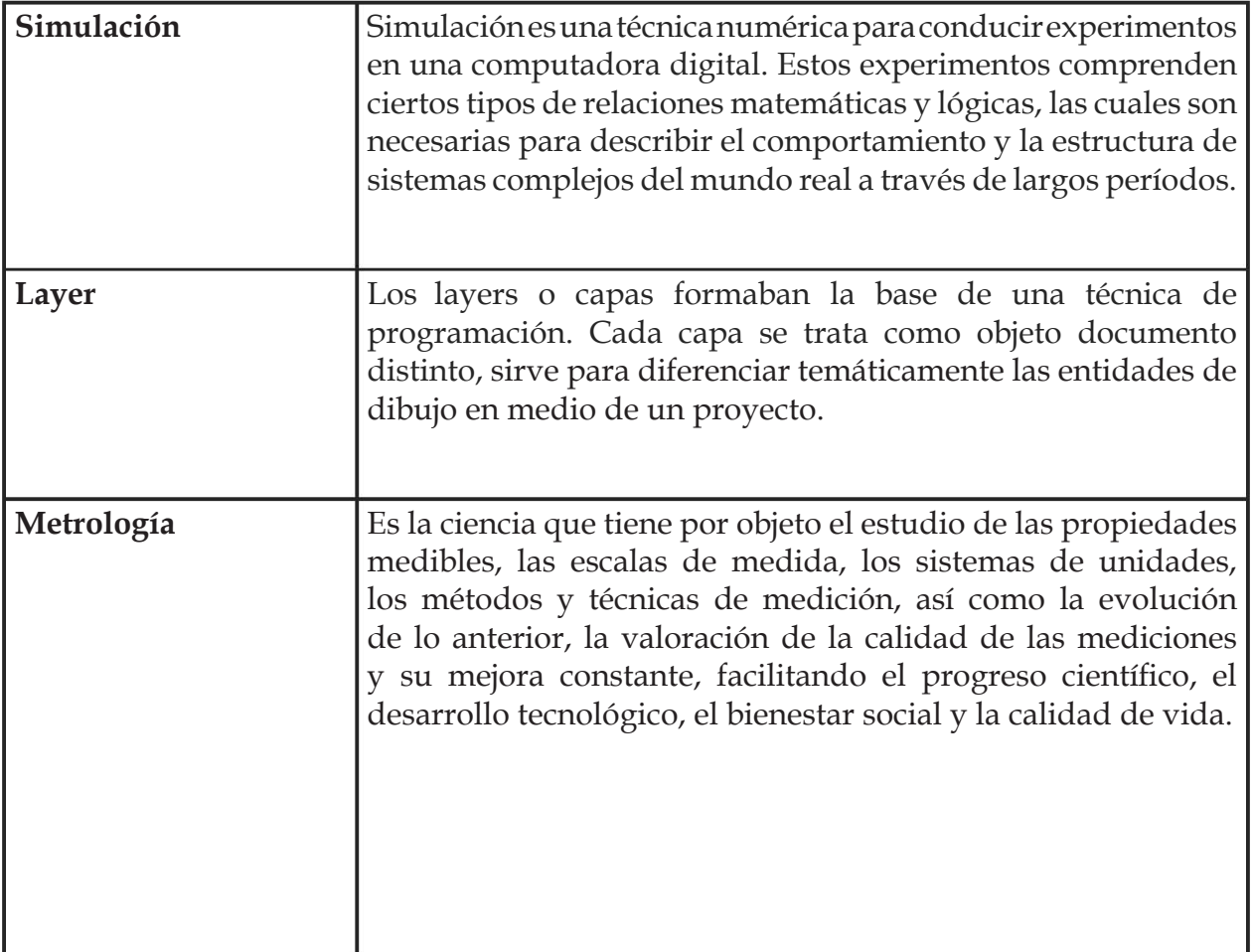

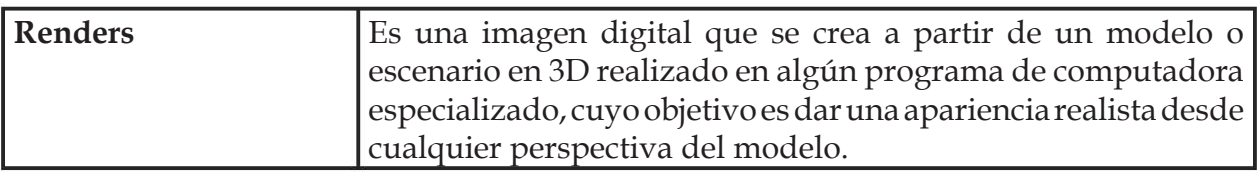

# **PROCESSAPÉADISEÑO Y CONSTRUCCIÓN**

A

- • Arboleda, F., Laica, R. y Loor, M. (2010). *Modelamiento y programación de un juego de LEGOS en un entorno de Realidad Virtual.* Tesis Ingeniero en Computación Especialización Sistemas Multimedia. Guayaquil. Escuela Superior Politécnica del Litoral.
- • Azuma, R.T. (1997). *A Survey of Augmented Reality*. Presence: Teleoperators and Virtual Enviroments, pp. 355-385.
- • Azuma, R., Baillot, Y., Behringer, R., Feiner, S., Julier, S., & MacIntyre, B. (2001). Recent advances in augmented reality. IEEE computer graphics and applications, 21(6), 34-47.

B

- • Barfield, W., & Furness, T. A. (Eds.). (1995). *Virtual environments and advanced interface design*. Oxford University Press.
- Bombona Cadavieco, J., & Sevillano, P. MA y Madeira Ferreira Amador, F. (2012) *Realidad Aumentada, una evolución de las aplicaciones de los dispositivos móviles.* Píxel Bit. Revista de Medios y Educación, (41), 197-210.
- • Beaudouin-Lafon, M. (1994). Beyond the Workstation, Media Spaces and Augmented Reality. People and Computer. In BCS HCI (pp. 9-18).
- Billinghurst, M., & Kato, H. (1999, March). Collaborative mixed reality. In

Proceedings of the First International Symposium on Mixed Reality (pp. 261-284).

- • Botero, L. F. B., & Villa, M. E. Á. (2012). Identificación de pérdidas en el proceso productivo de la construcción. Revista Universidad EAFIT, 39(130), 64-78.
- C
- • Cano Florez J., Franco Buriticá M. (2013) *Realidad Aumentada aplicada a objetos de aprendizaje para asignaturas de ingeniería informática*. Tesis de Ingeniería. Facultad de Ingenierías, Politécnico Colombiano Jaime Isaza Cadavid.
- • Cárdenas V., Hernán A., Echeverry G., Felipe A. (2010) *Prototipo de un Sistema de Telemetría y Control para seguridad en vehículos, soportado en redes móviles*. Tesis de Ingeniería de Sistemas y Telecomunicaciones, Universidad Católica Popular del Risaralda.
- • Casillas Lavín, G. (2004). *De la interfaz a la interfase La relación hombre-máquina más allá del paradigma de representación*. Posgrado en Diseño Industrial, Maestría en Diseño Universidad Nacional Autónoma de México (México). p. 31-52.
- • Chávez Juan A., Álvarez Rodríguez, O. (2008). Patología, Diagnóstico y Rehabilitación de Edificaciones. Michoacán, México: Secretaría de Difusión Cultural y Extensión Universitaria.
- • Chistopher A. (1979). *El Modo Intemporal de Construir*. GG. p. 411.

D

- Delía, L., Galdamez, N., Thomas, P. J., & Pesado, P. (2013). Un análisis experimental tipo de aplicaciones para dispositivos móviles. In XVIII Congreso Argentino de Ciencias de la Computación.
- • De Matías, J. (2013). *Técnicas de fotogrametría y visión por computador para el modelado 3D de estructuras geomorfológicas dinámicas*. (Tesis Doctoral inédita). Departamento de ingeniería de sistemas informáticos y telemáticos. Universidad de Extremadura.

F

- Feiner, S., Macintyre, B., & Seligmann, D. (1993). Knowledge-based augmented reality. Communications of the ACM, 36(7), 53-62.
- • Fiol Oliván, F. (2014). Manual de patología y rehabilitación de edificios. Burgos, España: Servicio de Publicaciones e imagen Institucional.
- Fisher, S. S., McGreevy, M., Humphries, J., & Robinett, W. (1987, January). Virtual environment display system. In Proceedings of the 1986 workshop on Interactive 3D graphics (pp. 77-87). ACM.

G

González Diez, L. (1997). *El diseño moderno a partir de sistemas de autoedición*. *Ragazza, un caso concreto. (*Tesis Doctoral inédita). Facultad de Ciencias de la Información Periodismo. Universidad Complutense de Madrid.

- • González Melgarejo, G. (2012) *Software de desarrollo para aplicaciones móviles.* Tesis de Licenciatura en Sistemas Computacionales Administrativos. Universidad Veracruzana.
- • González Rabanal, J. M., Castillo Torres, L., et al. (2003). Cuerpo de Administrativos de Administración General. Comunidad Autónoma de Madrid. Temario Volumen II. E-book. España: MAD.

# H

J

- • Hambling, D. (2015). *Technology News A drone that learns*. In Drones Revista New Scientist.Volume 226, Issue 3017
- • Hillier, B.,Hanson, J. (1984) *The Social Logic of Space*. University Cambridge.
- • Hillier, B. (1996). *Space Is the Machine*. University Cambridge.
- • Huovila, P., Koskela, L., and Lautanala, M. (1997). Fast or Concurrent: The Art of Getting Construction Improved. in Lean Construction, Alarcón, L.F. (editor), A.A. Balkema, Rotterdam, The Netherlands.
- Juan, M. C., Alcaniz, M., Monserrat, C., Botella, C., Baños, R. M., & Guerrero, B. (2005). Using augmented reality to treat phobias. IEEE Computer Graphics and Applications, 25(6), 31-37.

K

- Kiyokawa, K., Kurata, Y., & Ohno, H. (2001). An optical see-through display for mutual occlusion with a real-time stereovision system.Computers & Graphics,25(5), 765-779.
- Krueger, M. W., Gionfriddo, T., & Hinrichsen, K. (1985, April). VIDEOPLACE—an artificial reality. In ACM SIGCHI Bulletin (Vol. 16, No. 4, pp. 35-40). ACM.

L

Long, L. E., & Long, N. (1999). *Introducción a las computadoras ya los sistemas de información*. Prentice Hall Hispanoamericana.

M

- • Martínez, F. J. (2011). Presente y Futuro de la Tecnología de la Realidad Virtual. En: *Creatividad y Sociedad*. (16).
- • Mendoza Félix, L. F., Jiménez Gutiérrez, M. J. (2014). *Animación y Reconstrucción sobre la Zona Prehispánica de Monte Albán, Oaxaca.* (Tesis de Licenciatura inédita). Facultad de Ingeniería. Universidad Nacional Autónoma de México.
- • Mendoza, L. E., Delgado, R. A., & Gualdron, O. E. (2013). Multimonitero y visualización de variables fisiológicas en un dispositivo. Redes de ingeniería, 4(2), 103-107.
- Milgram, P., Takemura, H., Utsumi, A., & Kishino, F. (1995). Augmented reality: A class of displays on the reality-virtuality continuum. In Photonics for industrial applications (pp. 282-292). International Society for Optics and Photonics.
- • Morán Leal, Rodrigo. (2012). *Servicios de Recomendación Contextual para Instituciones de Educación Superior Mediante Realidad Aumentada Utilizando Smartphones y Ontologías Organizacionales.* (Tesis de Maestría inédita). Departamento de Ciencias Computacionales. Centro Nacional de Investigación y Desarrollo Tecnológico.
- • Moreno Vázquez, R. (2014). *Beneficios de la utilización de un sistema de gestión, basado en la filosofía de calidad para las pequeñas y medianas empresas constructoras*. (tesis de Maestría). Universidad Nacional Autónoma de México.

### O

• Omidshafiei, S., Agha-Mohammadi, A. A., Chen, Y. F., Üre, N. K., How, J. P., Vian, J. L., & Surati, R. (2015). Mar-cps: Measurable augmented reality for prototyping cyber-physical systems. In *AIAA Infotech@ Aerospace* (p. 0643).

P

• Pallarés Barberá, I. (2016). Desarrollo de un juego de tablero con Realidad Aumentada. (tesis de grado) Universitat Politècnica de València. Valencia, España.

- • Pardo de Donlebún Matilla, E. (2011). *Desarrollo de una aplicación con geolocalización para Android.* Universidad Carlos III de Madrid. Departamento de Ingeniería Telemática. Madrid, España.
- • Pérez López J., Castro Vargas. (s.f.) *Robot móvil autónomo controlado por un microcontrolador y RF (radio frecuencia).* Tesis de Licenciatura en Ingeniería Electrónica, Universidad Autónoma Metropolitana.
- • Pfaffenberger, B. (1990). *Que's computer user's dictionary*. Que Corp.
- • Portalés Ricart, C. (2008). *Entornos multimedia de realidad aumentada en el campo del arte.* Tesis Doctoral. Universidad Politécnica de Valencia.

## R

- • Rubio, D. A. (2005). La Gerencia de proyectos y la administración de proyectos. 27-40.
- Ruggeroni, C. (2004). La Realidad Virtual desde la Psicología: ¿Objeto de Estudio o Escenario para Investigar? Ensayo. p. 3.
- • Ruiz Torres, D. (2011a). La Realidad Aumentada y su dimensión en el arte: La obra aumentada. Arte y Políticas de Identidad, 5, 129-144.
- Ruiz Torres, D. (2011b). Realidad aumentada y Patrimonio Cultural: nuevas perspectivas para el conocimiento y la difusión del objeto cultural. e-rph: Revista Electrónica de Patrimonio Histórico [en línea] 2011.
- S
- • Salinas, J. R. & Ulloa Román, K. A. (2014). Implementación de BIM en Proyectos Inmobiliarios. Sinergia e Innovación, 2(1), 229-255.
- • Sánchez Riera, A. (2013) *Evaluación de la tecnología de realidad aumentada móvil en entornos educativos del ámbito de la arquitectura y la edificación.* Tesis Doctoral. Escuela Politécnica Superior de Edificación de Barcelona.
- • Serrano Mamolar, A. (2012). *Herramientas de desarrollo libres para aplicaciones de realidad aumentada con Android. Análisis comparativo entre ellas.* (tesis de Maestría) Universitat Politècnica de València. Valencia, España.
- • Stanley, J. (2010). Computer systems, Sudbury Massachusetts, Junes and Bartlett Publishers.
- • Starner, T., Mann, S., Rhodes, B., Levine, J., Healey, J., Kirsch, D., ... & Pentland, A. (1997). Augmented reality through wearable computing. Presence: Teleoperators and Virtual Environments, 6(4), 386-398.
- • Suazo Navia, A. (2008). Realidad aumentada sobre web y vídeo en tiempo real: Plataforma de trabajo colaborativo para asistir al diseño arquitectónico. In Artigo

publicado no XII Congresso SIGraDI. La Habana, Cuba.

- • Sutherland, I. E. (1968, December). A head-mounted three dimensional display. In Proceedings of the December 9-11, 1968, fall joint computer conference, part I (pp. 757-764). ACM.
- T
- • Thomas, B., Close, B., Donoghue, J., Squires, J., Bondi, P. D., & Piekarski, W. (2002). First person indoor/outdoor augmented reality application: ARQuake. Personal and Ubiquitous Computing, 6(1), 75-86.

#### U

• Uceda Queirós, S. (2014). Uso de la Realidad Aumentada para facilitar la lectura e interpretación de planos. (Tesis de Licenciatura inédita). Escuela Universitaria de Ingeniería de Vitoria-Gasteiz (UPV-EHU).

W

• Webster, A., Feiner, S., MacIntyre, B., Massie, W., & Krueger, T. (1996, June). Augmented reality in architectural construction, inspection and renovation. In Proc. ASCE Third Congress on Computing in Civil Engineering (pp. 913-919).

4mbimcom. (2014). ¿Qué es BIM? Recuperado de: http://www.mx.4mbim.com/ what-is-bim/

 **WEB**

A

- •
- Anónimo. (2014). Dispositivos Periféricos. Gaceta UNAM 2014 Instituto de Ingeniería. [versión electrónica]. México. Universidad Nacional Autónoma de México. Recuperado de: http://www.iingen.unam.mx/es-mx/Publicaciones/ GacetaElectronica/GacetaEnero2014/Paginas/Dispositivosperifericos.aspx
- Assael, David. (2006). *BIM:* Adiós al CAD. Recuperado de: http://www.archdaily. mx/mx/02-1284/bim-adios-al-cad

C

• Caudell, T.P. &Mizell, D.W. (1992). Augmented reality: an application of headsup display technology to manual manufacturing processes*.* In Proceedings of the Twenty-Fifth Hawaii International Conference on System Sciences.IEEE, pp. 659 –669 vol.2. Recuperado de: http://ieeexplore.ieee.org/lpdocs/epic03/wrapper. htm?arnumber=183317

## D

Daqri. (2014). Smart Helmet. Recuperado de: https://daqri.com/products/smarthelmet/

#### E

• Epson. (s.f.). Gafas Inteligentes de visión transparente. Recuperado de: http://www. epson.es/es/es/viewcon/corporatesite/products/mainunits/overview/12411

#### G

- • Geolocalización: Una tecnología para desplazarte fácilmente. (2014). Recuperado de: http://es.kioskea.net/faq/moviles-503#10861
- • Goldman D. (2012). Google unveils 'Project Glass' virtual-reality glasses. Recuperado de: http://money.cnn.com/2012/04/04/technology/google-projectglass/
- • Graphisoft. (2014). A cerca de BIM. Recuperado de: http://www.graphisoft.mx/ archicad/open\_bim/about\_bim/

H

- Heilig, M. (s.f.). Recuperado de: http://www.mortonheilig.com/InventorVR.html
- High-tech Helmet augments on site safety. Septiembre 2014. Disponible en Web: http://www.bbc.com/capital/specials/protection-now/personal-safety/hightech-helmet-augments-on-site-safety\_a-34-239.html

I

- Inventor in the field of virtual reality. (en línea 19/10/2014) Consulta 19 de octubre del 2014. Disponible en web: http://www.mortonheilig.com/InventorVR.html
- IBeacon. (2014). HowdoesiBeaconwork?. Recuperado de: https://www.quora. com/How-does-iBeacon-work-2?redirected\_qid=2391106

L

• LEE. (2013). Displair: You are looking at the future. Recuperado de: http:// techwire.lk/displair-the-future-of-display-screens/

M

• Meta Spaceglasses. (s.f.). Recuperado de: https://www.spaceglasses.com/

- • Mocholi, Ana. (2014). La importancia de la geolocalización en el desarrollo de aplicaciones móviles. Recuperado de: http://www.yeeply.com/blog/laimportancia-de-la-geolocalizacion-en-el-desarrollo-de-aplicaciones-moviles/
- Meta. (s.f.). Recuperado de: https://www.metavision.com/

#### N

• Nacho Vilela, 2010. Recuperado de: http://www.startcapps.com/blog/en/whatis-an-app-app-pedia/

#### P

• Pokémon GO. Enero 2017, Disponible en web: https://es.wikipedia.org/wiki/ Pok%C3%A9mon\_GO

#### R

• Realidad Virtual. (2014). Recuperado de: https://es.wikipedia.org/wiki/ Realidad\_virtual

#### S

• Shiva. (2016). Recuperado de: https://es.wikipedia.org/wiki/ShiVa

T

• Tatum, C. B. (1987). Improving constructibility during conceptual planning. Journal of Construction Engineering and Management, 113(2), 191-207.

U

- Unity. (2016). Recuperado de: http://docs.unity3d.com/es/current/Manual/ HOWTO-ArtAssetBestPracticeGuide.html
- • UnrealEngine. Febrero 2016, Disponible en web: https://en.wikipedia.org/wiki/ Unreal\_Engine

V

- • Vera M. (2016). Estas son las especificaciones técnicas de las Microsoft Hololens. Consultada en marzo 2016. Disponible en Web: http://soloxboxone.com/estasson-las-especificaciones-tecnicas-de-las-microsoft-hololens/
- • VPL. (s.f.). Developments In Virtual Reality. Recuperado de: http://www.vrs. org.uk/virtual-reality-profiles/vpl-research.html

W

• WRAP 1200DXAR. (s.f.) Recuperado de: https://www.vuzix.com/Products/ LegacyProduct/4